# 目录

#### **R520**

## 使用话机前的准备

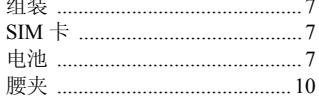

#### 拨叫电话

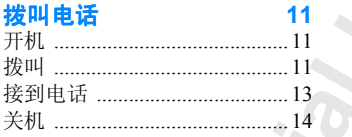

#### 通话中

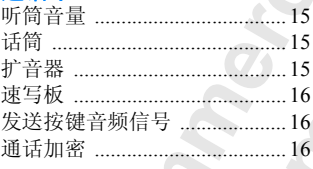

#### 按 建功

# $17$ 18

 $-15$ 

#### 菜单

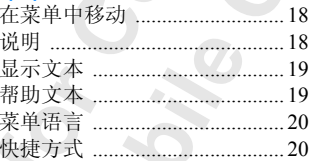

# 化话机

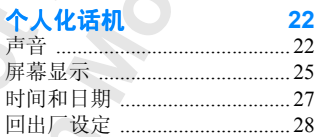

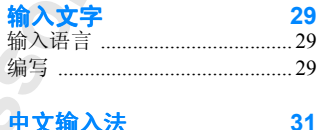

#### 中文 启动前的准备 ................................31

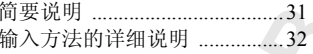

 $\sim$  29

45

60

## 由非体

 $\overline{5}$ 

 $6\phantom{a}6$ 

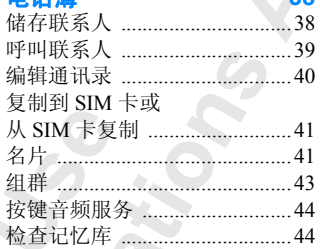

# 文本消息

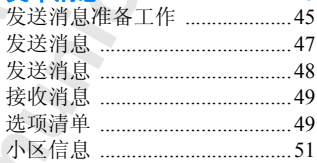

#### Bluetooth™ 无线技术 53

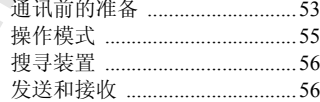

#### 58 红外线设定

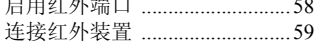

## 日程表

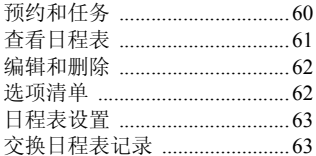

#### 同步 65

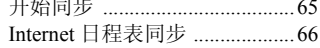

#### 设置 WAP 和电子邮件 67

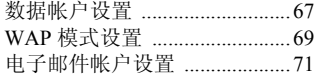

#### **WAP**

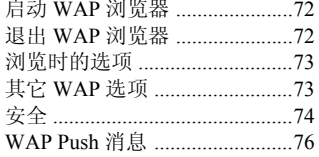

#### 电子邮件

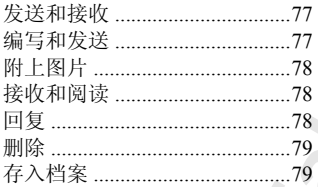

#### 数据通话

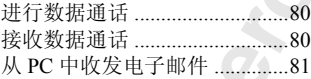

## 个人化模式

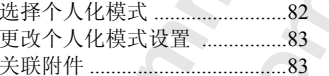

#### 手控

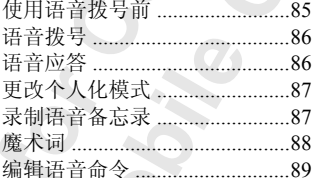

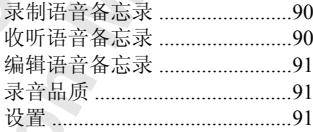

#### 箱服务 首

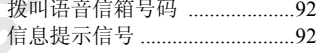

#### 来电转移

72

77

 $-80$ 

82

185

90

92

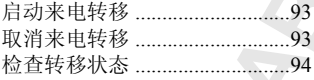

93

95

#### 同时处理多个电话

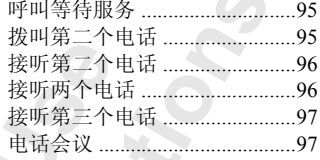

#### 通话计时和通话计费 99

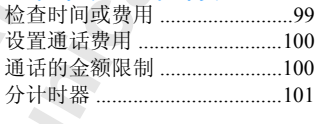

#### 网络 102 搜寻网络 ...................................102 优选网络 ...................................102

# 

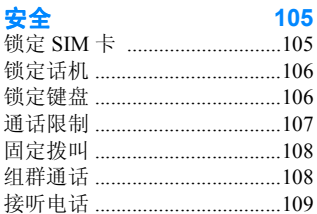

#### 代码备忘录 110

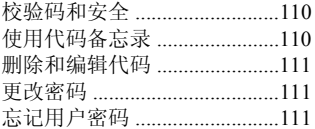

#### 两条语音线路 112  $112$

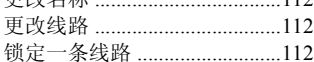

#### 电话卡电话 114  $114$

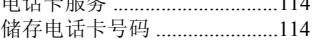

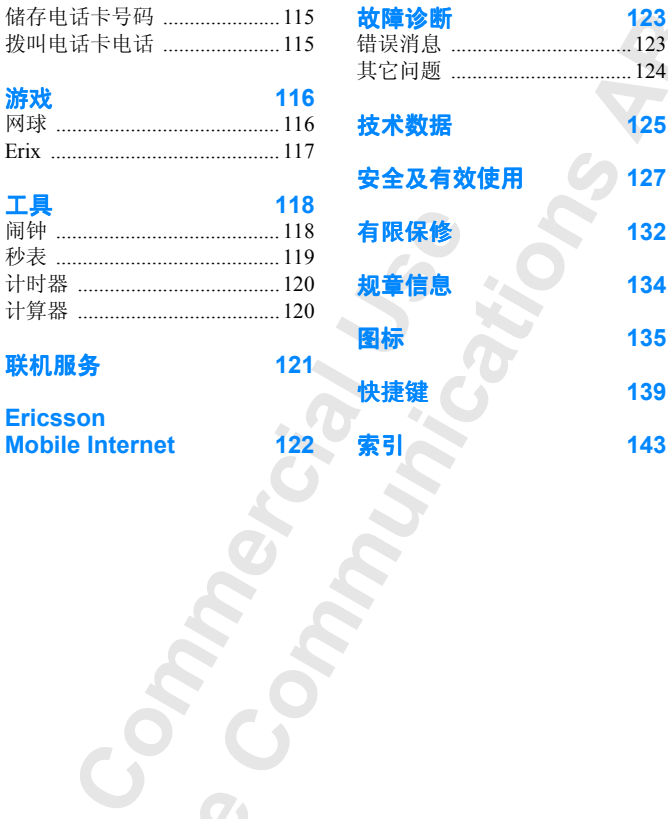

**Mobile Internet** 

工具 **[118](#page-117-0)**

**Mobile** 

**Not For** 

Ericsson 1

索引 **143**

**123**<br>123<br>**ABBE**<br>124<br>**125** 

技术数据 **[125](#page-124-0)** 安全及有效使用 **127**

有限保修 **132**

快捷键 **139**

其它问题 [..................................124](#page-123-0)

故障诊断 **[123](#page-122-0)**

#### **Ericsson R520**

第三版 2001 年四月

**Commercial Section Mobile Communications AB**<br>精神由 Ericsson Mobile Communications AB<br>刷错误、当前信息不准确而对本用户指南的<br>或设备的改进,由 Ericsson Mobile Communications **Communications AB 出版,无任何社会的政治和审查的政治和审查。** 本用户指南由 Ericsson Mobile Communications AB 出版,无任何担保。 由于印刷错误、当前信息不准确而对本用户指南的改进和更改, 或对程 序和 / 或设备的改进, 由 Ericsson Mobile Communications AB 随时进 行, 恕不另行通知。但这些更改将纳入本用户指南的新版本中。

**AB**

保留所有权利。

或设备的改进,由 E<br>|不另行通知。但这些<br>|有权利。<br>|<br>|: ZS/LZT 108 4266<br>|: ZS/LZT 108 4266<br>|<br>**第: ©Ericsson Mobile Communications AB**, 2001 出版号: ZS/LZT 108 4266 R3A INNOVATRON PATENTS

#### 请注意 **:**

**Not for Ericsson**  在本用户指南中描述的某些服务并非所有网络均支持。这些服务在 页面左侧空白处用图标来指示 这也适用于 *GSM* 国际紧急号 码"。如果不清楚是否可以使用某一特定服务,请与网络运营商或服 务提供商联系

使用手机前,请阅读"[安全及有效使用](#page-126-1)"以及"[有限保修](#page-131-1)"等章节。

BLUETOOTH 商标归 Bluetooth SIG Inc., U.S.A 拥有, 经授权由 Ericsson 使用

# <span id="page-4-0"></span>**R520**

R520 是一部**三频**手机, 可在 GSM 900/ 1800/1900 网络中使用。其功能先讲, 有 多种新颖有趣的特性,借助它,用户无 论身在何处,都可使工作更轻松,更快 捷

900 M络干使用。其功能无法,有时间的解析,使用的是为了解决,打印机、数据传感、数据传感、数据传感、数据传感、数据传感、数据传输速度还可以来,其设计目的是为了使用户在使用、数据传输速度还可进行,数据传输速度还可进行,以及转移的比较级增加,以及增加,以及增加,以及转让,以及进行的时间,以及时的机会,进行的时间,以及时间的方式,不同时间,同时间,同时间,同时间歇到来到来。我们可以说,我们可与其它Bluetooth 无线技术,所以有关系有效的 **Communications** R520 支持 GPRS (通用分组无线电服 务), 其设计目的是为了使用户在使用 电子邮件或 WAP 浏览器时,能始终保 持在线并加快数据传输速度 通过其高 速数据功能, 数据传输速度还可进一步 得到提高

先进的无线连接通过 **Bluetooth** 无线技 术得以实现 从而可与其它 *Bluetooth* 设 备 (如耳机、PC、PDA 或打印机) 讲 行连接 例如 利用 *Bluetooth* 无线技术 可交换名片,还可同步日程表。

Not **for Mobile** 利用通讯录中的联系人可保存多个号 码,还可为每个人保存多个语音命令, 通过魔术词, 语音控制功能可完全实现 免提通话。扩音器是另一种可选的免提 功能

Ericsson 1

<span id="page-5-0"></span>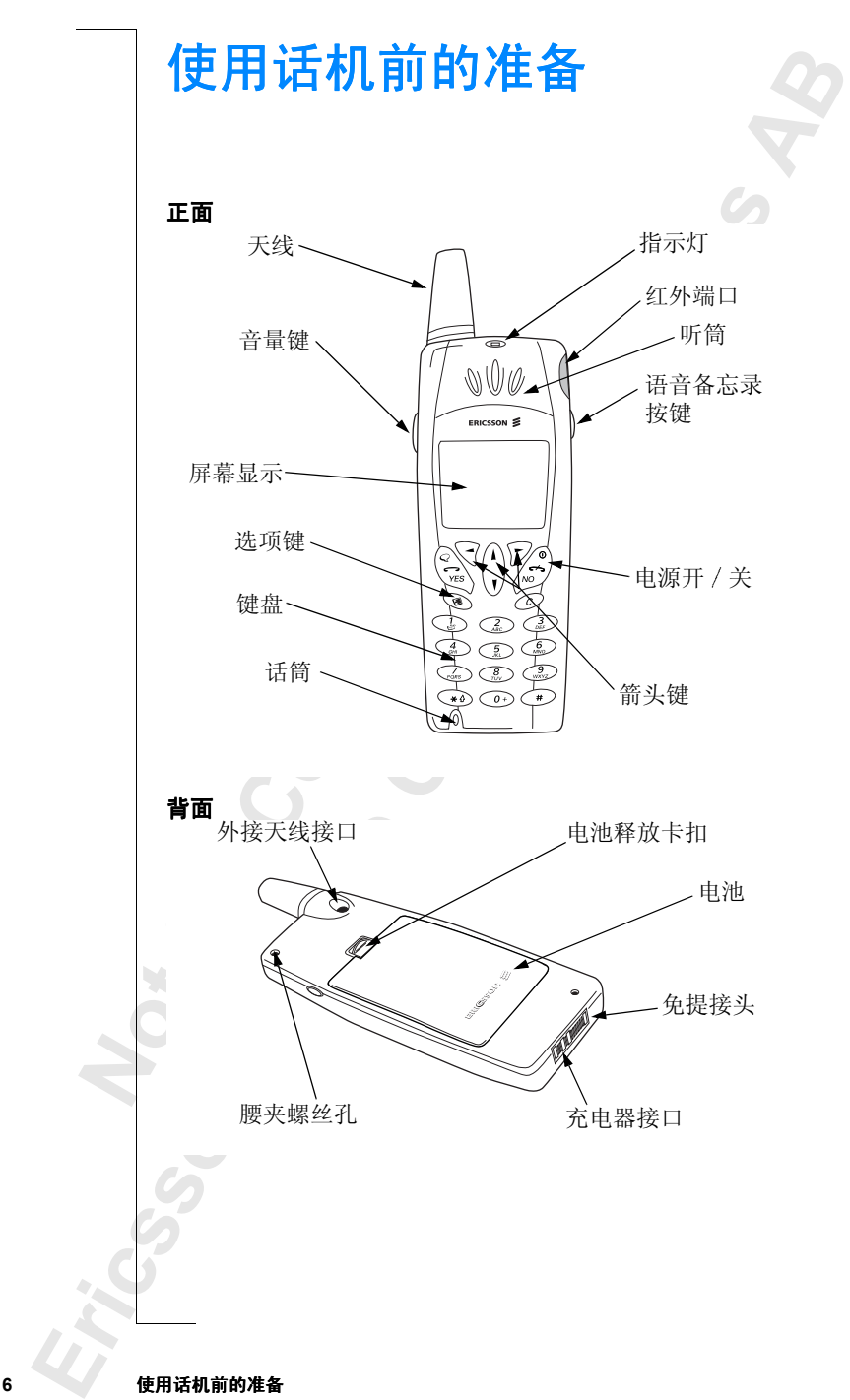

#### <span id="page-6-0"></span>组装

使用话机之前,需要进行下列准备工作:

- 插入 $SIM +$ 。
- 安装电池并对其充电

#### <span id="page-6-1"></span>**SIM** 卡

网络运营商会向用户提供一张 SIM (Subscriber Identity) Module: 用户标识模块)卡。它包含的信息有电话号码、包括 在预定服务中的各种服务以及通讯录等

注意: 在插拔 SIM 卡之前, 应该先关机, 断开与充电器及其它 相关附件的连接

#### 插拔 **SIM** 卡

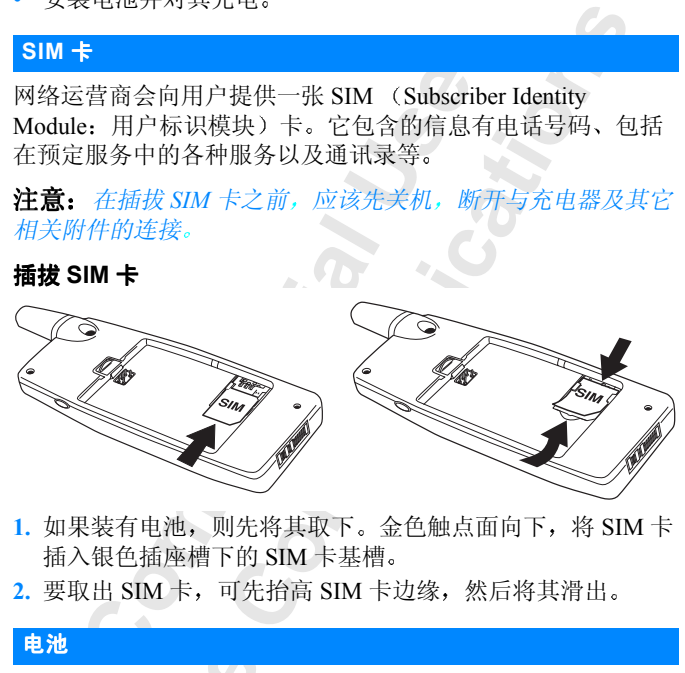

- 1. 如果装有电池, 则先将其取下。金色触点面向下, 将 SIM 卡 插入银色插座槽下的 SIM 卡基槽
- 2. 要取出 SIM 卡, 可先抬高 SIM 卡边缘, 然后将其滑出。

#### <span id="page-6-2"></span>电池

本机附带一块锂电池。购机时电池未充电, 然而其电力可以足 够支持开机

#### 安装电池

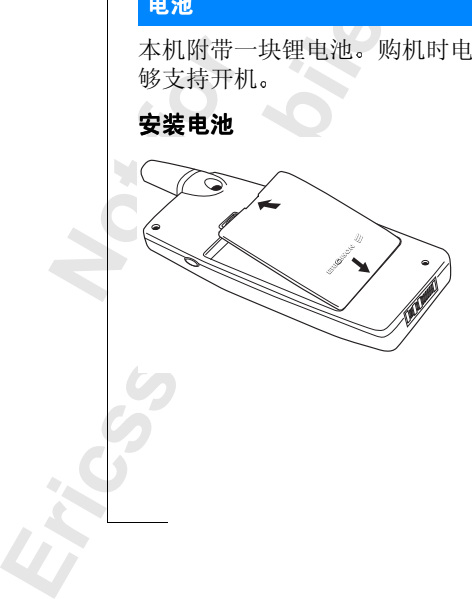

• 将电池置于话机背面并 推动, 直至听到咔嗒声。

#### 何时给电池充电

**AB** 用户可随时给话机附带的电池充电, 这并不影响其工作性能。 也可在关机时给电池充电 为了在需要给电池充电或换上一个 已充好电的电池时提醒用户

- 话机会发出闹铃信号 (一声短促的蜂鸣), 并且屏幕显示) 注意 **!** 电量低
- 话机顶部的指示灯开始闪烁红光

使用 Ericsson 认可的电池时, 用户可以在状态菜单中检查剩余 通话和待机间, 方法是在待机模式下上下滑动音量键。总的 剩余通话时间和待机时间可能会有所变化, 这取决于网络状 况。请注意, 这些时间只是近似值, 实际可使用时间可能要比 屏幕上显示的时间少 10% 左右

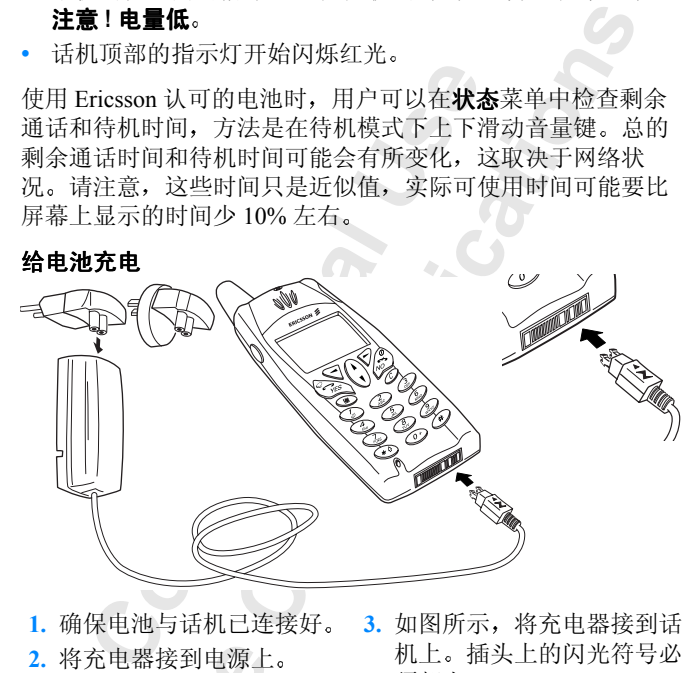

1. 确保电池与话机已连接好。 3. 如图所示, 将充电器接到话 机上。插头上的闪光符号必 须朝上。 **2.** 将充电器接到电源上

**Not for** 充电器接到电源上<br><del>- 子线插头</del>可能因<br>- 子线插头可能因<br>- Fricsson 旅行充<br><br>- Frickstring 注意: 干线插头可能因用户所在国电源插座的不同而有所差 异。除 Ericsson 旅行充电器 CTR-10 外, 请勿将插头接到其它任 何物体上 应将插头连同充电器一起插入干线插座

充电指示

- 屏幕上的电池容量计连续跳动
- 话机顶部的指示灯发出稳定的红光 (如果开机则为绿光)。
- 屏墓显示简短消息**最优充由**。

**Ericsson**  注意: 如果是没有电的新电池或长时间未使用的电池充电, 则最长可能需 *30* 分钟屏幕才指示正在充电

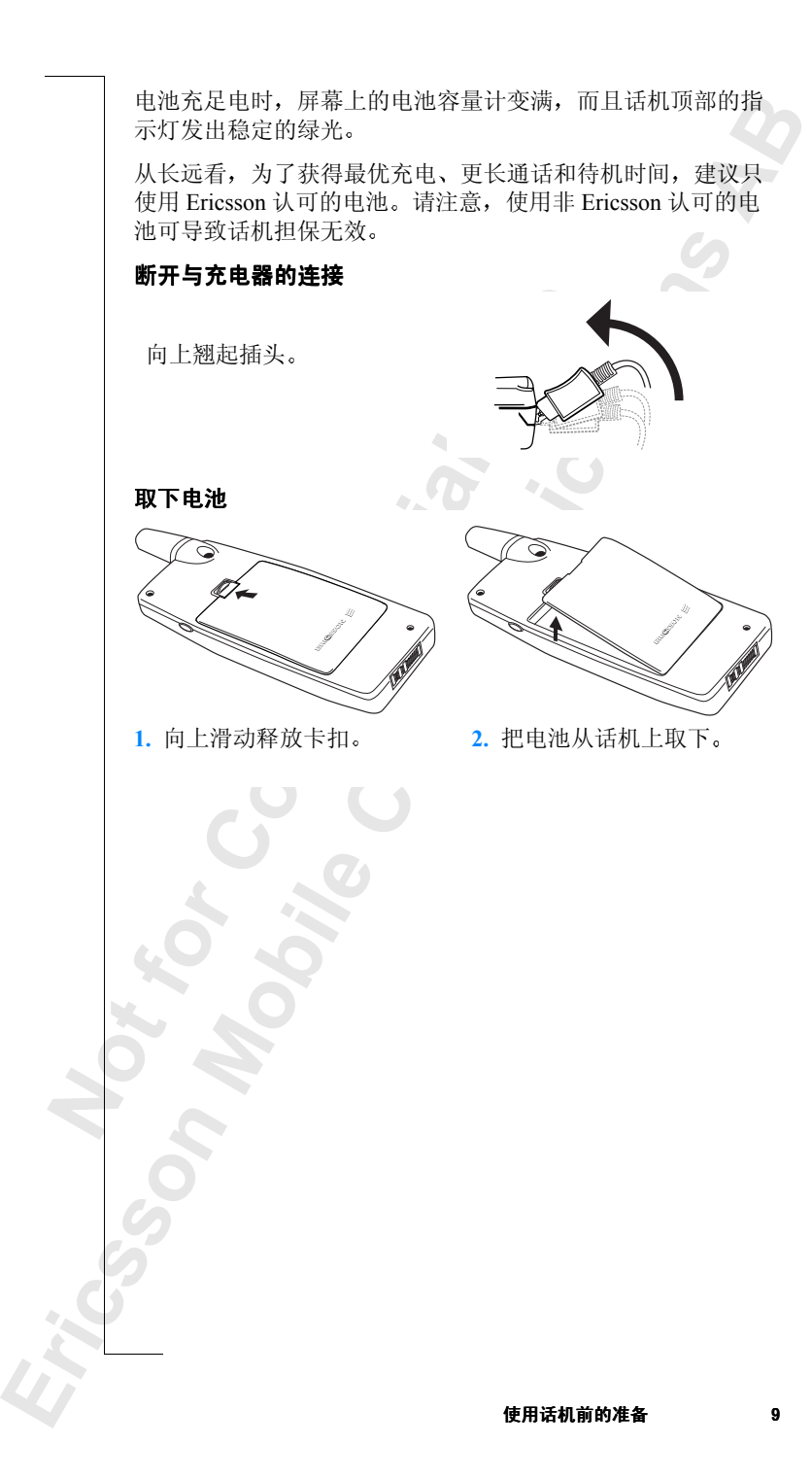

<span id="page-9-0"></span>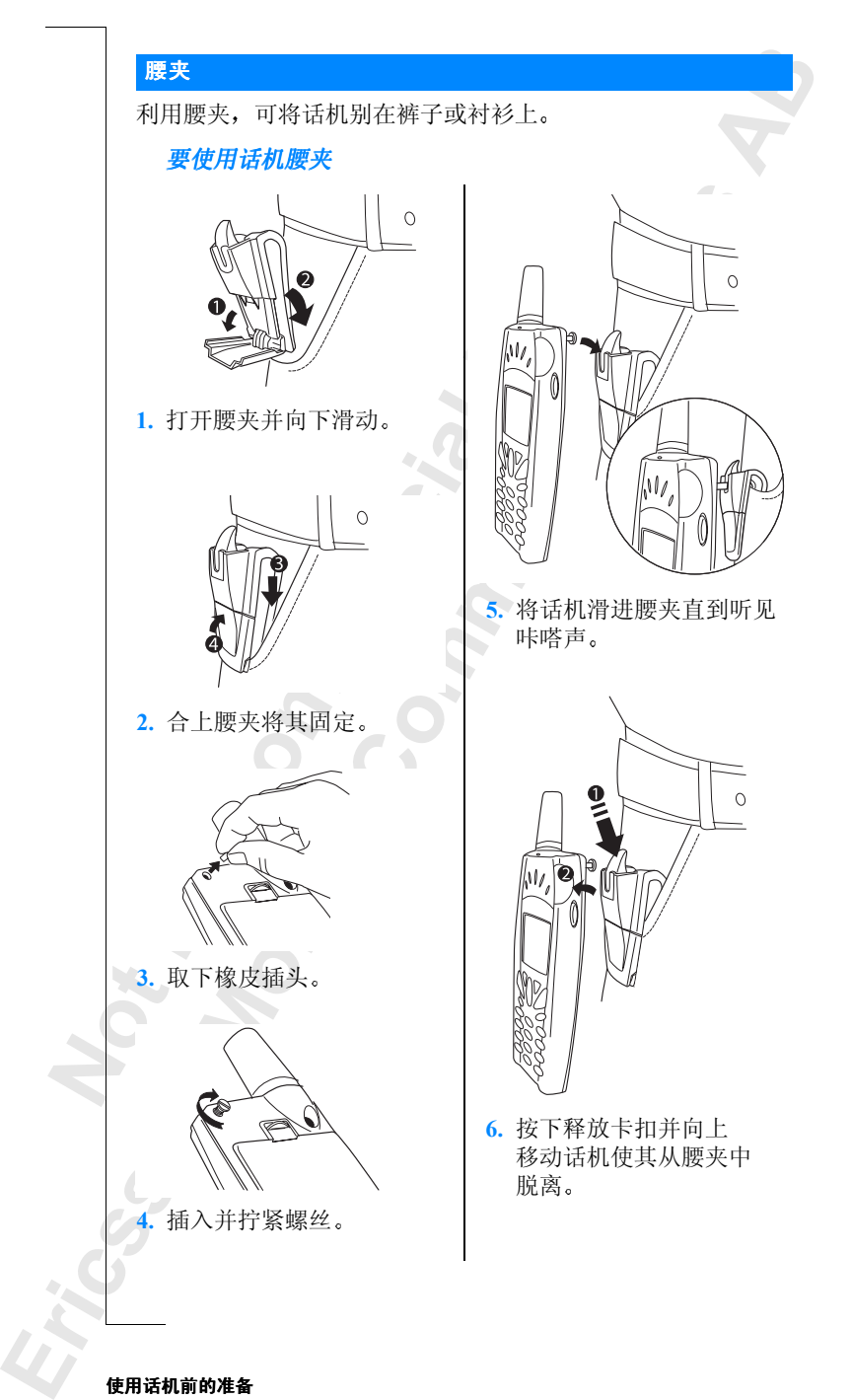

#### **10** 使用话机前的准备

用户开机并且在网络范围内才能拨叫和接收电话

### 开机

• 按住 **NO** 键直至听到嘟声

<span id="page-10-0"></span>拨叫电话

### **PIN**

**Communications** 多数 SIM 卡用 PIN (个人识别号码) 保护, 用户可从网络运营 商处获取它, 通过它才能接入网络。如果开机后屏幕出现输入 **PIN:** 字样:

1. 输入 PIN 码。如果输入有误, 可按 CC 删除错误的数字。

**2.** 按 **YES**

如果连续三次输错 PIN 码, 则 SIM 卡将被锁住。在这种情况 下, 可使用从网络运营商处获得的 PUK (个人解锁密码) 解 锁。请参阅第 105 页 "锁定 SIM 卡"。

如果屏幕显示话机已锁, 输入用户话机锁代码。请参阅第106 页"锁定话机"。

#### 网络搜寻

<span id="page-10-1"></span>**E NO** 键直至听到嘟声。<br>IM 卡用 PIN (个人识别号码) 保护,<br><br>E取它, 通过它才能接入网络。如果开关<br><br>字样:<br>YES。<br><br>YES。<br>经理论方案, 则 SIM 卡将被锁<br>YES。<br>经过次输错 PIN 码, 则 SIM 卡将被锁<br>使用从网络运营商处获得的 PUK (个<br>使用从网络运营商处获得的 PUK (个<br>使用从网络运营商处获得的 PUK (个<br>参阅第 105 页 "锁定 SIM 卡"。<br>"幕显示**话机已锁**, 输入用户 开机 (并输入 PIN) 后, 话机开始搜寻网络。找到网络后, 话 机蜂鸣三次 顶部指示灯闪烁绿光 并且屏幕显示网络运营商 的名称 (通常为缩写)。这称为待机模式。现在用户可以拨叫 和接听电话。

**Not [fo](#page-122-2)r Mo[bi](#page-101-3)le** 注意: 如果用户没有进入待机模式, 请参阅第 123 页 "[错误消](#page-122-2) 息"或第102页 "搜寻网络"。

#### <span id="page-10-2"></span>拨叫

1. 输入地区代码和电话号码 (注意, 有些国家可能不使用地区 代码)。

- 按下(3),可在拨叫前编辑号码。
- **ERICS 2. 按YES**<br>3. 按 NO:<br>SOME 2019 **2.** 按 **YES**
	- **3.** 按 **NO** 结束通话

#### 欢迎使用 输入PIN: \*\*\*\*

#### 使用通话清单

定服务<br>了拨叫方<br>电话中<br>则同时 已拨叫的电话号码始终存储在通话清单中。如果用户预定服务 包括 "拨叫方识别 (CLI)",并且拨叫方的网络发送了拨叫方 的电话号码, 则用户可在通话清单的已接听电话和未接电话中 找到该电话号码 (如果该电话号码已存入用户通讯录, 则同时 显示拨叫方姓名)。如果来电是受限制的号码, 屏幕将显示 无法识别。如果来电是一个未知号码, 则屏幕显示无法识别。

用户可以按 **YES** 删除号码

#### 通话清单中将储存:

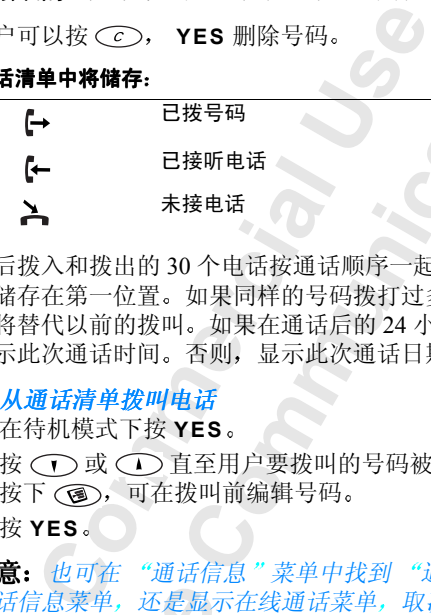

**Communications** 最后拨入和拨出的 30 个电话按通话顺序一起储存。最后一次通 话储存在第一位置。如果同样的号码拨打过多次, 则最近的拨 叫将替代以前的拨叫。如果在通话后的 24 小时之内杳看, 则将 显示此次通话日期。 否则, 显示此次通话日期。

#### 从通话清单拨叫电话

- **1.** 在待机模式下按 **YES**
- 2. 按 (下) 或 (下) 直至用户要拨叫的号码被突出显示为止。 按下(3),可在拨叫前编辑号码。
- **3.** 按 **YES**

高、<br>**第2章 天津、还是显示。通话清单<br>《通话清单》入通话,通话,通话清单<br>《】直至清除清单?显示** 注意: 也可在"通话信息"菜单中找到"通话清单"。是显示 通话信息菜单, 还是显示在线通话菜单, 取决于电话是否正在 通话。

#### 清除通话清单

- 1. 按 〇〇 直至进入通话信息菜单。
- **2.** 按 直至选项子菜单突出显示 按 **YES**
- 3. 按 (下) 直至清除清单子菜单突出显示, 按 YES。

4. 询问清除清单?显示在屏幕上。按 YES 清除通话清单。

通话。清除了一个时间,有一个时间的时间。<br>1. 2. 按按的问题中国 在洗项中的通话清单子菜单内,用户可以开启或关闭通话清 单。如果选择关闭, 则询问是否清除通话清单。

#### 自动重拨

**Ericsson**  如果第一次拨叫未能接通, 则屏幕显示**重拨 ?**。用户可以按 YES 重拨此号码。话机会自动重拨 (最多十次):

• 直至电话成功接通 用户会听到一声响铃信号

• 直至用户按键或接听电话

#### 注意: 传真和数据通话不具备自动重拨功能。

#### 拨叫国际电话

14613310960

 $14:49$  =

# **AB 1.** 按住 **0** 键直至出现一个 **+** 号 此 **+** 号代替了用户拨打电话时所在国的国际前缀

2. 输入国家代码、地区代码 (没有前导 0) 及电话号码。

**3.** 按 **YES**

#### 拨叫紧急电话

输入国际紧急号码 112, 然后按 YES。

也区代码 (没有前导 0)及电话号码。<br><br>**G 112**,然后按 YES。<br>际紧急号码 112、 911 及 08。也就是说<br>效覆盖范围内,无论在哪个国家,无论<br>:常使用 Ericsson 话机拨叫这些号码。<br><br>青商可能要求插入 *SIM 卡,在某些情况*。<br>第。<br>本地紧急号码。<br><br>本地紧急号码。<br>**零码**突出显示,按 YES。<br>号码突出显示,按 YES。<br>号码突出显示,按 YES。<br>号码突出显示,按 YES。<br>。 Ericsson 话机支持国际紧急号码 **112 911** 及 **08** 也就是说 只要在 GSM 网络有效覆盖范围内, 无论在哪个国家, 无论有无 SIM 卡, 用户均可正常使用 Ericsson 话机拨叫这些号码。

注意: 某些网络运营商可能要求插入 SIM 卡, 在某些情况下还 可能要求输入 *PIN* 码

在某些国家中可能提示其它紧急号码 网络运营商可能因此在 SIM 卡上另外储存了本地紧急号码。

#### 查看本地紧急号码

- 1. 按 (一)进入通讯录菜单。
- 2. 按 ( ) 直至特定号码突出显示, 按 YES。
- 3. 按 (下) 直至紧急号码突出显示, 按 YES。

#### 显示和隐藏本机号码

**Commercial Use** 某些运营商提供隐藏本机号码的预定服务。如果用户的预定服 务中包括"呼叫方识别限制 (CLIR)", 则用户可以选择在拨 打特定电话时, 是显示还是隐藏本机号码。

# e电话时,是显示这<br><mark>藏或显示本机号码</mark><br>入要拨叫的电话号<br>◇ 直至**隐藏本材**<br>◇ 直至隐藏本材<br>◆ 直至隐藏本材<br>中话 隐藏或显示本机号码

**1.** 输入要拨叫的电话号码

**2.** 按

**Not for** 3. 按 (T) 直至隐藏本机号或显示本机号被突出显示。

**4.** 按 **YES** 拨叫电话

#### <span id="page-12-0"></span>接到电话

**Erics Starting Starting Text**<br>服务中包 提供的 提供的 发送了限制则的<br>发送了限制则的<br>相关联的<br>相关联的 当有来电时, 话机铃声响起, 屏幕显示**接听 ?**。如果用户预定 服务中包括"拨叫方识别 (CLI)"服务, 并且拨叫方的网络 发送了拨叫方的电话号码, 则屏幕显示拨叫方号码。如果来电 是受限制的号码, 屏幕将显示**无法识别**。如果来电是一个未知 号码,则屏幕显示**无法识别**。如果在联系人清单中有与此号码 相关联的名称, 则该名称也将显示出来。

#### 接听电话

• 按 **YES** 接听电话

#### 拒绝电话

**Communicatio[ns](#page-92-3) AB** • 滑动话机侧面的音量键两次, 或按 NO。 屏幕显示忙音。拨叫方会听到忙音 (如果拨叫方的预定服务 支持此功能)。如果已开启占线转移功能, 来电会被转移到 用户指定的电话号码。请参阅第93页"来电转移"。

#### 未接电话

加果用户错过了一个电话, 在待机模式下将显示消息未接电 话 **1** 此处的数字 **1** 指示未接电话的数目

**1.** 按 **YES** 显示未接电话

**Mobile** 

**2.** 按 **YES** 拨叫该号码

中指定的电话号码。请参阅第93页" 提示: 用户也可在"通话信息"菜单中查看未接电话清单。 未接电话也会存入通话清单。

#### <span id="page-13-0"></span>关机

• 在待机模式下, 按住 NO 键直至听到嘟声。

**Not For** 

<span id="page-14-2"></span><span id="page-14-1"></span><span id="page-14-0"></span>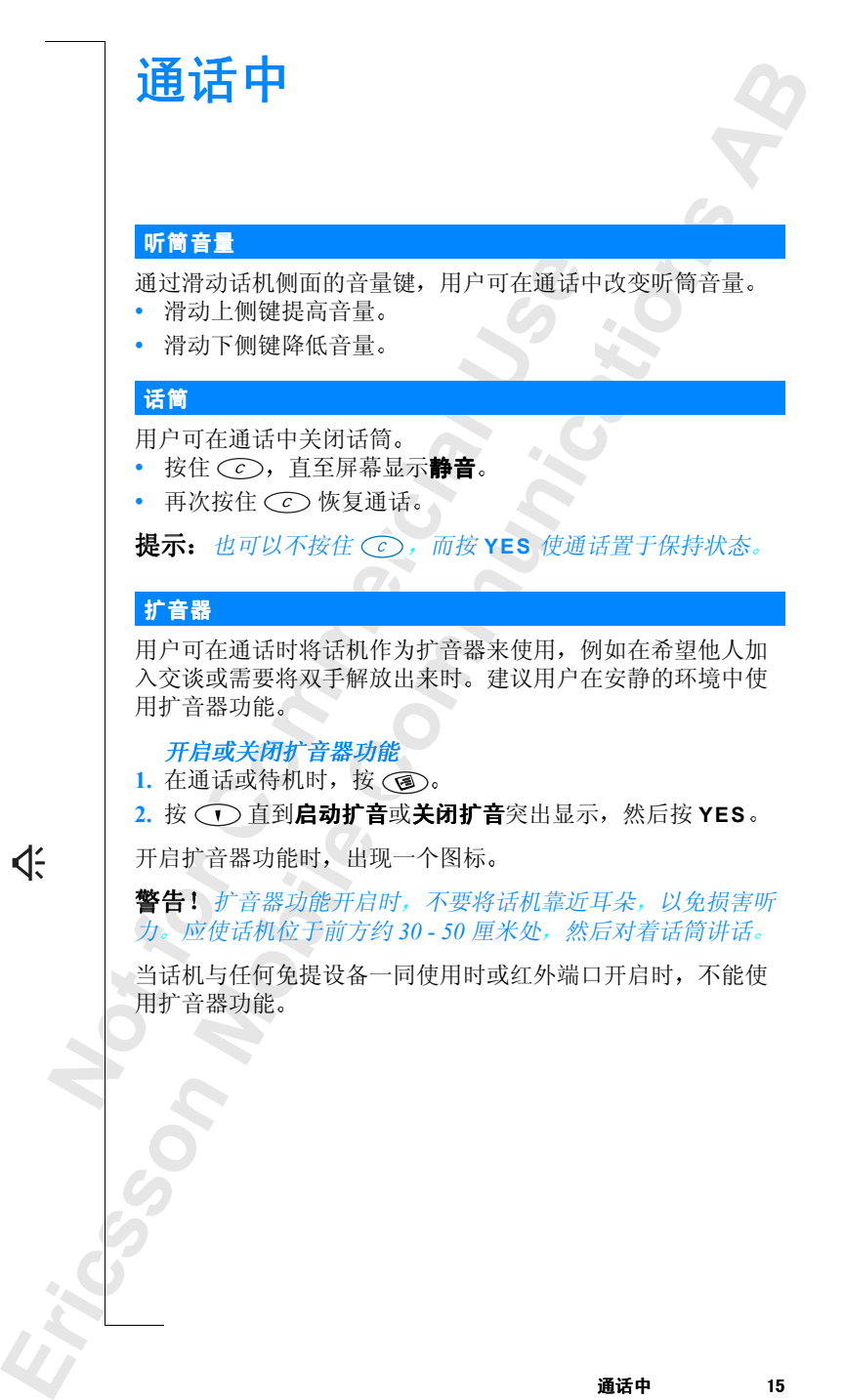

<span id="page-14-3"></span>

话机距<br> **AB** 通话结束后, 扩音器功能总是关闭。出于安全考虑, 当话机距 离耳朵或其它物体约 10 厘米时, 扩音器功能自动关闭。

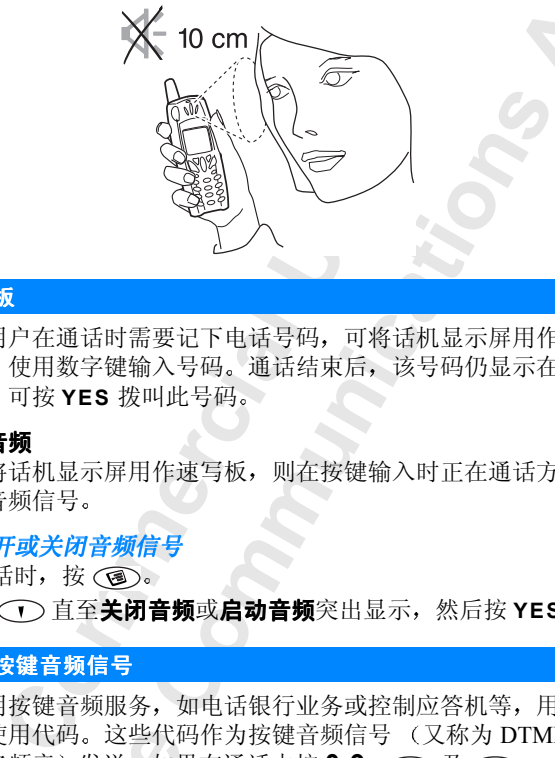

#### <span id="page-15-0"></span>速写板

如果用户在通话时需要记下电话号码,可将话机显示屏用作速 写板。使用数字键输入号码。通话结束后,该号码仍显示在屏 幕上。可按 YES 拨叫此号码。

#### 关闭音频

如果将话机显示屏用作速写板, 则在按键输入时正在通话方可 听到音频信号

#### 打开或关闭音频信号

- 1. 通话时, 按(3)。
- 2. 按 (下) 直至关闭音频或启动音频突出显示, 然后按 YES。

#### <span id="page-15-1"></span>发送按键音频信号

**Not for** 更用代码。这些代面<br>多频音)发送。如是<br>耶辛符将以音频信号<br>耶辛符将以音频<br>董音频服务"。<br>耶密是一项内置功自<br>耶密是一项内置功自<br>耶密是一项内置功自 要使用按键音频服务,如电话银行业务或控制应答机等,用户 需要使用代码 这些代码作为按键音频信号 又称为 DTMF - 双音多频音)发送。如果在通话中按 0-9, <<o>及 <=>>
及过 数字和字符将以音频信号发送。用户可将代码存入通讯录, 然 后在通话过程中按查找并发送发送这些代码。另请参阅第[44](#page-43-2)页 [按键音频服务](#page-43-2)

### <span id="page-15-2"></span>通话加密

**Ericsson**  通话加密是一项内置功能, 它对用户的通话和消息进行编码以 增加保密性 通话时 屏幕显示一个惊叹号指示当前网络未 提供 通话加密。

⁄|\

# <span id="page-16-0"></span>按键功能

下表解释了部分按键功能。另请参阅第139页"快捷键"。

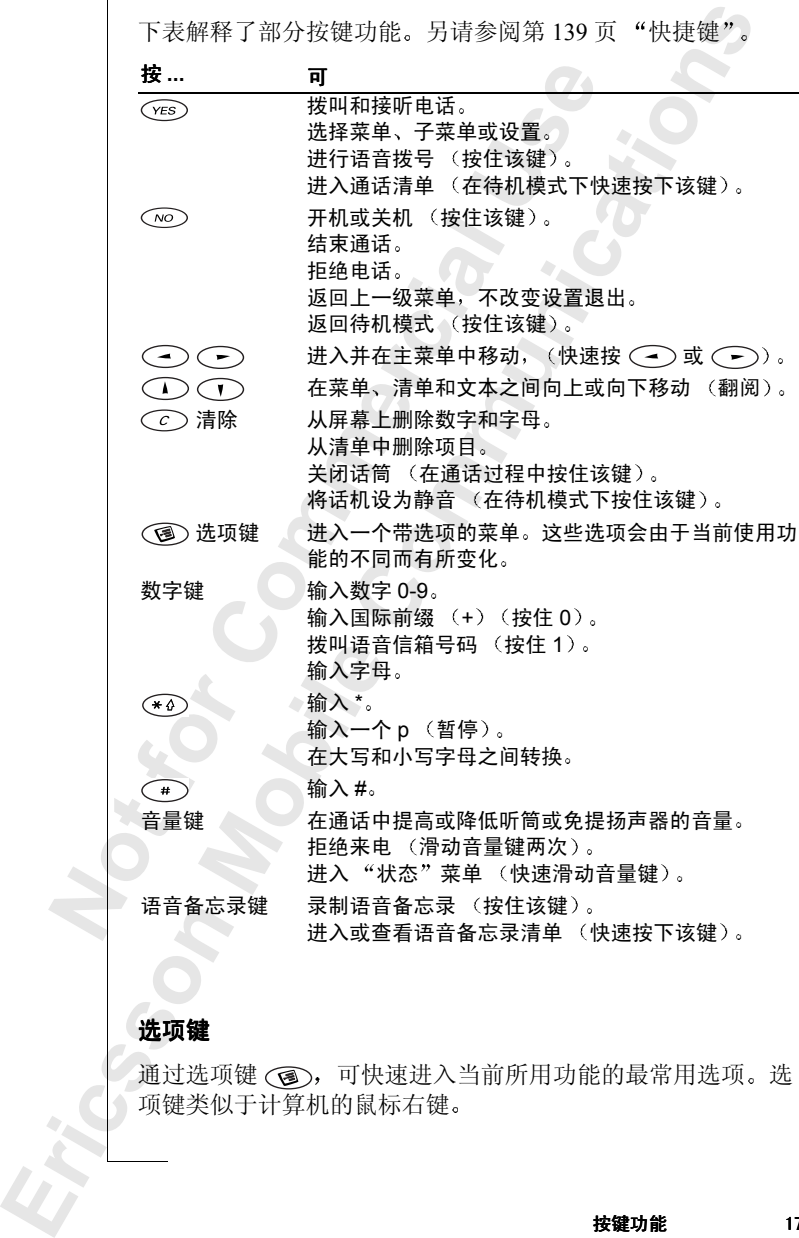

#### 选项键

通过选项键 ( ), 可快速进入当前所用功能的最常用选项。选 项键类似于计算机的鼠标右键

# <span id="page-17-0"></span>菜单

共有七个主菜单。快速按下 (一) 可进入菜单。也可使用这些键在主菜单中从左到右移动。 要在子菜单中上下移动,可使用 〇 和 〇 。话机带有弹出 式帮助文本。请参阅第19页"帮助文本"。

**AB**

#### <span id="page-17-1"></span>在菜单中移动

可用两种方式翻阅菜单:

- 使用按键翻阅
- 使用快捷键

#### 使用下列方式翻阅按键

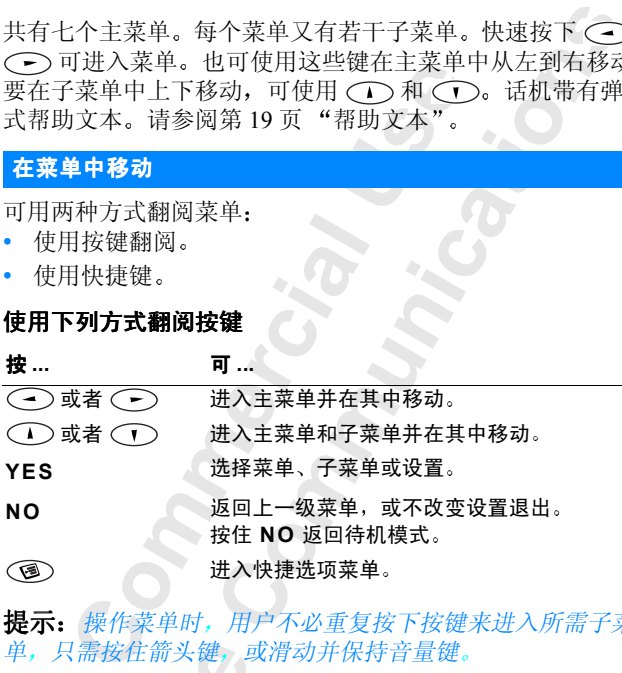

提示: 操作菜单时, 用户不必重复按下按键来进入所需子菜 单,只需按住箭头键,或滑动并保持音量键。

#### 使用快捷键

**Not for** 7*需按住箭头键,具*<br>**快捷键**<br>用快捷键快速翻阅,<br>然后输入要进入的<br><br>则按住 NO。请参阅<br>用户指南的说明中, 可使用快捷键快速翻阅菜单。首先快速按下(一)或(一)进入 菜单, 然后输入要进入的菜单或子菜单的号码。要返回待机模 式, 则按住 NO。请参阅下页的示例

## <span id="page-17-2"></span>说明

在本用户指南的说明中, 使用箭头键描述功能和设置, 这是 因为不同话机的快捷键号码可能因预定服务和网络的不同而有 差异

在此示例中, 将说明如何将按键音设置为嘟音。

#### 设置按键音

因为不同。<br>差在此示例<br>差在此示例<br>**1. 投資資**運行<br>2. 选择哪<br>2. 选择哪 1. 翻阅至**话机设定, YES, 声音设定, YES,** 按键音, YES。

 $2.$  选择嘟音, 然后按 YES。

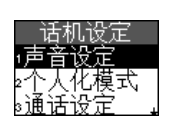

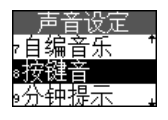

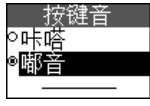

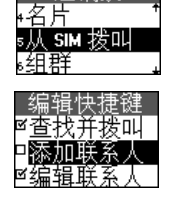

通讯录

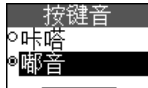

说明如下:

- **单。)** 1. 在待机模式下, 使用 < > 或 < > 翻阅至话机设定菜单。
- **2.** 按 **YES** 选择该菜单 出时用户已进入话机设定菜单。 屏幕顶部显示选定的菜单名称。
- **3.** 按 **YES** 选择声音设定子菜单
- 4. 使用 ( ) 翻阅至按键音子菜单。 按 **YES** 选择该子菜单
- **Commercial Use** comparts,<br>**按键音**子菜单。<br>法可以有一种音。<br>法可以有一种音。<br>这是对的音。<br>文化文本单。<br>女人主菜单。<br>女人主菜单。<br>女人主菜单。<br>文化文本指示已选定的菜单。<br>文化文本指示已选定的菜单。<br>《文本指示已选定的菜单。<br>《文本指示已选定的菜单。<br>文本指示已选定的菜单。 5. 使用 ( ) 翻阅至嘟音。 按 **YES** 选择嘟音选项 此时已将按键音设置为嘟音。 要返回待机模式 可按住 **NO** 键

使用快捷键时, 说明如下:

## 设置按键音

- 1. 在待机模式下, 按 (一) 或 (一) 进入菜单。
- **2.** 按下 **4** 选择话机设定菜单
- **3.** 按 **1** 选择声音设定子菜单
- **4.** 按下 **8** 选择按键音子菜单
- **5.** 选择嘟音并按 **YES**

### <span id="page-18-0"></span>显示文本

- 用户翻阅菜单时, 屏幕显示的内容会有相应变化。
- 顶端灰底上的白色文本指示已选定的菜单。
- 黑底上的白色文本指示用户在菜单中所处的位置 按 **YES** 可 进入该菜单或选择此设置
- **Not for Mobile** • 灰色文本指示该功能暂时不能使用 例如由于用户预定服务 或特定设置未开启
	- 带对勾标记的文本指示当前设置或选定的设置
	- 标有实心按钮的文本指示当前设置已选择。

#### <span id="page-18-1"></span>帮助文本

• 话机带有弹出式子菜单帮助文本。

开启或关闭帮助文本

- **Ericsson**  1. 翻阅至**话机设定, YES, 屏幕显示, YES,** 菜单帮助, YES。
	- 2. 选择启动或关闭, 然后按 YES。

#### <span id="page-19-0"></span>菜单语言

**<br>在国的语** 多数新式 SIM 卡自动将菜单语言设置为购买 SIM 卡所在国的语 言, 自动。否则, 预置语言为英语。

更改菜单语言

- 1. 翻阅至话机设定, YES, 语言选择, YES, 菜单语言, YES。
- 2. 选择一种语言, 然后按 YES。

要选择写入文本所用的语言, 请参阅第29页"输入语言"。

提示: 在待机模式下,可随时按下 (一), 8888, (一) 来选择 "自动", 按下 →, 0000, → 选择 "英语"。

#### <span id="page-19-1"></span>快捷方式

要快速方便地找到最常用的功能和设置,可将其放入快捷方式 菜单中。在编辑快捷键清单中选中后即可放入。

#### 为"快捷方式"选择常用设置

- 1. 翻阅至快捷方式, YES, 编辑快捷键, YES。
- 2. 要从清单中选择或清除某一设置, 可先翻阅至该处, 然后 按(\*o)。
- 自语言, YES。<br><br><br>《写入文本所用的语言, 请参阅第 29 页<br>《写入文本所用的语言, 请参阅第 29 页<br>*在待机模式下, 可随时按下 ( ), "清<br>", 按下 ( ), 0000, ( ) 选择<br>", 按下 ( ), 0000, ① 选择<br><br><br>方式<br>行便地找到最常用的功能和设置, 可放<br><br><br>"快捷方式, YES,编辑快捷留<br>《心。<br>《使捷方式, YES,编辑快捷键, 对先<br>《心。<br>张祥新设置, 可在此菜单中输入对<br>《心。<br>B医* YES, 语言选择, YES,<br>。<br>热后按 YES。<br>[的语言, 请参阅第29页"输入语言"。<br>*F, 可随时按下 → 8888, → 来送<br>, 0000, → 选择"英语"。<br>, 0000, → 选择"英语"。<br>精用的功能和设置, 可将其放入快捷方<br>健清单中选中后即可放入。<br>选择常用设置<br>YES, 编辑快捷键, YES。<br>选择常用设置<br>YES, 编辑快捷键, YES。<br>法律常用设置。<br>YES, 编辑快捷键, YES。<br>精除某一设置,* **3.** 如果要选择新设置 可在此菜单中输入对应于该设置的位置 号。按 YES。
- 4. 按 YES 保存设置, 然后退出清单。

购机时, 快捷方式菜单中已含有若干设置, 用户可根据自己的 喜好进行删减

■<br><br>**提示: 按**<br>检置处的 <del>1,**快建力式**来里して<br>生行删减。<br>接住(1)可从系<br>必的快捷键。</del> 提示: 按住 <sup>(二)</sup> 可从待机模式转到储存在 "快捷方式"开始 位置处的快捷键

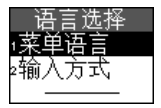

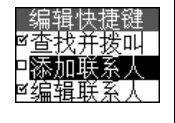

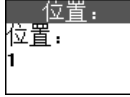

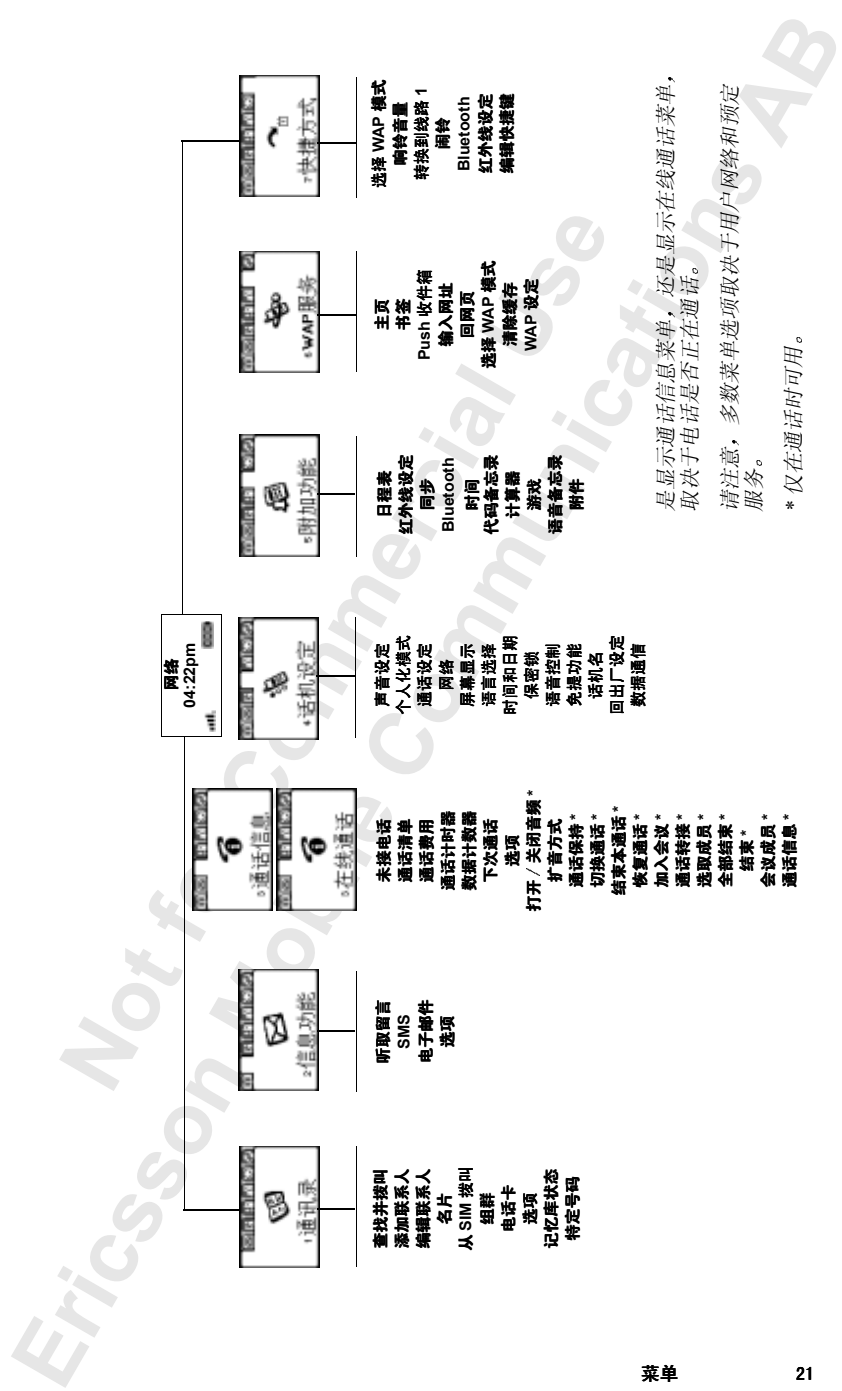

<span id="page-21-1"></span><span id="page-21-0"></span>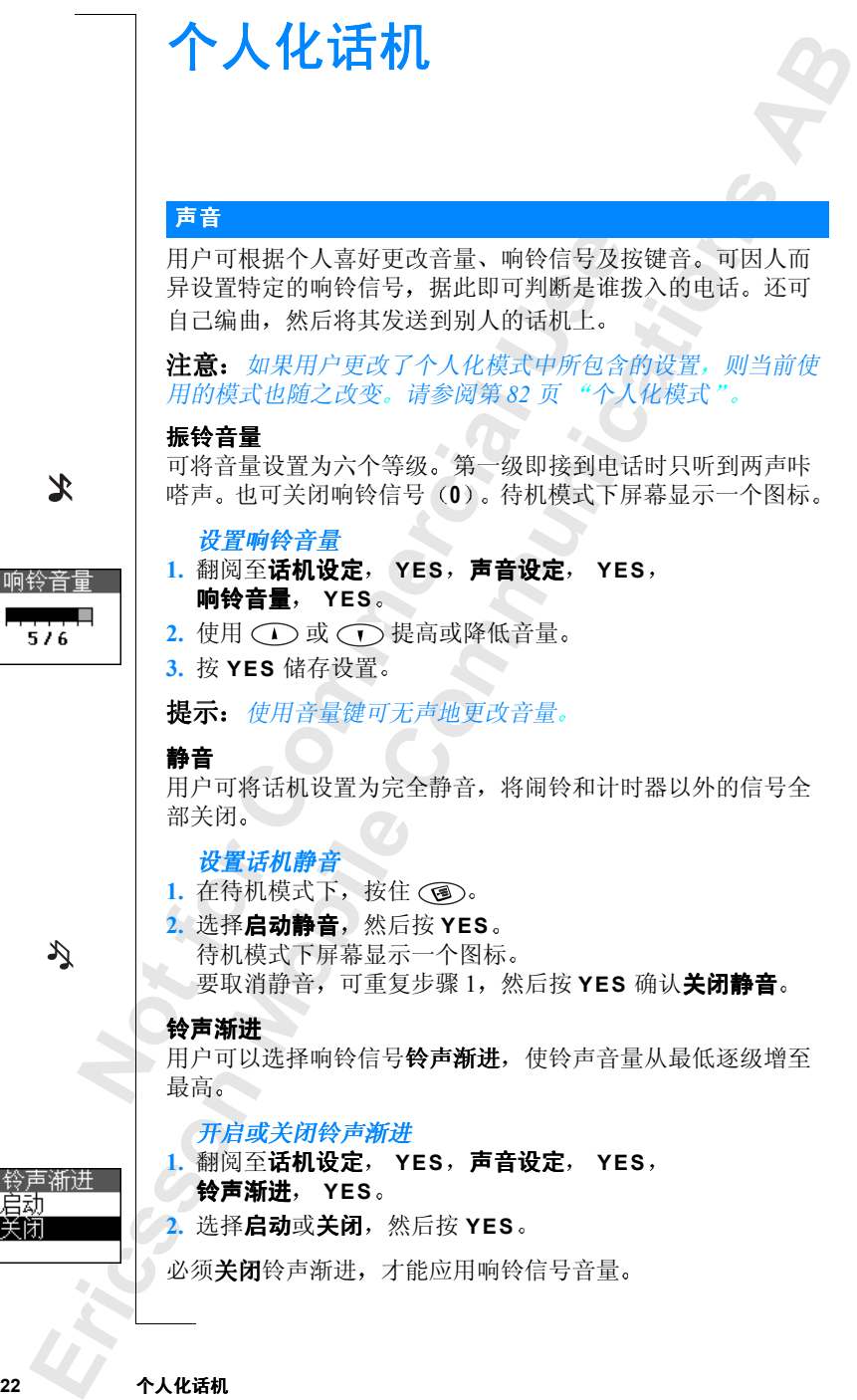

#### 响铃信号类型

23页<br>【<br>B 可从不同声音和音乐清单中选择响铃信号。另请参阅第23页 [编制用户自己的音乐](#page-22-0)

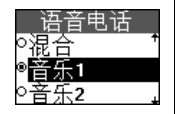

在现有响铃信号中选择一种

1. 翻阅至**话机设定, YES,声音设定, YES,响铃信号, YES** 语音电话 **YES**

2. 选择所需的响铃信号, 然后按 YES。

提示: 使用音量键可无声地更改响铃信号 "低音"响铃信号专为有听力障碍者设计。

#### 特殊响铃信号

¥所需的响铃信号,然后按 YES。<br>"*使用音量键可无声地更改响铃信号。"响铃信号专为有听力障碍者设计。*<br>别会信号 参为有听力障碍者设计。<br>和**线路 2**,而不是**语音电话。**如果用户<br>和**线路 2**,而不是**语音电话。**如果用户<br>和**数据通话,则可分别为语音、传真**<br>和数据通话,则可分别为语音、传真<br>2.双键器<br>2. 网络信号。<br>2. 产生的时间分别为语音、化工<br>2. T指定个人响铃信号。<br>全话机设定, YES,声音设定, YES, ▼ES,声盲及走,YES,响我信号,<br>FNFS。<br>可无声地更改响铃信号。<br>为有听力障碍者设计。<br>为有听力障碍者设计。<br>用户可以为两条线路设置不同的响铃服务<br>为有听力障碍者设计。<br>用户可以为两条线路设置不同的硬度服务<br>则可分别为语音、传真和数据通话设置<br>则可分别为语音、传真和数据通话设置<br>**SPCPS,有误定,YES,响铃信号。**<br>P铃信号。<br>P铃信号。<br>PFS,声音设定,YES,响铃信号。<br>PFS,声音设定,YES,响铃信号。<br>PFS, 如果预定双线服务, 用户可以为两条线路设置不同的响铃信号。 线路 **1** 和线路 **2** 而不是语音电话 如果用户 SIM 预定服务支 持传直和数据通话, 则可分别为语音、传真和数据通话设置不 同的响铃信号。

如果用户预定服务包括"拨叫方识别 (CLI)", 则最多可为 10 个拨叫方指定个人响铃信号。

为一个呼叫方设置特定的响铃信号

- 1. 翻阅至话机设定, YES, 声音设定, YES, 响铃信号, **YES** 个人化响铃 **YES** 添加新 **? YES**
- 2. 输入联系人姓名的第一个字母, 然后按 YES。
- 3. 选择所需的联系人, 然后按 YFS。
- 4. 选择所需的响铃信号, 然后按 YES。

删除拨叫方号码

- 阅至**话机设定, Yi<br>图至话机设定, Yi<br>S,个人化响铃,<br>图至要删除的号码。<br>释删除,然后按 Yi<br>择删除,然后按 Yi<br>打以编制 8 首不同的<br>创音乐** 1. 翻阅至**话机设定, YES, 声音设定, YES, 响铃信号, YES** 个人化响铃 **YES**
- 2. 翻阅至要删除的号码, 然后按 YES。
- 3. 选择删除, 然后按 YES。

#### <span id="page-22-0"></span>编制用户自己的音乐

用户可以编制 8 首不同的音乐用作响铃信号。

#### 编制音乐

- **YES,**<br>2. 翻阅至,<br>3. 选择删户以得至,<br>编用可以得至,<br>4. 编用可以得至, 1. 翻阅至**话机设定, YES, 声音设定, YES, 自编音乐, YES** 编辑 **YES**
	- $2.$  选择其中一首音乐, 然后按 YES。
	- 3. 按 Co 清除屏幕。
- 1. 翻阅全,<br>YES, 2. 选择其, C<br>2. 选择其, C<br>3. 按定数键键键<br>使用使用键键 4. 现在数字按键键盘可用作琴键盘 (如图所示)。 使用键盘输入音符

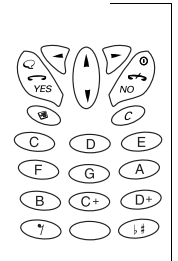

- 按住一个键, 输入一个长音。
- 按一次 〇 提高一个八度。
- 按一次 (4) 将音符提高半个音阶。
- 按两次 (4) 将音符降低半个音阶。
- 按 (\*4) 输入一个休止符。

**5.** 按 **YES** 试听音乐

**6.** 再按 **YES** 将其储存起来 或按 **NO** 继续编写

**C[o](#page-46-1)[m](#page-55-2)mercial Use Co[m](#page-58-1)munica[tio](#page-71-3)ns** 提示: 也可从 *Ericsson Mobile Internet* 上下载音乐, 网址如下: *<http://mobileinternet.ericsson.com>* 另请参阅第 *72* 页 启动 *WAP* [浏览器](#page-71-3)

**AB**

#### 交换音乐

用户可以和另一类似的话机相互收发音乐, 也可从计算机或 Ericsson Mobile Internet 下载新音乐 使用 *Bluetooth* 无线技术 红外端口或文本消息,用户可以发送和接收音乐。

#### 发送音乐

- 1. 翻阅至话机设定, YES, 声音设定, YES, 自编音乐, **YES** 发送 **YES**
- 2. 翻阅至要发送的音乐。按 YES。
- 3. 选择一种传送方式, 然后按 YES。
- 4. 按照第 56 页 "发送和接收", 第 59 页 "连接红外装置"或 第47页"发送消息"中所述继续操作。

要使用红外端口或 Bluetooth 无线技术接收音乐, 接收方首先要 洗择接收菜单,以激活红外端口或使话机处于可接收模式。

#### 接收音乐

- **Mobile** 1. 翻阅至话机设定, YES, 声音设定, YES, 自编音乐, **YES** 接收 **YES**
- 2. 选择一种传送方式, 然后按 YES。
- 1. 翻阅至, 1. 翻阅至, 1. 都阅图<br>2. 选择收段<br>3. 接收段 有音乐<br>4. **储存** 5. 在音乐 3. 接收音乐时, 将显示**新音乐, 回放 ?**。如果在储存前要试听 达段音乐, 则按 YES。
	- **4.** 储存音乐 **?** 显示在屏幕上 按 **YES**
	- **5.** 在音乐清单中选择要储存新音乐的位置, 然后按 YES。

#### 振动提示

**Ericsson**  用户可选择**振动提示**进行来电提示。可将话机的振动提示设置 为以下方式之一:

- **启动** (任何时候)
- 静音时启动 (当响铃音量关闭或话机设置为静音时启动)

关闭 (任何时候)

#### **24** 个人化话机

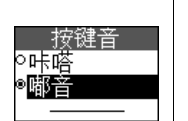

#### 设置振动提示

- 1. 翻阅至话机设定, YES, 声音设定, YES, 振动提示 **YES**
- $2.$  选择一种设置, 然后按 YES。

#### 按键音

希望听到的声音。例如咔嗒声、嘟音或<br>YES,声音设定,YES,<br>然后按 YES。<br><br><mark>這使话机屏幕显示呈现</mark>个人化。<br><br>论置为自动、关闭或启动。在自动模式<br>论置为自动、关闭或启动。在自动模式<br>论是几秒钟后,屏幕背景灯光关闭。<br>K<br>YES,屏幕显示,YES,。 用户可以选择按键时希望听到的声音。例如咔嗒声、嘟音或 静音

设置按键音

- 1. 翻阅至话机设定, YES, 声音设定, YES, 按键音 **YES**
- 2. 选择一种按键音, 然后按 YES。

#### <span id="page-24-0"></span>屏幕显示

用户可通过一系列设置使话机屏幕显示呈现个人化。

#### 屏幕背景灯光

用户可以将背景灯光设置为自动、关闭或启动。在自动模式 下, 用户最后一次按键几秒钟后, 屏幕背景灯光关闭。

#### 设置屏幕背景灯光

**Commercial Use** 1. 翻阅至话机设定, YES, 屏幕显示, YES, 背景灯光 **YES**

2. 选择一种屏幕背景灯光设置, 然后按 YES。

#### 屏幕休眠显示

休眠屏幕显示可节省电池电量。在最后一次按键过几分钟后, 待机模式下的文本减少为一行, 显示在屏幕下方。

开启或关闭屏幕休眠显示

- 开启。<br>1. 翻阅事件<br>2. 对比度可以<br>对用发展<br>2. 对用发展<br>1. 和图 莫式下的文本减少,<br><mark>自或关闭屏幕休眠</mark><br>阅至**话机设定, Yi**<br><br>释**启动或关闭**,然,<br>择启动或关闭,然,<br>怪遗置 1. 翻阅至**话机设定, YES, 屏幕显示, YES 屏幕休眠, YES。** 
	- 2. 选择启动或关闭, 然后按 YES。

#### 对比度设置

用户可以更改显示的对比度

#### 设置显示对比度

- **ERICAL TREATER 1. 翻阅至1. 翻阅至1. 就说要点**<br>2. 使用 CT<br>3. 按 YES<br>3. 按 YES 1. 翻阅至话机设定, YES, 屏幕显示, YES, 对比度 **YES**
	- 2. 使用 〇 或 〇 提高或降低对比度。
	- **3.** 按 **YES** 储存设置

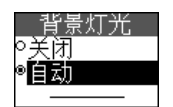

#### 问候语

**ABB** 开机后, 屏幕显示一条文本或一幅图像作为问候语。用户可以 输入自定的问候语取代它

## 输入自定问候语

- 1. 翻阅至**话机设定, YES,屏幕显示, YES,** 用户问候语 **YES**
- **2.** 选择定制并按 **YES**
- **3.** 输入自定问候语
- **4.** 按 **YES** 确认设置

#### 设置标准问候语

- 1. 翻阅至**话机设定, YES, 屏幕显示, YES,** 用户问候语 **YES**
- 2. 选择标准, 然后按 YES。

#### 关闭问候语

- 1. 翻阅至话机设定, YES, 屏幕显示, YES, 用户问候语 **YES**
- 2. 选择关闭, 然后按 YES。

#### 本机号码

YES,<del>屏幕显示,YES,</del><br>Ss。<br>Ss。<br>YES,屏幕显示,YES,<br>KS。<br>YES,屏幕显示,YES,<br>Ss。<br>KES。<br>KES。<br>YES,特定号码,YES,本机号码,<br>Ss。 本机号码显示用户电话号码。如果不能从 SIM 卡检索出本机号 码,则可自行输入。

#### 输入本机号码

- 泽定制并按 YES。<br>N自定问候语。<br>The 确认设置。<br>The 确认设置。<br>The 有效度, YES。<br>The 不可以定, YES。<br>Th**e 不相似定, YES。<br>The 不相似定, YES。<br>The 不相似定, YES。<br>The 不相似定, YES。<br>The 不能从 SES。<br>The 不用户电话号码。 如果不能从 SI<br>The 不用户电话号码。 如果不能从 SI<br>The 不用户电话号码。 如果不能从 SI<br>The 可用户电话号码。** 1. 翻阅至通讯录, YES, 特定号码, YES, 本机号码, **YES** 语音 **YES**
- $2.$  输入号码, 然后按 YES。

提码, 还可以开始, 还可以开始, 还可以开始, 还可以开始, 还可以开始, 还可以开始, 还可以开始, 还可以 入号码,然后按 YI<br>《如果用户预定服<br>不可为线路 / 和线》<br><br><br>目录语言支援较 小<br>最远示的可见行数。<br>**改字体大小** 提示: 如果用户预定服务支持, 也可输入传真和 / 或数据号 码, 还可为线路 1和线路 2 输入不同的号码。

#### 字体大小

如果目录语言支援较小的字体,用户可更改字体大小, 从而改 变屏幕显示的可见行数

#### 更改字体大小

**Ericsson**  1. 翻阅至**话机设定**, YES, 屏幕显示, YES, 字体大小 **YES**

 $2.$  选择一种字体, 然后按 YES。

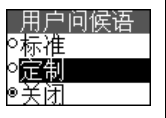

#### <span id="page-26-0"></span>时间和日期

话机处于待机模式时始终显示时间

设置时间

1. 翻阅至**话机设定, YES,时间和日期, YES,** 设置时间 **YES**

## 本地时间  $15-34$

(HH:MM)

数字), 然后按 **YES**。 此时屏幕提示是否要输入更多的时间信息 比如时区和夏令 时 按 **YES**

2. 以小时和分钟形式输入时间(可以按(一)或(一)逐渐改变

- 3. 选择所需时区, 然后按 YES。
- 4. 选择夏令时时间, 然后按 YES。

#### 设置时间格式

- 1. 翻阅至**话机设定, YES, 时间和日期, YES, 时间设定, YES** 时间格式 **YES**
- 2. 选择 24 小时制或 12 小时制 (上午 / 下午) 时间格式, 然后 按 **YES** 如果选择了12小时时间格式, 按 (#) 可在上午和下午之间

切换

#### 自动时区

**Commercial Use** YES,时间和日期,YES,<br>。<br>《输入时间(可以按 ◇ 或 ◇ 逐渐<br>ES。<br>F要输入更多的时间信息,比如时区和夏<br><br>然后按 YES。<br><br>X后按 YES。<br>YES,时间和日期,YES,时间设定<br>YES。<br>I2 小时制 (上午/下午)时间格式,<br>I2 小时制 (上午/下午)时间格式,<br><br>TES。<br>I2 小时间格式,按 → 可在上午和下午之<br>TES。<br>I2 小时间格式,按 → 可在上午和下午之<br>TES,时间格式,按 → 可在上午和下午之<br> 用户话机配备了自动时间更新功能。当用户话机更改网络, 目 从运营商发送出的时间与用户话机上的时间有偏差时, 屏幕提 示用户是否希望更新时间。如果按 YES, 时间将自动更新。

#### 启动或关闭时区

切以入内的区,YI<br>阅至**话机设定,YI**<br>S,**自动时区,YI**<br>降启动或关闭,然<br>怪白期。<br>「世界的 1. 翻阅至**话机设定, YES, 时间和日期, YES, 时间设定, YES** 自动时区 **YES**

2. 选择启动或关闭, 然后按 YES。

#### 日期

**Not for** 当话机处于待机模式时, 可上下滑动音量键, 在状态菜单中杳 看当天日期

#### 设置日期格式

- 1. 翻阅至**话机设定, YES, 时间和日期, YES,** 日期格式 **YES**
- 2. 选择所需的日期格式, 然后按 YES。

#### 设置日期

1. 翻阅至话机设定, YES, 时间和日期, YES, 设定日期, YES。

**2.** 根据已选定的格式输入日期, 然后按 YES。

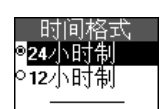

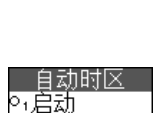

关闭

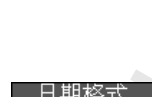

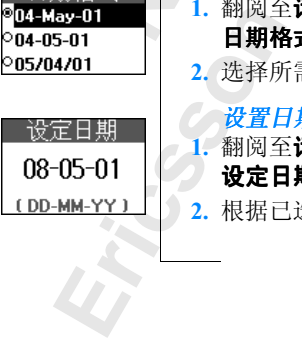

## <span id="page-27-0"></span>回出厂设定

**ABB**<br>希望删<br>选择**全部** 选择重设设定可将话机设定复位至购机时的状态。如果希望删 除所有联系人、电子邮件、文本信息和 WAP 设定,则选择**全部** 重设

#### 复位话机

#### 1. 翻阅至话机设定, YES, 回出厂设定, YES。

- 2. 选择重设设定或全部重设, 然后按 YES。
- **Commercial Commercial Commercial Commercial Commercial Commercial Commercial Commercial Commercial Commercial Commercial Commercial Commercial Commercial Commercial Commercial Commercial Commercial Commercial Commercia** YES, 回出厂设定, YES。<br>A部重设, 然后按 YES。<br>(0000)或用户已更改的号码。请参阅<br>H锁代码"。按 YES。<br>COMPOSTER COMPOSERS。 **3.** 输入话机锁代码 **0000** 或用户已更改的号码 请参阅[第](#page-105-3) 106 页 "[更改电话锁代码](#page-105-3)"。按 YES。

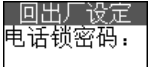

**Not For** 

**Mobile** 

<span id="page-28-3"></span><span id="page-28-1"></span><span id="page-28-0"></span>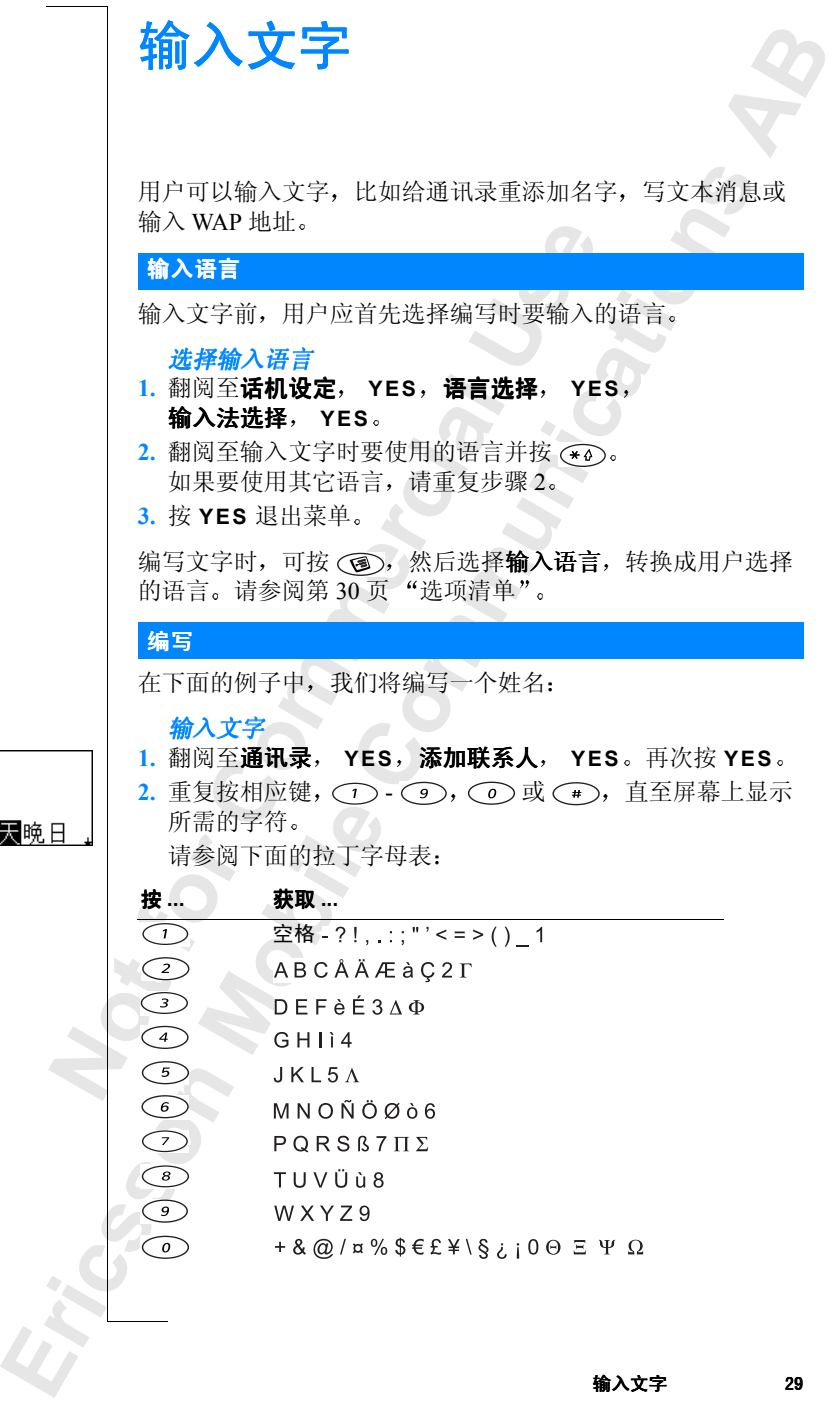

<span id="page-28-2"></span>名:<br>小明

<span id="page-29-0"></span>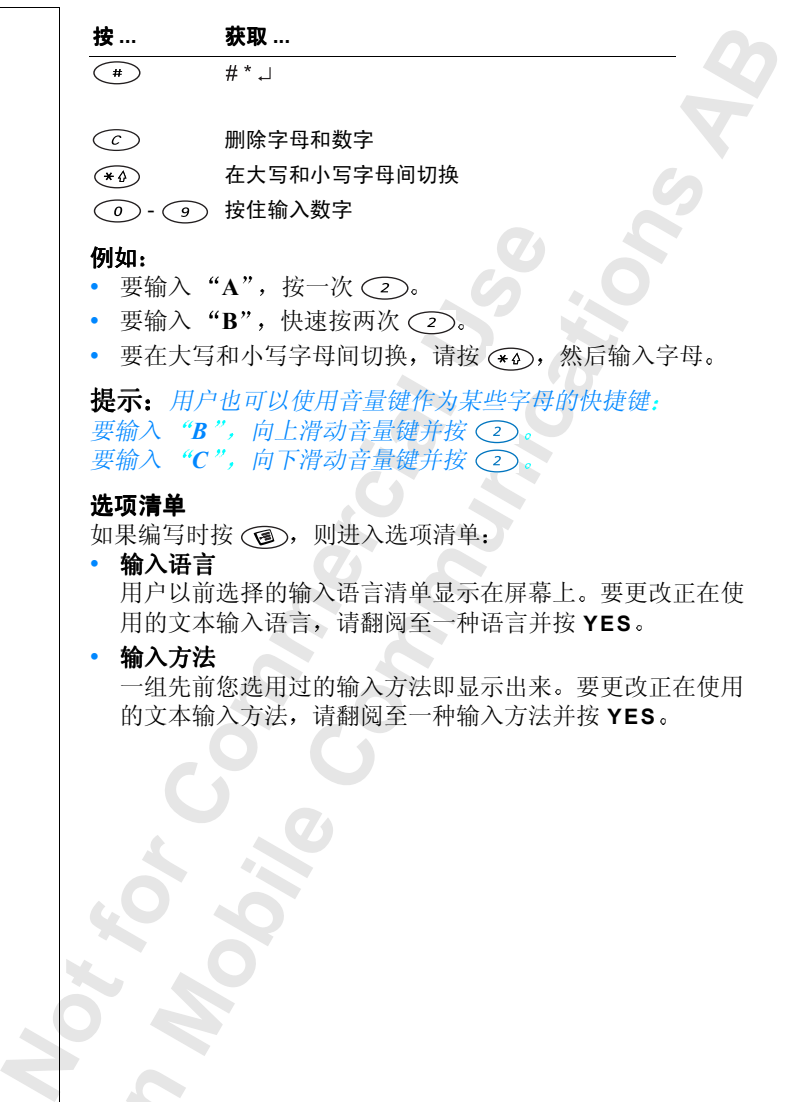

**30** 输入文字

**Ericsson** 

# <span id="page-30-0"></span>中文输入法

可用不同的输入法向话机输入汉字。其中包括:

• 笔画输入法

• 拼音输入法

例如, 可使用这些方法在用户电话簿中创建中文姓名, 还可发 送中文文本信息

<span id="page-30-1"></span>启动前的准备

输入汉字前,用户需要选择编写时使用的输入语言,即中文。

选择 "中文"作为输入语言

1. 翻阅至话机设定, YES, 语言选择, YES, 输入法选择, YES。

2. 翻阅至中文, 然后按 (\*4)。按 YES 确认并退出。

#### 在中文输入方法间切换

<sup>当轴入法</sup><br>音输入法<br>可使用这些方法在用户电话簿中创建,<br>文本信息。<br>"文本信息。<br>**经济局的发展,如果有限制度,以下的公式提择,YES。<br>圣话机设定,YES,语言选择,YES。<br>圣话机设定,XES,语言选择,YES确认<br>法选择,YES。<br>《圣<b>诗》**<br>《法选择,YES。<br>《法选择,YES。<br>《法选择,YES。<br>《法选择,XES》。按 YES 确认<br>《法律》》,然后按(④)。按 YES 确认<br>《法律》》,然后按(④)。按 YES 确认法 **Communications** 出厂时设置的默认输入方法为笔画输入法。在"中文"编辑模 式下, 按住 (\*4), 翻阅至要使用的输入法, 然后按 YES, 即可 切换到另一种输入法

#### 在输入语言间切换

在"中文"编辑模式下,按(3),选择输入语言,即可切换到 另一种输入语言。翻阅至要使用的输入语言, 然后按 YES。

#### <span id="page-30-3"></span><span id="page-30-2"></span>简要说明

**Not for** 中<br>**一种人语言。翻阅**<br>**起择哪种输入方法,**<br>在那种输入方法,<br>指带不同的原则是有限为<br>但者的先见。使用为<br>自动将其另一个人的人员<br>自动将其另一个人的人物, 不论选择哪种输入方法, 本话机都可快速输入汉字。只要输入 笔画或拼音字母, 屏幕底部即出现一个候选行, 其中所列出的 都是包含该笔画或与该字母相关的最常用的字 这些字的显示 原则是高频先见 使用频率最高的总是出现在候选行的中间位 置, 并由光标自动将其突出显示。次常用的出现在两边, 排列 顺序为 42135。如果突出显示的即为所需字符, 则按 YES 输 入, 或使用 (一) 或 (一) 移动到所需字符处。

人,<br>如果所示,<br>如果所示,<br>键符,或输前,<br>行,<br>用户可快,<br>用户可快,<br>用户可快, 如果所需字符在候选行中未显示出来, 则按 ( ) 或 ( o ) (翻页 键)显示新候选行。再次按 (一)或 (一), 直到显示出所需字 符, 或输入下一笔画或字母, 使候选行显示一组新字符。要返 回到先前显示的候选行,可按 (一)或 (一)。利用这种方法, 用户可快速方便地输入汉字, 减少击键次数。

#### 输入中文标点符号

**b**<br>マ 要输入中文标点,可快速按 (\*o)。屏幕上显示出一个表,该表 为五行八列, 共有40个标点、数字和符号。

利用箭头键 翻页键及 **YES** 选择合适的标点

#### 标点符号表

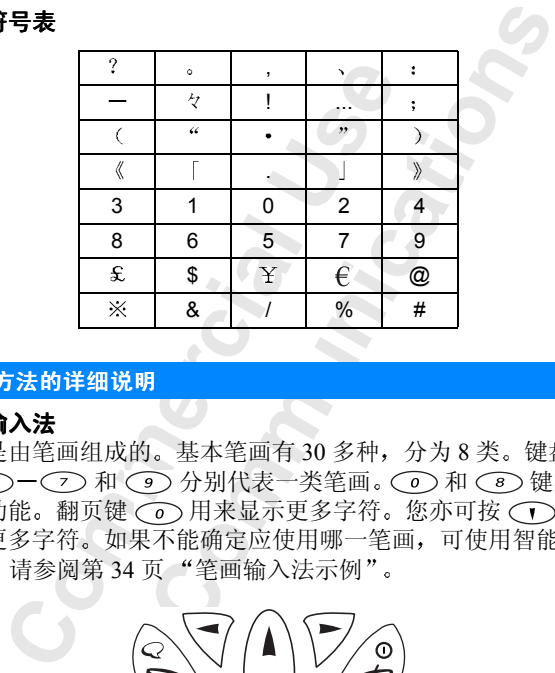

#### <span id="page-31-0"></span>输入方法的详细说明

#### 笔画输入法

又字是由笔画组成的。基本笔画有 30 多种, 分为 8 类。键盘上 的 (1)-(7)和 (9) 分别代表一类笔画。(0)和 (8) 键具有 特殊功能。翻页键 o 用来显示更多字符。您亦可按 o 以 显示更多字符。如果不能确定应使用哪一笔画,可使用智能键 请参阅第 34 页 笔画输入法示例

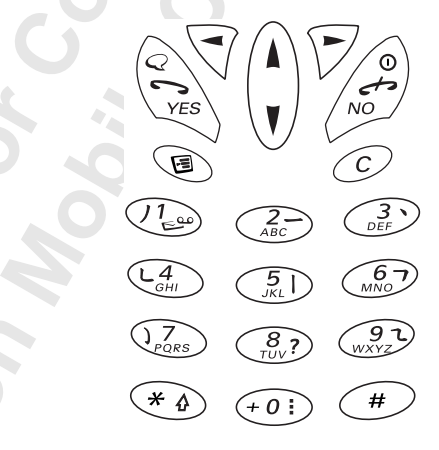

**Not For** 

#### 笔画类型

下表中定义了八种笔画类型

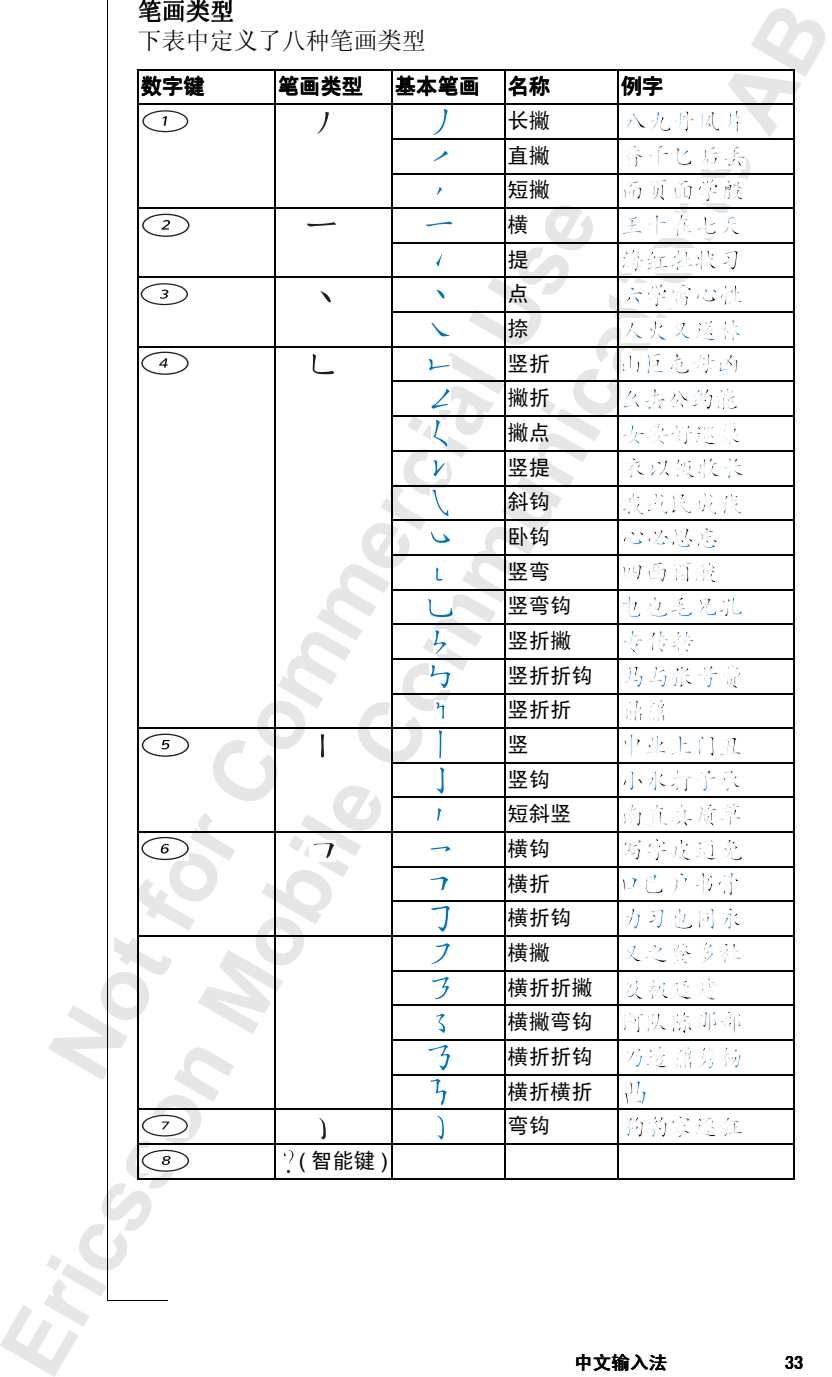

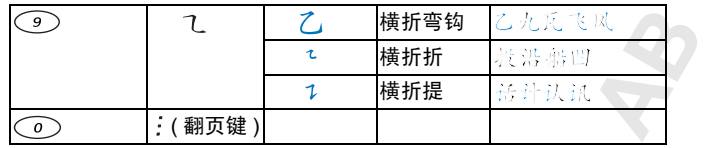

智能键 (3) 可在输入汉字时提供不能确定的笔画。例如, 如果 要输入"互", 但只知道"一"是该字的起笔和末笔, 目总笔 画数为四:

• 输入 **2882**

该字符显示在候选行中。

#### 部首

部首是汉字的构成单位,它由笔画组成。部首类似于英语单词 的词根。

、2008<br>1四:<br>1四:<br>2汉字的构成单位,它由笔画组成。部长<br>2.汉字的构成单位,它由笔画组成。部<br>2.<br>清、常效字的起笔后,将根据实际用频。<br>2.<br>清和汉字可通过其字体大小进行区<br>注部首和汉字可通过其字体大小进行区<br>7. 第有用有点框,而较大的候选字是,<br>1.其有联想功能,其设计目的是使笔画。<br>1.具有联想功能,其设计目的是使笔画。<br>2.其有联想功能,其设计目的是使笔画。<br>2.<br>2. 有等"丿"。<br>2. 有笔"丿"。<br>2. 有笔"丿 **Communications** 输入所需汉字的起笔后 将根据实际使用频率显示以此笔画开 头的候选部首和汉字。使用部首是输入复杂汉字的一种快捷方 法

注意: 部首和汉字可通过其字体大小进行区分一较小的候选字 是部首,其周围有点框,而较大的候选字是汉字。

#### <span id="page-33-0"></span>笔画输入法示例

本话机具有联想功能, 其设计目的是使笔画与部首、部首与汉 字、汉字与词或短语之间建立相互关联。

#### 输入词

在本例中, 将输入词"信息"。

- 1. 输入首笔"/"。 候选行中显示出以撇为起始笔画的五个部首和汉字,另请参 阅第 31 页 按 **YES**
- **2.** 输入下一笔 "信"显示出来。
- 2. 输"就有"光符<br>3. 输"移动字<br>4. 移该移动字<br>4. 移该 选有中显示出来。<br>第31页 ""。按、"。<br>入下一笔"、"。 示出来。显示出来。是示出来。是出来。是是一个人的人,我也是不能送入了。<br>对光标,突出显示<br>对光标,突出显示 3. 移动光标, 突出显示所需字符, 按 YES。 该字符被送入文本行。另一字符"息"显示在候选行中。
	- 4. 移动光标, 突出显示所需字符, 按 YES。 该字符被送入文本行。

闭耳

#### 顺序规则

第一<br>**ABB**<br>【文】 要将汉字输入到话机,必须逐个笔画输入。 而且输入的笔画顺 序必须正确, 否则, 可能得不到所需字符。

笔画和部首输入顺序的通用规则是

- 先横后竖 如: 十 -------
- 先撇后捺 如: 八 –––––––––– ノ八
- 从上到下 如:早 ———— 日早
- 从左到右 如: 地 –––––––––– 土地
- 从外到内 如:同 ——————————————————— 门同
- 先中间后两边 如: 水 ––––––––––––– 1 水
- 先里头后封口 如 固 固

#### 易于混淆的笔画顺序

按照这一顺序规则,某些笔画和部首的笔顺可能容易混淆。 下面列出了一些易于混淆的部首和汉字。

#### 汉字笔画顺序比较

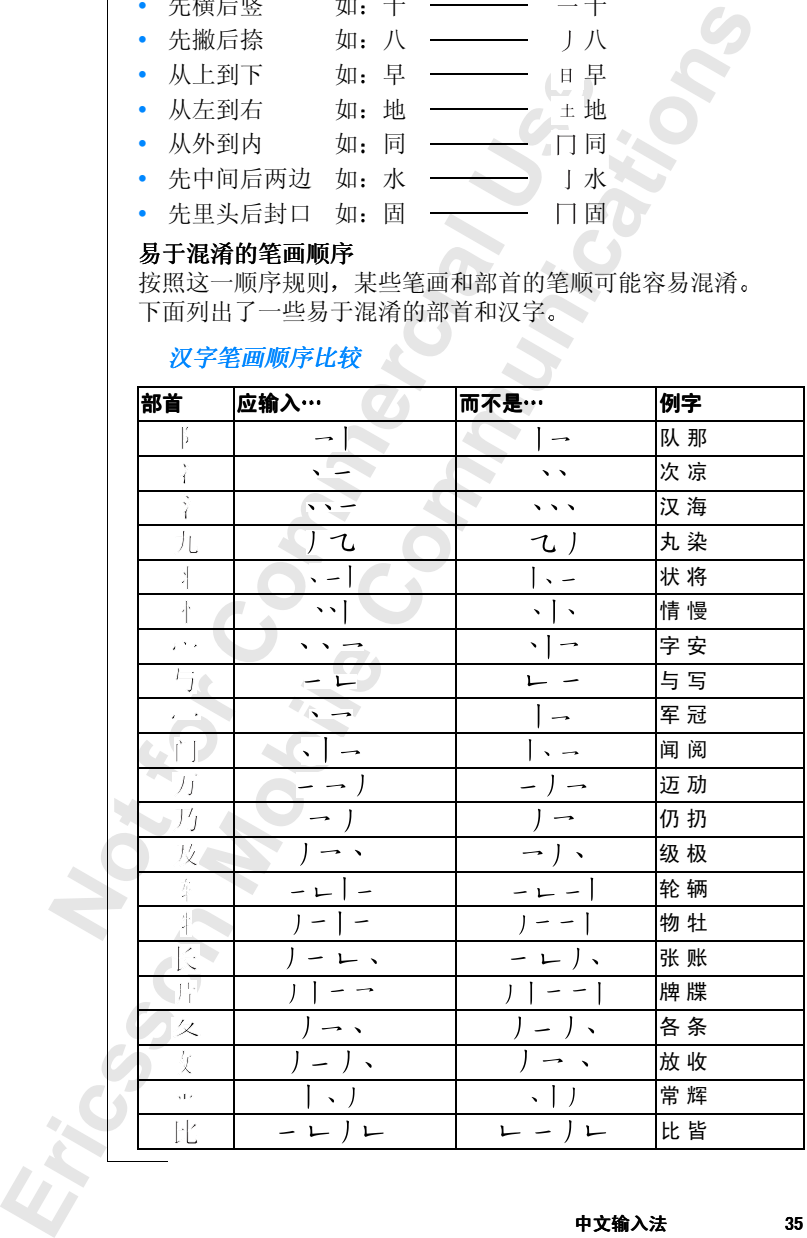

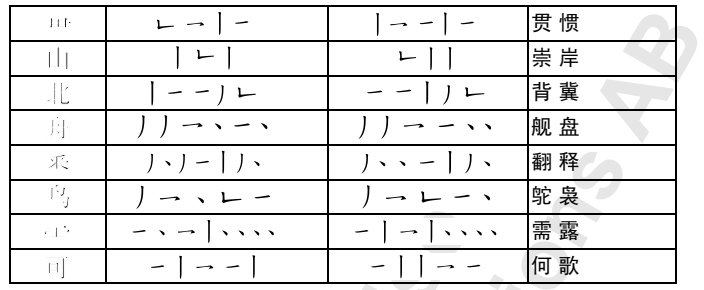

#### 部首笔画顺序比较

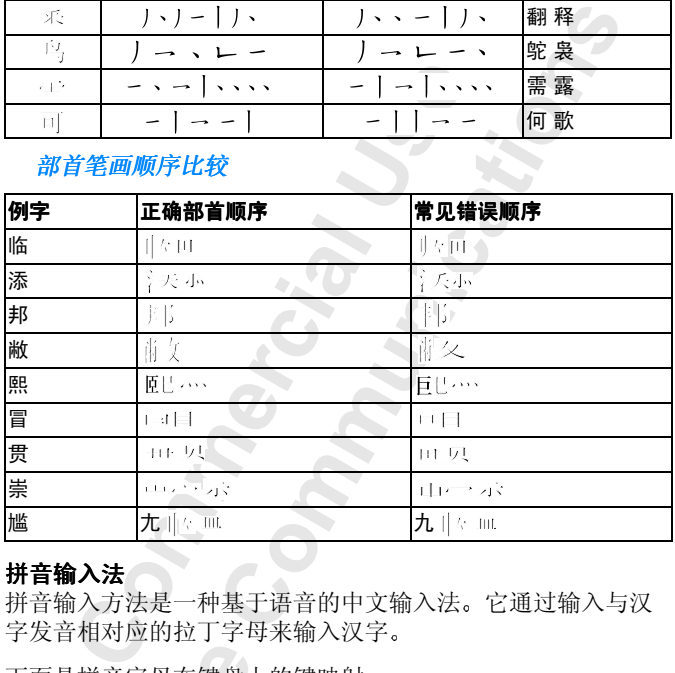

#### 拼音输入法

拼音输入方法是一种基于语音的中文输入法。它通过输入与汉 字发音相对应的拉丁字母来输入汉字。

下面是拼音字母在键盘上的键映射

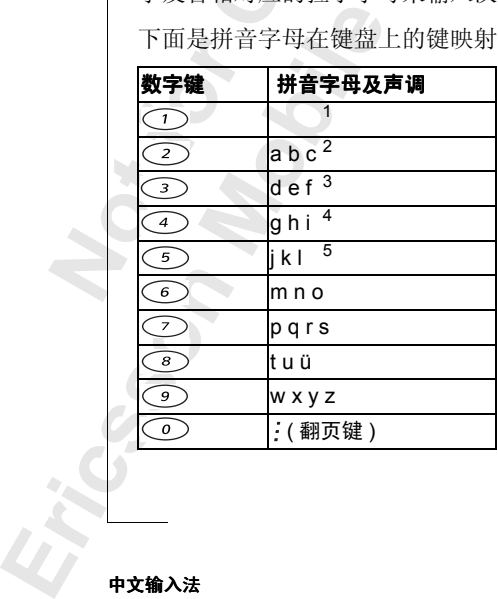
三声()O<br> **マ** 注意: <sup>12345</sup> 是语音方案中的声调标记, 分别为一声, 三声, 四声和轻声。 在键盘上, 用字母 v 来代替 ü 。 例如 "中" (zhong1)字:

输入 (z) 请轻按 9999

- 输入 (h) 请轻按 44 输入 (a) 请轻按 666
- 输入 (n) 请轻按 66
- 输入 (g) 请轻按4
- 输入 (1) 按 1

# 全拼输入

通常情况下, 需要输入汉字的全部拼音字母, 然后在候选行的 候选字中选择一个汉字。

## 连拼输入

连续输入多个汉字 (通常为常用词) 的拼音, 在候选行可得到 连续多个汉字。

## 简拼输入

Ericsson 1

**Commercial Use Communications** 输入某个词 (通常为常用词) 的拼音的声母, 直到在底行出现 所需汉字。这意味着通常所需汉字在全部拼音输完以前就已出 现在底行中

# 使用连拼和简拼进行输入

使用连拼输入短语"不见不散":

• 输入 **BUJI** 按 **YES** 四次 从显示的字中进行选择 短语"不见不散"出现在文本行中。

使用简拼输入短语"不见不散":

输入 BJB, 按 YES 四次, 从显示的字中进行选择。 短语"不见不散"出现在文本行中。

使用简计<br>• 输短<br>注意: 由来。<br>注意: 不出来。 # "不见不散" 出リ<br>前拼输入短语 "不<br>入 **BJB**,按 YES ⇒<br>不见不散" 出リ<br># *# # ~* 这时可使用<br># # # ~ 这时可使用 注意: 由于使用频率低, 某些汉字可能在输完完整拼音后仍显 示不出来。这时可使用 ② 或 (T) 翻阅候选字。

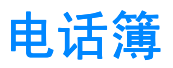

用户可以将有关朋友和同事的信息存储为"联系人",以创建 个人通讯录。在"联系人"中,可储存诸如姓名,头衔,电话 号码和电子邮件地址等内容, 所有这些都在同一位置。

**AB**

# 储存联系人

Iffl,<br>T电子邮件地址等内容,所有这些都有<br>T电子邮件地址等内容,所有这些都有<br><br>Kommercial 在来看来,所有这些都会有一个"联系人"中填写以下,带写的,你会电话号码和电子邮件地<br>F真号码,其它电话号码和电子邮件地<br>F真号码,其它电话号码和电子邮件地<br>F属号码,其它电话号码电子邮**联系人,<br>NES**,然后输入名。按 YES,然而录,<br>T国**部原系人**<br>NES,然后输入名。按 YES,然讯录、<br>NES,然后输入名。按 YES,然 [和同事的信息存储为"联系人",以创始关系人"中,可储存诸如姓名,头衔,<br>美内容,所有这些都在同一位置。<br>"联系人"中填写以下信息: 名,姓,华联系人"中填写以下信息: 名,并<br>[话号码,办公室电话号码,手机电话号<br>[电话号码和电子邮件地址。联系人被储存到 SIM卡,请参阅第 41 页"将联系<br>[电话号码和电子邮件地址。联系人被储存到 SIM卡,请参阅第 41 页"将联系<br>N传存到 SIM卡,请参阅第 41 页"将联<br>可按 (◎),从通 用户可以在每一个"联系人"中填写以下信息: 名, 姓, 公司 名称, 头衔, 住宅电话号码, 办公室电话号码, 手机电话号 码, 传真号码, 其它电话号码和电子邮件地址。联系人被储存 在话机中。要将号码储存到 SIM 卡, 请参阅第 41 页 "将联系 人复制到 $SIM + "$ 。

# <span id="page-37-0"></span>添加新的联系人

- 1. 翻阅至**通讯录, YES, 添加联系人, YES**。
- $2.$  按 YES, 然后输入名。按 YES, 然后输入姓, 如此类推。 输入电话号码时, 可按 (3), 从通讯录、 SIM 卡或未储存号 码清单中检索电话号码。
- 3. 填写完所需信息后, 翻阅至储存后退出 ?, 然后按 YES。 如果启动了语音拨号, 则将询问您是否储存该联系人的语音 命令

注意: 每个储存的电话号码在记忆库中都占用一个位置。在话 机中大约可储存 500 个位置。请与网络运营商联系, 以了解 *SIM* 卡可储存的号码数

## 提示储存

**Not for** 、新商品行为的工作<br>Windia 在市场存在的号码数。<br>Tr可储存的号码数。<br>**Compile**<br>接近的一个人的事件<br>Pipes<br>网至通讯录,YES 如果拨叫或接听的电话号码未储存在通讯录中, 则询问您是否 要储存该号码。如果不希望该询问出现,可关闭"提示储存" 功能

## 开启或关闭 "提示储存"功能

- 1. 翻阅至**通讯录, YES,选项, YES,提示储存, YES。**
- 2. 选择**届**<br>- COOP<br>- Example 3 2. 选择启动或关闭, 然后按 YES。

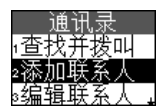

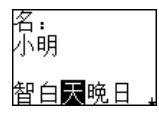

## 呼叫联系人

**ABB**<br>-<br>用户设<br>用户设 要呼叫储存在"联系人"中的电话号码, 可使用查找并拨叫功 能。通过查找名或姓,用户可以找到联系人,这取决于用户设 置的排列顺序

选择排列顺序

- 1. 翻阅至**通讯录, YES, 选项, YES, 排列顺序, YES**。
- 2. 选择所需的排列顺序, 然后按 YES。

## 呼叫一个联系人

- 1. 翻阅至**诵讯录, YES, 查找并拨叫, YES。**
- $2.$  输入联系人姓名的第一个字母, 然后按 YES。
- 3. 如果默认的联系人电话号码就是用户要呼叫的号码, 则按住 **YES**

要呼叫另一个电话号码, 按 YES 讲入"联系人"。

按 (一) 或 (一) 进入要呼叫的电话号码。

按 **YES** 拨打该电话

# 提示: 进入 "查找并拨叫"菜单一个更快的方法是在待机模式 下按住

## "联系人"快捷键

在待机模式下,可通过如下方法找到一个联系人:

**Commercial Use Communications** • 按住 2-9 中的一个键, 杳找以特定字母开头的联系人。 例如, 按住 2 进入以字母 A (或随后最靠近的字母) 开头的 第一个联系人

#### 电话号码 快捷键

在待机模式下 可通过如下方法在 SIM 卡中找到一个电话 号码:

• 输入其位置号, 然后按 (=)。

**Not for ;号码"快捷键**<br>R模式下,可通过,<br>入其位置号,然后<br>"联系人"清单后<br>"联系人"清单后<br>"位置清单. YFS 进入"联系人"清单后,利用 〇 或 〇 可翻阅清单或某一 字母以查找某一名称

要查看已储存的电话号码的位置, 进入通讯录, YES, 选项, **YES** 位置清单 **YES**

#### 快速拨叫

可拨叫储存在 SIM 卡中位置 1-9 的电话号码 • 在待机模式下, 输入位置号, 然后按 YES。

快速拨叫<br>可拨叫储备<br>· 在待机<br>另请参阅算<br>SIM卡,请 另请参阅第41页"[更改位置号](#page-40-1)"。要将话机中的联系人复制到 SIM 卡, 请参阅第 41 页 "[将联系人复制到](#page-40-0) SIM 卡"。

## 编辑通讯录

用户可以使用编辑联系人功能编辑通讯录中的联系人。

**CONSTRUCTER** 提示: 在通讯录中选择某个联系人后, 按 (3), 然后选择 "编辑",可编辑该联系人。

## 编辑联系人

- 1. 翻阅至**通讯录, YES, 编辑联系人, YES。**
- $2.$  输入要编辑的联系人的第一个字母。按 YES。 如果显示的联系人不是用户所要求的那一个, 则按住 或 (下) 直至找到正确的联系人。
- #8至**通讯录,YES,编辑联系人,YES,编辑联系人**的第一个号表,<br>《要编辑的联系人的第一个字母。按<br>《国家的联系人不是用户所要求的那一<br>《国家的联系人不是用户所要求的那一<br>《国家的联系人不是用户的按照,如果以及的<br>《国家的社会和审计部分,从通讯、国家的人员,可以进入用户要编辑的详细、同时,可以选择编辑语言,编辑联系人姓名的<br>通过选择编辑语言,编辑联系人姓名的<br>通过选择编辑语言,编辑联系人姓和<br>《国家中心案中的某一联系人然后按<br>《国 联系人。<br>YES,编辑联系人,YES。<br>K人的第一个字母。按 YES。<br>K人的第一个字母。按 YES。<br>N不是用户所要求的那一个,则按住<br>I正确的联系人。<br>**扁辑号码**并按 YES。<br>扁骨号 编辑联系人姓名的语音命令。选择<br>青号码的位置进行编辑。<br>H号码的位置进行编辑。<br>可按 (③),从通讯录、SIM 卡或未储<br>可按 (③),从通讯录、SIM 卡或未储<br>时候。<br>F号码。<br>IS。翻阅至清单底行的**储存后退出?**,<br>F号码。<br>IS。翻阅至清单 **3.** 按 **YES** 选择编辑姓名或编辑号码并按 **YES** 可通过选择编辑语音,编辑联系人姓名的语音命令。 选择编 组位置,可对电话号码的位置进行编辑。
- 4. 按 C 或 C 进入用户要编辑的详细内容。 编辑电话号码时,可按 (3), 从通讯录、 SIM 卡或未储存号 码清单中检索电话号码。
- 5. 完成更改后按 YES。翻阅至清单底行的**储存后退出 ?**, 然后 按 **YES**

如果翻阅到通讯录中的某一联系人然后按住 **YES** 就会拨叫该 联系人的默认电话号码。用户可以根据自己的喜好选择联系人 的另一个默认电话号码。

#### 设置默认号码

- 1. 翻阅至通讯录, YES, 编辑联系人, YES。
- 2. 输入<br>3. 按选<br>4. 选择择用<br>5. 选 删解阅入<br>2. 删翻 输入<br>2. 说<br>3. 按 阅至通讯录, YES<br>入要编辑的联系人。<br>YES 选择联系人。<br>择默认号码并按 YI<br>释默认号码并按<br>除一个联系人<br>除一个联系人 2. 输入要编辑的联系人的第一个字母。按 YES。
	- **3.** 按 **YES** 选择联系人
	- **4.** 选择默认号码并按 **YES**
	- 5. 选择用户要设为默认电话号码的号码。按 YES。

#### 删除一个联系人

#### 1. 翻阅至通讯录, YES, 编辑联系人, YES。

- **2.** 输入要删除的联系人的第一个字母
	- 3. 按 C 删除此联系人。
	- **4.** 按 **YES** 确认

要删除所有联系人,请选择**通讯录**,YES,选项,YES, 全部删除, YES。

1. a. b. c. b. c. b. c. b. c. b. c. b. c. b. c. b. c. b. c. b. c. b. c. b. c. b. c. b. c. b. c. b. c. b. c. b.<br> **H. c. b. c. b. c. b. c. b. c.** b. c. b. c. b. c. b. c. b. c. b. c. b. c. b. c. b. c. b. c. b. c. b. c. b. c. 【**提示:** 用户联系人可以与运行在 PC 或 PDA 上的程序同步。 请参阅第65页"[同步](#page-64-0)"。

杳找. И۸

说,<br><sup>快速</sup><br>【 整理用户通讯录可使最常用的电话号码便干查找。比如说, 用户可将某些特定的号码储存在 1-9 位置中, 从而可以快速 拨号

#### 更改位置号

- <span id="page-40-1"></span>1. 翻阅至**诵讯录, YES, 洗项, YES, 位置清单, YES。**
- 2. 翻阅至要移动的电话号码, 按 YES。
- 3. 翻阅至用户要将电话号码移动到的位置, 然后按 YES。电话 号码转换位置。
- $4. \n\in \mathbb{R}$  成后, 按 NO. 出现询问 如果希望将更改复制到 SIM 卡 请按 **YES**

#### 复制到 SIM 卡或从 SIM 卡复制

联系人被储存在话机中。如果要快速拨号或在另一话机中使用 联系人, 首先需要将联系人复制到 SIM 卡。 SIM 卡中的联系人 将被话机中的联系人所取代。

<span id="page-40-0"></span>将联系人复制到 *SIM* 卡

## • 翻阅至通讯录 **YES** 选项 **YES** 复制到 **SIM YES**

**Commercial Use Communications** 如果把储存有联系人的 SIM 卡插入话机, 洗择从 SIM **拨叫**, 即可呼叫 SIM 卡上的联系人。为了能够编辑储存在 SIM 卡上的 联系人, 首先必须选择从 SIM **复制**, 将 SIM 卡中的联系人复制 到话机

#### 将联系人复制到话机

**• 翻阅至通讯录, YES, 选项, YES, 从 SIM 复制, YES**。

呼叫储存在 *SIM* 卡中的联系人

- 1. 翻阅至**通讯录, YES, 从 SIM 拨叫, YES**。
- 2. 输入联系人姓名的第一个字母, 然后按 YFS。
- **3.** 按 **YES** 拨叫该联系人

1. 翻阅<br>
2. 输入 Y E S<br>
3. 按 T : 当择<br>
3. 提示: 选择<br>
名片<br>
名片<br>
相户可添 叫储存在 SIM 卡中<br>阅至**通讯录, YES**<br>入联系人姓名的第<br>YES 拨叫该联系丿<br>: 当 《从 SIM 拨叫<br>: 考 《复制到话机 提示: 当 "从 SIM 拨叫"中的某个号码突出显示时, 按 (@), 然后选择 "复制到话机", 可将该号码复制到话机中

#### 名片

用户可添加自己的名片作为通讯录中的联系人。通过话机可以 和同事交换名片

添加或编辑用户的名片

**Ericsson**  1. 翻阅至通讯录, YES, 名片, YES, 个人的, YES。 **2.** 选择添加个人的并按 **YES**

**3.** 按照第38页"[添加新的联系人](#page-37-0)"中所述继续操作。

将此联<br>s。<br>s。 如果用户已经将自己的详细信息输入为联系人, 可能想将此联 系人用作用户名片。

将一个联系人作为用户名片

- 1. 翻阅至**通讯录, YES, 名片, YES, 个人的, YES。**
- 2. 选择**使用联系人.** 然后按 YES。
- 3. 输入用户要作为自己名片的联系人第一个字母, 按 YES。
- 4. 如果被突出显示的联系人不是用户所需要的, 请翻阅清单直 至找到正确的联系人 按 **YES**

#### 删除名片

- 1. 翻阅至通讯录, YES, 名片, YES, 个人的, YES。
- **2.** 选择删除个人的并按 **YES** 通讯录中的记录仍可用作普通联系人。

#### <span id="page-41-0"></span>交换名片

**Co[m](#page-55-0)munications** 利用 *Bluetooth* 无线技术、红外端口或文本消息, 用户可以用自 己的话机与另一类似的话机 PDA 或者 PC 交换联系人和 名片

#### 发送用户自己的名片

#### 1. 翻阅至**通讯录, YES, 名片, YES, 发送个人的, YES**。

- 2. 选择一种传送方式, 然后按 YES。
- 3. 按照[第](#page-58-0) 47 页 "发送消息", 第 56 页 "发送和接收"或第 59页"连接红外装置"中所述继续操作。

是被突出显示的联系人不是用户所需要<br>我到正确的联系人。按 YES。<br>《名片<br>图至通讯录, YES,名片, YES, 个<br><del>《名片</del><br>《国**派中**的记录仍可用作普通联系人。<br>《日本中的记录仍可用作普通联系人。<br>《日本中的记录仍可用作普通联系人。<br>《日本中的记录的话机、 PDA 或者 PC<br>《日本生活技术、 红外端口或文本 PC<br>《日本生产者》、 ASS ASS ASS》<br>《国会社、 YES, ASS ASS ASS ASS ASS》<br>《 通过文本消息收到名片后, 按 YES 接收。要使用红外端口或 *Bluetooth* 无线技术接收名片, 接收方首先选择接收菜单, 以激 活红外端口或使话机处于可接收模式。

#### 接收名片

#### 1. 翻阅至**诵讯录, YES, 名片, YES, 接收, YES**。

- 2. 选择一种传送方式, 然后按 YES。
- 3. 接收名片后, 按 YES 将其储存在通讯录中
- 4. 全部添加到通讯录 ? 显示在屏幕上。按 YES。

**按收名**<br>1. 翻阅至一名<br>2. 选择收备<br>3. 接收都人<br>4. 全用个。 卜端口或使话机处。<br>**恢名片<br>阅至通讯录, YES<br>图至通讯录, YES**<br>怪一种传送方式, \*<br>怪一种传送方式, \*<br>**依名片后, 按 YES**<br>**你人名片回复?**显 **5.** 用个人名片回复 **?** 显示在屏幕上 按 **YES** 表示用户同意回 复。

## 发送联系人

- **Ericsson**  1. 翻阅至**通讯录, YES, 名片, YES, 发送联系人, YES**。
	- 2. 输入联系人的第一个字母, 然后按 YES。
	- **3.** 选择要发送的联系人并按 **YES**

4. 选择一种传送方式, 然后按 YES。

5. 按照第 47 页 "[发送消息](#page-46-0)", 第 56 页 "[发送和接收](#page-55-0)"或第 59页"[连接红外装置](#page-58-0)"中所述继续操作。

或第<br>端口或<br>端口或 要发送完整的通讯录, 请选择发送通讯录。可利用红外端口或 *Bluetooth* 无线技术发送完整的通讯录

提示: 可将名片和联系人发送到指定的 Bluetooth 打印机 将其打印出来。

#### <span id="page-42-0"></span>组群

可创建联系人组群。用这种方法, 一次可将一条文本消息发送 给多个收件人。请参阅第47页"发送消息"

#### 创建新组群

- 1. 翻阅至**通讯录, YES, 组群, YES**。
- 2. 选择添加组群, 然后按 YES。
- 3. 为该组群输入一个名称, 然后按 YES。
- 4. 翻阅至**添加成员, YES**。
- !联系人组群。用这种方法,一次可将<br>·收件人。请参阅第47页"发送消息"<br>·收件人。请参阅第47页"发送消息"<br><br>圣**通讯录,YES,组群,YES。**<br>《国**通讯录,YES,组群,YES。**<br>《国王添加政员,YES。<br>《国王添加的联系人的第一个字母。按 YES<br>《国王添加的联系人的第一个字母。按 YES<br>《国王按到正确的联系人。按 YES<br>《国王按到正确的联系人。按 YES<br>《国王按到正确的联系人。按 YES<br>《国王按到正确阅至添加成 联系人发送到指定的 Bluetooth 打印机,<br>用这种方法,一次可将一条文本消息发<br>"阅第 47 页"发送消息"。<br>YES,**组群, YES。**<br>XES,<br>然后按 YES。<br>XES。<br>K后按 YES。<br>K不是用户所要求的那一个,则按住 (<br>T正确的联系人。按 YES。<br>K不是用户所要求的那一个,则按住 (<br>正确的联系人。按 YES。<br>你后接 YES。<br>阿斯成员<br>YES,**组群, YES**。<br>F后翻阅至**添加成员**并按 YES。<br>R标准 5. 输入要添加的联系人的第一个字母。按 YES。 如果显示的联系人不是用户所要求的那一个, 则按住(一) 或 (一) 直至找到正确的联系人。按 YES。
- 6. 选择所需的号码, 然后按 YES。
- 7. 要添加下一成员, 向后翻阅至**添加成员**并按 YES。

## 向现有组群中添加新成员

- 1. 翻阅至**通讯录, YES, 组群, YES**。
- 2. 选择要编辑的组群, 然后按 YES。
- **Not for** 开文编辑的组研,,<br>阅至**编辑,YES,**<br>《请继续同样的步》<br>《请继续同样的组群名,然后,<br>释编辑组群名,然后,<br>释编辑组群名,然后, 3. 翻阅至编辑, YES, 添加成员, YES。向新组群添加新成员 时, 请继续同样的步骤 (如上所述)。

# 编辑组群名

- 1. 翻阅至**通讯录, YES, 组群, YES**。
- 2. 选择要编辑的组群名, 然后按 YES。
- 3. 选择编辑组群名, 然后按 YES。
- 4. 输入新组群名, 然后按 YES。

#### 从组群中删除成员

- 1. 翻阅至**通讯录, YES, 组群, YES**。
- 2. 选择要编辑的组群, 然后按 YES。
- **3. 选择编辑, 然后按 YES。**
- 4. 翻阅至要删除的成员, 然后按 (c)。
- **Erics 3. 选择编辑**<br>
1. 翻阅至<br>
2. 选择要编<br>
3. 选择编码<br>
4. 翻阅至<br>
5. 按 YES **5.** 按 **YES** 确认所作选择

删除组群

- 1. 翻阅至**通讯录, YES, 组群, YES**。
- 2. 选择要删除的组群, 然后按 YES。
- 3. 选择删除组群, 然后按 YES。
- **4.** 按 **YES** 确认所作选择

## 按键音频服务

【以将电话号码与音频信号及代码一起<br>【记录时,电话号码和所有音频信号代码<br>《记录时,电话号码和所有音频信号代码<br>》,如果话机被盗,那么在通讯录<br>《然而,如果话机被盗,那么在通讯录<br>图至**通讯录, YES,添加联系人, YES**。<br>图至**通讯录**, YES,添加联系人, YES。<br>图至**通讯录**, YES,添加联系人, YES。<br>YES。<br>XES。<br>XES。<br>XES。<br>R至情存后退出?然后按 YES。<br>XES。<br>TEX库 **Communications** 用户可以将电话号码与音频信号及代码一起储存在通讯录中。 呼叫该记录时, 电话号码和所有音频信号代码将自动拨出。 这可能很有用, 例如, 在访问一个自动应答电话或使用电话银 行服务时就会用到

**AB**

注意: 然而, 如果话机被盗, 那么在通讯录中储存个人代码是 很危险的。

将电话号码与音频信号及代码储存在一起

- 1. 翻阅至通讯录, YES, 添加联系人, YES。
- 2. 按 YES, 然后输入要与电话号码及代码相关联的姓名。 按 **YES**
- 3. 翻阅至其它, 然后按 YES。
- 4. 输入电话号码。按住(\*o), 直至屏幕显示暂停字符 p。输入 代码,如果需要的话,输入另一个暂停,另一个代码等等。 按 **YES**
- **5.** 翻阅至储存后退出 **?** 然后按 **YES**

#### 检查记忆库

**Not for** 借助用户通讯录中**记忆库状态**功能,用户可检查在记忆库中还<br>剩多少位置。<br>剩多少位置。<br>1. 翻阅至**通讯录,YES,记忆库状态, YES。**<br>2. 使用 ◯ 或 ◯ 翻阅清单。 剩多少位置。

检查用户通讯录记忆库的状态

1. 翻阅至通讯录, YES, 记忆库状态, YES。

2. 使用 ( o 或 c ) 翻阅清单。

Erics<sub>son</sub> **44** 电话簿

# 文本消息

借助用户手机上的短信息服务 (SMS), 可以发送和接收文本 消息。还可以发送和接收电子邮件。请参阅第77页"电子邮 [件](#page-76-0)"。

## 发送消息准备工作

首次发送文本消息前,用户应确保已做了如下设置。

## 服务中心

**Commercial Use** i信息服务 (SMS),可以发送和接收文<br>接收电子邮件。请参阅第 77 页 "电子<br>**F**, 用户应确保已做了如下设置。<br>J复一个文本消息,必须设置用户网络运<br>大部分 SIM 卡已经包含了服务中心号<br>次激活它。用户必须从网络运营商处获<br>须激活它。用户必须从网络运营商处获<br>**服务中心号码**<br>YES,选项, YES, SMS, YES,<br>然后按 YES。<br>必的电话号码,用户必须自己输入该号码 如果用户要发送或回复一个文本消息, 必须设置用户网络运营 商的服务中心号码。大部分 SIM 卡已经包含了服务中心号码。 在某些情况下用户必须激活它 用户必须从网络运营商处获得 该号码。

## 激活 *SIM* 卡上的服务中心号码

- 1. 翻阅至**信息功能, YES, 选项, YES, SMS, YES,** 服务中心 **YES**
- 2. 翻阅至所需号码, 然后按 YES。
- 3. 选择启动, 然后按 YES。

如果在清单中未查到此电话号码, 用户必须自己输入该号码。

输入用户服务中心的电话号码

- 1. 翻阅至**信息功能, YES, 选项, YES, SMS, YES,** 服务中心 **YES** 添加新 **? YES**
- 2. 输入包含国际符号 (+) 和国家代码的电话号码, 然后 按 **YES**

2. 输按<br><br>**Kota / Mota / Mota / Mota / Mota / Mota / Mota / Mota / Mota / Mota / Mota / Mota / Mota / Mota / Mota / Mota / Mota / Mota / Mota / Mota / Mota / Mota / Mota / Mota / Mota / Mota / Mot<br><b>2.** 输入 Mota / Mota / Mota 如主信**感切能,日常,天下,天下,天下,天下,天下,天下,天下,**<br>入包含国际符号(<br>下午,有关详细,<br>七月码。有关详细,<br>长号码。有关详细,。<br>页"消息选项"。 要以电子邮件消息的形式发送文本消息, 首先需要输入电子邮 作网关号码。有关详细信息, 请与网络运营商联系。另请参阅 第46页"消息选项"。

#### <span id="page-44-0"></span>输入电子邮件网关号码

**Ericsson**  1. 翻阅至**信息功能**, YES, 选项, YES, SMS, YES, 电子邮件网关 **YES** 添加新 **? YES**

2. 输入电子邮件网关号码, 然后按 YES。

**AB**

## 使用 **GPRS**

**息,〇つ** 可将 GPRS 作为接入类型来发送文本消息。有关详细信息, 请与网络运营商联系

选择 *GPRS* 作为接入类型

- **1.** 确保已创建了数据帐户并选择 **GPRS** 和 **GSM** 作为优选服务 请参阅第 67 页 "数据帐户设置"和第 68 页 "GPRS 和 GSM [数据设置](#page-67-0)
- 2. 翻阅至话机设定, YES, 数据通信, YES, **SMS** 接入 **YES**
- 3. 选择优选 GPRS, 然后按 YES。

#### <span id="page-45-0"></span>消息选项

用户可创建以下设置作为所有消息的默认项, 也可以开启选项 发送时设定, 这表示用户每发一次消息时便要选择一次设置。

#### • 消息类型

用户可选择接收方解释文本消息的方式, 如作为文本消息、 传真还是电子邮件消息

• 有效时段

假如用户消息是由于接收方关机而不能发送, 则服务中心储 存该消息并在特定时段内再次发送

• 请求回复

**Commercial Use** HKH开选择 GPRS 和 GSM 作为优选服务<br>《数据帐户设置"和第 68 页 "GPRS 和<br>YES, 数据通信, YES,<br>《作为所有消息的默认项, 也可以开启选择<br>法院 YES。<br>《除后按 YES。<br>法院有消息的默认项, 也可以开启选择<br>法院有消息的方式, 如作为文本消息,<br>用户每发一次消息时便要选择一次设置,<br>所解释文本消息的方式, 如作为文本消息。<br>所释文本消息的方式, 如作为文本消息。<br>所以有效发送。<br>但于接收方关机而不能发 如果希望接收方回复消息,用户可以启动请求回复选项。 通常回复是要付费的。详情请与网络运营商联系。发送消息 时, 要求用户选择是否希望接收方回复。

• 状态请求

3、清参阅第48页。<br>上述选项设置默认值,<br>用户所要的能,<br>用户所要的选并按<br>译**设定默认值**并按<br>择日户所要的选择默认值<br>作单中选择默认值<br>信单中选择默认值 该选项启动后, 用户可以杳看发送消息的状态。有关更多信 息,请参阅第48页"发送消息"。

#### 为上述选项设置默认值

- 1. 翻阅至**信息功能, YES, 选项, YES, SMS, YES**。
- 1. 勤」<br>1. 翻<br>2. 选择择用<br>3. 选择择清<br>4. 从 开启阅<br>1. 翻阅 2. 选择用户所要的选项, 然后按 YES。
	- **3.** 选择设定默认值并按 **YES**
	- **4.** 从清单中选择默认值并按 **YES**

## 开启或关闭"发送时设定"

- 1. 翻阅至**信息功能, YES, 选项, YES, SMS, YES**。
- 2. 选择用户所要的选项, 然后按 YES。
- **3.** 选择发送时设定并按 **YES**
- 1. 翻阅至1<br>2. 选择用<br>3. 选择发注<br>4. 选择启t<br>4. 选择启t<br>x本消息 4. 选择启动或关闭, 然后按 YES。

## <span id="page-46-0"></span>发送消息

<span id="page-46-1"></span>**[A](#page-42-0)**<br>的组<br>新有 可将消息发送给在通讯录指定并储存的某个人或预定义的 组群。有关如何创建组群的详细信息, 请参见第43页"组 [群](#page-42-0)"。向一个组群发送文本消息时,用户要为组群中的所有 成员付费。

## 发送消息

- **1.** 翻阅至信息功能 **YES SMS YES** 写入新信息 **YES**
- 2. 输入用户的消息, 然后按 YES。
- 379点<br>**2011年 Alamin YES。<br>N新信息,YES。<br>N用户的消息,然后按 YES。<br>人接收方号码或按( ),从通讯录、<br>YES 发送消息。<br>YES 发送消息。<br>望以后再发送,请在消息输入完毕后<br><b>32**以后再发送,请在消息输入完毕后,<br>TVES 发送的消息并按 YES。<br>平安发送的消息并按 YES。<br>XX YES。<br>XX YES。<br>XX XX YES。<br>XX XX YES。<br>XX XX YES。<br>XX XX XX XX **YES, SMS, YES, SMS, YES, SMS, YES, SMS, YES, WHERE AREN'S SOLUTER AND A STANDARY STANDARY STANDARY STANDARY STANDARY STANDARY STANDARY STANDARY STANDARY STANDARY STANDARY STANDARY STANDARY STANDARY STANDARY STANDARY STAN** 3. 输入接收方号码或按 (一), 从通讯录、组群清单或通话清单 中检索号码
- **4.** 按 **YES** 发送消息

如果希望以后再发送, 请在消息输入完毕后按 NO。该消息被 存入未发信息菜单。

## 稍后发送消息

- 1. 翻阅至**信息功能, YES, SMS, YES, 未发信息, YES**。
- **2.** 选择要发送的消息并按 **YES**
- **3.** 再次按 **YES**
- **4.** 选择发送并按 **YES** 现在用户可以编辑自己的消息了。
- **5.** 按 **YES** 并按上述说明发送消息

#### 长信息

豆的文本消息最多<br><sup>肖息,但它将自动</sup><br><sup>引息,但它将自动有<br><br><mark>自或关闭长信息, YES</mark><br>阅至**信息功能, YES**<br>降**启动或关闭**,然,</sup> 一条短的文本消息最多可包含 70 个字符 用户可以发送一条较 长的消息, 但它将自动被分割为几个较短的消息 (最多分为 6 条消息), 且用户要为每一条消息付费。

#### **● 开启或关闭长信息**

- **Not for** 1. 翻阅至**信息功能, YES, 选项, YES, SMS, YES** 长信息 **YES**
	- 2. 选择启动或关闭, 然后按 YES。

## 发送长信息

- 1. 翻阅至1<br>2. 输用 写入输用<br>2. 输放 按 Y E S<br>3. 中按 体检索 按<br>4. 按 Y E S **1.** 翻阅至信息功能 **YES SMS YES** 写入新信息 **YES**
	- **2.** 输入用户消息 屏幕上显示出这条消息被分割成了几部分 按 **YES**
	- 3. 输入接收方号码或按(一), 从通讯录、组群清单或通话清单 中检索号码。
	- **4.** 按 **YES** 发送消息

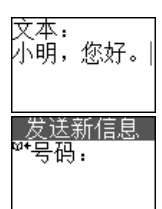

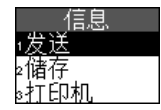

存在<br><br>模板存<br>模板存 注意: 如果接收方的话机不支持长信息, 则这些消息将每次接 收一条

#### 模板

如果用户有一条或多条常用的标准消息, 可将它们作为模板存 入话机。最多可以储存 10 个模板, 每个模板最多包含 30 个 字符

创建模板

- **1.** 翻阅至信息功能 **YES SMS YES** 信息模板 **YES** 添加新 **? YES**
- $2.$  输入消息, 然后按 YES。
- 建模板<br>**图至信息功能, YES。 SMS, YES,<br>N消息,然后按 YES。<br>N消息,然后按 YES。<br>2刻发送消息,当屏幕显示<b>发送消息?**<br>第47页 "发送消息"中所述继续操作。<br>447页 "发送消息"中所述继续操作。<br>447页 "发送消息"中所述继续操作。<br>5年,为以后使用。<br>2户要使用模板作为消息,翻阅至**信息7**<br>YES,信息模板, YES,从清单中<br>YES,信息模板, YES,从清单中<br>YES,信息模板, YES,从清单中 **Communications** 3. 要立刻发送消息, 当屏幕显示发送消息? 时接 YES。然后按 照第 47 页 "发送消息"中所述继续操作。该消息被存入模 板清单。
- 4. 如果用户不希望现在发送消息, 按 NO。该消息将作为模板 储存,为以后使用。

如果用户要使用模板作为消息, 翻阅至**信息功能, YES**,

**SMS YES** 信息模板 **YES** 从清单中选择要使用的模板 然后选择写入新信息。

要删除模板 翻阅至信息功能 **YES SMS YES** 信息模板, YES。选择要删除的模板并按(c), YES。

## <span id="page-47-0"></span>发送消息

**Mobile** 如果网络支持状态报告服务, 用户可以请求已发送文本消息的 状态报告。在状态报告中用户可以查看消息是否已经发送出 去

请求已发送消息状态报告

- 1. 翻阅至**信息功能, YES, SMS, YES, 已发信息, YES**。
- **2.** 翻阅至用户要请求状态报告的那条消息并按 **YES**

**3.** 再次按 **YES**

**4.** 选择状态请求并按 **YES**

检查已发送消息的状态

清求<br>1. 翻阅至<br>2. 翻阅至按<br>3. 再次择<br><del>1.</del> 检翻 - 翻阅至1<br>- 查看状<br>- SOSS<br>- SOSS<br>- TATAL<br>- TATAL 翻阅至**信息功能, YES, SMS, YES, 已发信息, YES,** 查看状态 **YES**

## 接收消息

**上,<br>提示信<br>E读取新** 接收消息时, 话机发出提示声 (请参阅第51页 "[信息提示信](#page-50-0) [号](#page-50-0)"), 话机顶部的指示灯迅速闪烁绿色, 屏幕显示**现在读取新** 消息 **?**

立即读取消息

- 1. 屏幕显示现在读取新消息?信息时, 按 YES。 如果用户已经收到了几条消息, 并且对上述提问按了 YES. 则进入一个新消息清单。选择要阅读的消息并按 YES。
- 2. 翻阅消息时可使用 (C) 和 (C) 键。屏幕右下角的箭头提示 该消息尚有部分文本未显示完 一条长的消息也许不能同时 全部收到 **...** 提示部分消息尚未接收

注意: 如果消息发送者要求用户回复。当用户在消息的末尾按 YES 键时, 则屏幕显示"回复请求的回复?"。再次按 YES 回 复。如果用户不想回复, 按 NO。

#### 稍后阅读消息

幕显示现在读取新消息?信息时,接受显示开户已经收到了几条消息尚未接收到。 …提示部分消息尚未接收到。 …提示部分消息尚未接收。 …提示部分消息尚未接收。 …提示部分消息尚未接收。 …提示部分消息尚未接收。 …提示部分消息尚未接收。 …提示部分消息尚未接收。 …提示部分消息尚未接收。 …提示部分消息尚未接收。 …提示部分消息尚未接收。 …提示部分消息的方便,当时间提出了一个信封图标出,则屏幕显示"回复清求的问题,以及性箱菜建时,则屏幕显 **IX新消息?**信息时,按 YES。<br>则了几条消息,并且对上述提问按 YES。<br>引用(●和(●键。屏幕右下角的箭头<br>其单。选择要阅读的消息并按 YES。<br>大本未显示完。一条长的消息也许不能<br>示部分消息尚未接收。<br>考考要求用户回复,当用户在消息的末期<br>表示"回复请求的回复》"。再次按 YE<br>反,按 NO。<br>取在读取?信息时,按 NO。<br>取信且一个信封图标出现在屏幕顶部。<br>消息,可以从收件箱菜单中将其检索出<br>新追,可以从收件箱菜单中将其检索 • 屏幕显示新信息,现在读取?信息时,按 NO。 该消息已存入话机,而且一个信封图标出现在屏幕顶部。 如果用户要阅读该消息,可以从收件箱菜单中将其检索出。 日 表示一条未读的消息。 表示该消息已储存在 SIM 卡中

## 选项清单

如果按 YES 在收件箱中选择某条消息, 然后按 (a), 将看到 洗项清单: 删除, 回复, 转发, 储存, 拨叫, 发至, 储存 [ 号

【】 提示: 选出了<br>提示: <sup>进中市消消</sup>选收<br><br><br><br><br><br><br><br><br><br><br><br><br><br><br><br><br><br><br><br><br><br><br><br> **远坝宿里:删陈,回夏,转友,储仔,孩叫,友至,储仔**<br>码 ],**发送到打印机,转到主页** [WAP 地址 ],**读取下一条**<br>提示: 选择消息后按 (@),在 "未发信息"或 "已发信<br>菜单中也可找到选项清单。<br>• 删除消息有两种方法:<br>• 在选项清单中选择**删除**并按 YES。<br>• 在选项清单中选择**删除**并按 YES。 提示: 选择消息后接 ( ), 在"未发信息"或"已发信息" 菜单中也可找到选项清单。

删除消息

• 删除消息有两种方法

- 在选项清单中选择删除并按 **YES**
- Ericsson 1 在收件箱菜单中, 翻阅至某条消息并按 (C), YES。

⊡⊼

回复消息

**1.** 在选项清单中选择回复并按 **YES**

**2.** 选择用户要回复消息的方法

- 输入一条消息
- 包括这条要回复的消息并输入一条回复消息

**AB**

• 使用模板并且输入一条回复消息

然后按 **YES**

**3.** 输入回复消息并按 **YES** 发送消息

## 转发邮件

- 1. 在选项清单中选择转发, 按 YES。
- **2.** 现在用户可以编辑消息了 按 **YES**
- 3. 输入接收方的电话号码, 或按 <<>>>>>> 从通讯录或通话清单中 检索出号码 按 **YES** 发送

#### 储存收到的消息

**Commercial Use** 复的消息开输入一条回复消息<br>输入一条回复消息<br>徐文:按 YES。<br>译卷发,按 YES。<br>【消息了。按 YES。<br>【消息了。按 YES。<br>【得码,或按 (一) 从通讯录或通话清单<br>KES 发送。<br>【释放:<br>【传奇并按 YES。<br>【传奇并按 YES。<br>【传奇并按 YES。<br>【传统别断除为止。<br>【传统别的电话号码,当该号码被突出】<br>【传统那个性格的事件,但是可以突出】<br><br>【传统】 • 在选项清单中选择储存并按 **YES** 该消息被储存到 SIM 卡上。储存到 SIM 卡上的消息将一直 储存在那里, 直到被删除为止。

## 呼叫消息的发送者

• 在选项清单中选择拨叫并按 **YES**

提示: 要呼叫在消息中发现的电话号码, 当该号码被突出显示 时, 按 YES, 然后再次按 YES。

#### 向消息中出现的电子邮件地址发送消息

- 保已经设置了电子<br>子邮件网关号码"。<br>选项清单中选择**发**<br>入消息,然后按 YI<br>入消息,然后按消息<br>存在消息中发现的<br>存在消息中发现的<br>疼在情况下是码 1 并#<br>接着 1. 确保已经设置了电子邮件网关号码, 请参阅第45页"[输入](#page-44-0) 电子邮件网关号码"。
- 2. 在选项清单中选择发至, 然后按 YES。
- 3. 输入消息, 然后按 YES。
- **4.** 再次按 **YES** 发送消息

#### 储存在消息中发现的电话号码

- 1. 当该号码被突出显示时, 按 YES。
- **2. 在 输 再 储 个 存 该 择 我 , 我 在 输 再 储 当 选 择 我 , 我 连 手 选 入 次 存 该 存 号 储 到 。 2. 选 择 我 , 我 手 储 到 。 2. 选 择 我 , 我 好 在 号 储 ,** 2. 选择储存 [ 号码 ] 并按 YES。用户现在可在未储存号码清单 中找到该号码。要将号码添加到通讯录, 请参[阅第](#page-37-0)38页 "[添加新的联系人](#page-37-0)"。

**Ericsson**  用户可将消息发送到指定的 *Bluetooth* 打印机, 将消息中的文本 打印出来

#### 将消息发送到打印机

- 1. 在选项清单中选择发送到打印机, 然后按 YES。
- **2.** 选择通过 **Bluetooth YES**
- 3. 在装置清单中选择相应打印机, 然后按 YES。

## 转到在消息中发现的 *WAP* 地址

- 1. 当 WAP 地址被突出显示时, 按 YES。
- 2. 选择转到主页 [WAP 地址 ], 然后按 YES。

## <span id="page-50-0"></span>信息提示信号

用户可以选择在收到消息时想要听到的提示信号。例如咔嗒 声、嘟音或静音。

## 设置信息提示信号

1. 翻阅至**信息功能**, YES, 选项, YES, SMS, YES, 信息提示 **YES**

2. 选择所需的提示信号, 然后按 YES。

## 小区信息

**Commercial Use 观的 WAP 地址**<br>出显示时,按 YES。<br>AP 地址 ],然后按 YES。<br><br>]消息时想要听到的提示信号。例如咔嗒<br>}<br>}<br>YES,选项, YES。<br>}<br>}<br>}<br>}<br>} "是传输私人信息的个人化服务。"小<br>!有号,然后按 YES。<br>}<br>}<br>; "是传输私人信息的个人化服务。"小<br>!话号码,它被发送到某一指定网络区域<br>!话号码,它被发送到某一指定网络区域<br>!话号码,它被发送到某一指定网络区域<br><br>[请请与用户网络运营商联系。<br><br><br><br><br><br> 普通的 "短信息服务"是传输私人信息的个人化服务。"小区 信息"是另一种类型的文本消息, 例如当地的交通状况报告或 当地出租车公司的电话号码, 它被发送到某一指定网络区域内 所有预定的用户。详情请与用户网络运营商联系。

## 开启或关闭 "小区信息"

- 1. 翻阅至**信息功能, YES, 选项, YES, SMS, YES,** 小区信息, YES,接收信息, YES。
- 2. 选择启动或关闭,然后按 YES。

# 小区信息消息清单

用户可以决定想要接收的小区信息的类型 可以被储存的小区 信息代码的数量取决于用户的 SIM 卡

## 输入一个小区信息代码

**Not for** 样启动或关闭,然,<br>**富息消息清单**<br>可以决定想要接收自<br>可以决定想要接收于<br>心一个小区信息化、Y<br>入一个小区信息, YES,绵<br>这信息, YES,绵<br>区信息, YES,绵<br>区信息, YES,绵 1. 翻阅至**信息功能, YES, 洗项, YES, SMS, YES,** 小区信息 **YES** 编辑清单 **YES** 添加新 **? YES**  $2.$  输入新代码, 然后按 YES。

# 删除一个小区信息代码

**ERICS**<br>
· 要删除<br>
SOSS<br>
- SOSS<br>
- SOSS 要删除一个代码, 翻阅至该代码并按(c)。

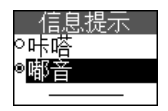

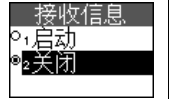

**AB**

# 基站信息

用户发入<br>**ND** 某些运营商使用基站信息频道在一特定区域内向他们的用户发 送消息

开启或关闭基站信息

- **Communications** 1. 翻阅至**信息功能, YES, 选项, YES, SMS, YES,** 基站信息 **YES**
- **Commercial Southernes.** 2. 选择启动或关闭, 然后按下 YES。

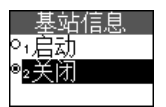

**Not For** 

**Mobile** 

# **Bluetooth™** 无线技术

J观率波段内,可使用尸将话机与不同时<br>送连接,这些装置包括耳机,PC 机,I<br>法律接,这些装置包括耳机,PC 机,I<br>在何处,用户都可以通过无线 *Bluetooo*<br>通过手机建立无线连接,在 PC 机上表<br>通过手机建立无线连接,在 PC 机是表<br>标准效合令。用户可以自动同步话机和<br>为达到最佳工作性能,建议将话机和<br>对达到最佳工作性能,建议将话机和<br>1和其它 Bluetooth 装置间有实心物体隔<br>1和其它 Bluetooth 装置间有实 etooth 无线技术。短程无线电链接工作<br>可使用户将话机与不同的 Bluetooth 装<br><br><br><br>這包括耳机, PC 机, PDA 及打印机。<br>都可以通过无线 Bluetooth 耳机与他人<br><br>不线连接, 在PC 机上浏览 Internet。<br>名片、联系人、日程表预约以及任务、<br>Bluetooth 装置, 但是一次只能连接一<br>Bluetooth 装置, 但是一次只能连接一<br><br>E作性能, 建议将话机和与之通讯的<br><br>T作性能, 建议将话机和与 用户话机已内建 *Bluetooth* 无线技术。短程无线电链接工作在全 球可用频率波段内 可使用户将话机与不同的 *Bluetooth* 装置进 行无线连接, 这些装置包括耳机, PC机, PDA 及打印机。 无论身在何处 用户都可以通过无线 *Bluetooth* 耳机与他人通 话, 或通过手机建立无线连接, 在 PC 机上浏览 Internet。还可 以交换信息, 诸如: 名片、联系人、日程表预约以及任务、振 铃音乐和游戏命令。用户可以自动同步话机和 PC 内的信息。 也可以连接到若干个 *Bluetooth* 装置, 但是一次只能连接一个。

注意: 为达到最佳工作性能, 建议将话机和与之通讯的 **Bluetooth** 装置的距离保持在 10 米之内。在某些环境中, 避免 在话机和其它 *Bluetooth* 装置间有实心物体隔拦可改善连接 性能

# 通讯前的准备

在与 *Bluetooth* 装置 无线 *Bluetooth* 耳机之类的附件或 PC 机通 讯之前,用户需要:

- 使话机与装置相匹配一将该装置添加到话机已匹配装置清单 中即可完成
- 将计算机设置为*Bluetooth* 通讯--以便话机与PC 机进行通讯。

注意 要通过 *PC* 上的 *Bluetooth* 无线技术浏览 *Internet* 用户 需安装 *Bluetooth* 安装软件 该软件在手机随附的 *Ericsson CD* 中可以找到。

*Happort 如未電动 配匹配式 电电子 电压电路 电电阻 "回到进程的报报报告",是戏剧社是戏剧团演出演员。* ・ 要通过 PC 上的<br><sub>芟 Bluetooth</sub> 安装软<br>以找到。<br>只是交换音乐、名使<br>R技、则不需要使,<br>R地覆盖范围内,<br>p可。请参阅第 55 如果只是交换音乐 名片 日程表记录或利用 *Bluetooth* 无线技 术玩游戏, 则不需要使话机与其它装置匹配。用户只需确保装 置在彼此覆盖范围内, 并将操作模式设置为"自动"或"启 动"即可。请参阅第55页"[操作模式](#page-54-0)"。

# 匹配

"匹配"是<br><br>同到达有き<br>*Bluetooth* 考<br><br>个 *Bluetooth*<br># 白动"。<br><br><sub>"</sub>白动"。 "匹配"是 Bluetooth 装置之间互相关联的过程, 以便它们彼此 间到达有效范围后即可连接 用户话机最多可以与 10 个 *Bluetooth* 装置进行匹配 用户可以从自己的话机上开始进行两 个 *Bluetooth* 装置之间的匹配 或者接受其他装置的匹配请求 用户将话机与其它 Bluetooth 装置匹配后, 操作模式将自动设为 "启动"。请参阅第55页"[操作模式](#page-54-0)"。

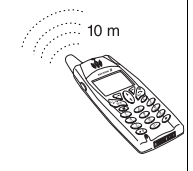

**AB**

<span id="page-53-0"></span>开始与装置进行匹配

- 开始与装置进行匹配<br>1. 翻阅至**附加功能,YES,Bluetooth,YES,已匹配装置,<br>YES,<b>添加装置?,YES,话机启动,YES。**<br>2. 屏幕显示一个可与用户话机匹配的装置类型清单。翻阅至装<br>置类型,然后按 YES,加里田户不能确定要将什么类型的装 1. 翻阅至**附加功能, YES, Bluetooth, YES, 已匹配装置, YES** 添加装置 **? YES** 话机启动 **YES**
- 置类型 然后按 **YES** 如果用户不能确定要将什么类型的装 置与话机进行匹配, 则可以选择全部。
- 3. 话机开始搜寻 *Bluetooth* 装置。搜寻完毕后, 屏幕显示出属于 用户选定类型的可用装置 按 **YES** 选择要与话机匹配的装 置
- r, Tyang<del>、Fallelooln 表直</del>。 投守元年<br><br>Fa选定类型的可用装置。按 YES 选择<br><br>K及 Bluetooth 装置时,设备上没有随附的<br>S及 Bluetooth 装置时,设备上没有随附的<br>自己创建一个。)<br>I配完成后,用户可以编辑该装置的<br>35 页 "图标表示仍未同话机匹配的 Blue<br><br>S、泰加装置?, YES, **等待匹配**,<br>NG S,添加装置?, YES, 等待匹配, YES<br>NG等待另一装置。这可能需要一 **Communications** 4. 为话机和另一装置输入识别码 (最多 16 位数字)。(如果购 买该 *Bluetooth* 装置时, 设备上没有随附的识别码, 则用户需 要自己创建一个。)
- 5. 当匹配完成后, 用户可以编辑该装置的名称标记, 然后 按 **YES**

提示 灰色图标表示仍未同话机匹配的 *Bluetooth* 装置 请参 阅第 *135* 页 图标 获得关于在话机屏幕上显示的图标的 信息

接受与装置匹配

- 1. 翻阅至附加功能, YES, Bluetooth, YES, 已匹配装置, **YES** 添加装置 **? YES** 等待匹配 **YES** 话机等待另一装置 这可能需要一些时间
- 2. 出现询问。按 YES 确认匹配。
- **3.** 在话机和另一装置中输入相同的识别码
- 4. 当匹配完成后, 用户可以编辑该装置的名称标记, 然后 按 **YES**

YES。<br>『以编辑己匹配的<sub>』</sub><br>自中删除装置或者<br><br>**辑装置名称标记<br>阅至附加功能,YES。**<br>嘉显示一个己匹配。<br>幕显示一个己匹配。<br>YES。 用户可以编辑已匹配的装置清单, 例如编辑装置名称标记 从清单中删除装置或者编辑该清单中装置的顺序。

编辑装置名称标记

- 1. 翻阅至附加功能, YES, Bluetooth, YES, 已匹配装置 **YES**
- **Not for** 2. 屏幕显示一个已匹配装置清单。翻阅至要编辑的装置, 然后 按 **YES**
	- 3. 翻阅至编辑, 然后按 YES。
	- 4. 编辑名称标记, 然后按 YES。

一

凸

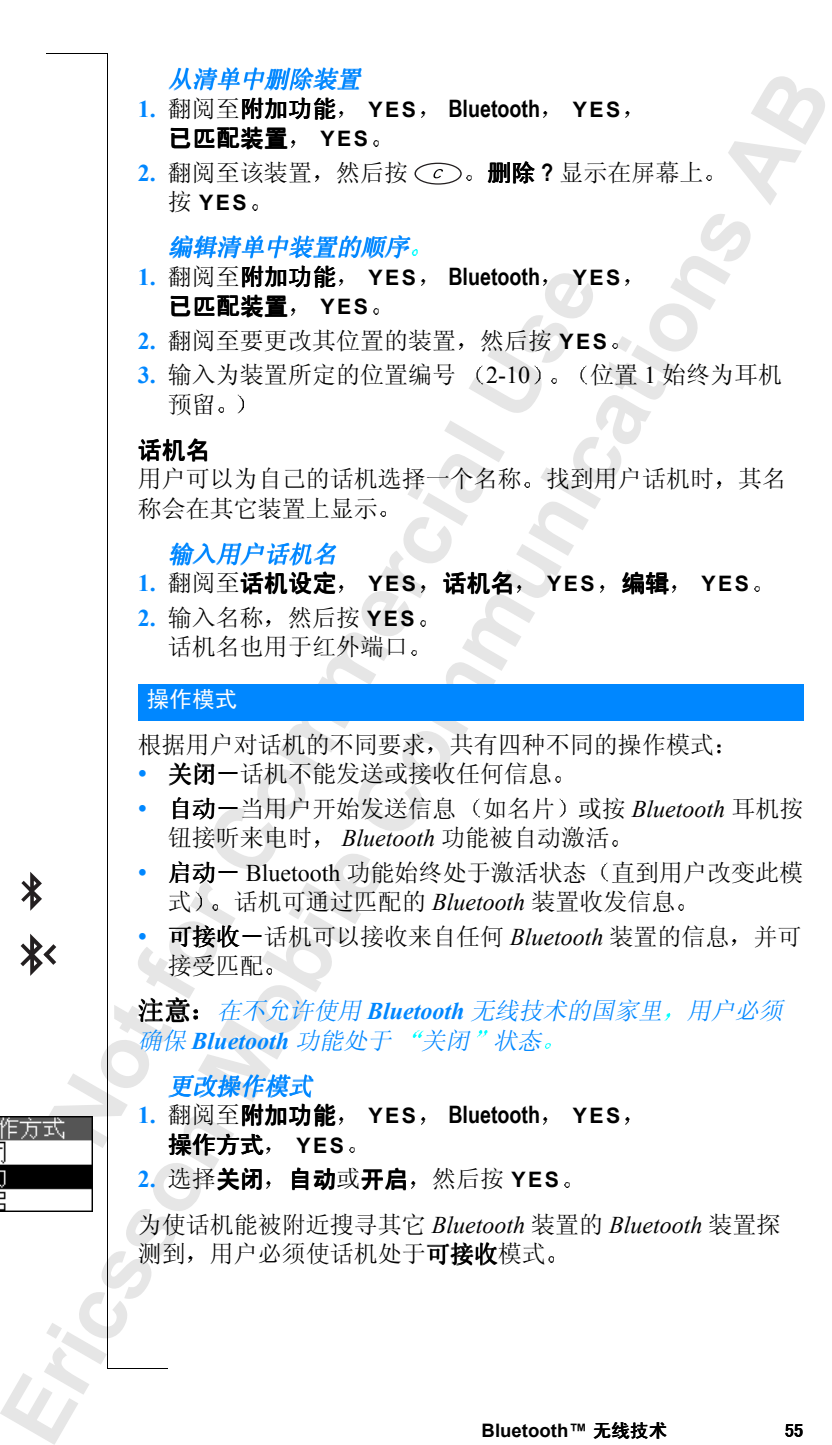

<span id="page-54-0"></span>

#### 使话机处于可接收模式

• 翻阅至附加功能 **YES Bluetooth YES** 可接收 **YES**

**ABB**<br>来的操 用户话机在可接收状态可持续数分钟。然后又回到原来的操 作模式

#### 搜寻装置

用户可以首先选择搜寻 *Bluetooth* 装置, 然后进行其它选择, 比如将该装置与用户话机相匹配, 或者交换名片。

#### 查找装置

1. 翻阅至附加功能, YES, Bluetooth, YES, 搜寻装置 **YES**

显示找到装置的清单

2. 现在用户可以选择将装置添加到已匹配装置清单中, 直至清 单满为止

**注意:** 其它 Bluetooth 装置将不显示在装置清单中,除非它们 处于可接收模式

## <span id="page-55-1"></span><span id="page-55-0"></span>发送和接收

要使用 *Bluetooth* 无线技术发送一个项目诸如名片 日程表预约 或者音乐, 需要确保装置在彼此有效范围内。

「以首先选择搜寻 Bluet[o](#page-62-0)oth 装置,然后<br>该装置与用户话机相匹配,或者交换;<br>投装置<br>图至**附加功能, YES, Bluetooth, YE<br>是量, YES。<br>長我到装置的清单。<br>后找到装置的清单。<br>后用户可以选择将装置添加到已匹配装<br>斯力止。<br>其它 Bluetooth 装置将不显示在装置消息<br><br>I接收模式。<br>I接收模式。<br>I接收模式。<br>IBluetooth 无线技术发送一个项目诸如<br>IF接收模式。<br>IBluetooth 无线技术 [寻 Bluetooth 装置, 然后进行其它选择,**<br>[话机相匹配, 或者交换名片。<br><br>YES, Bluetooth, YES,<br>第单。<br>释将装置添加到己匹配装置清单中, 原非它<br>#考虑器, 但是是清单中, 除非它<br># 按置将不显示在装置清单中, 除非它<br><br># 按置将不显示在装置清单中, 除非它<br><br># 按置存在显示在装置清单中, 除非它<br><br># 按置在彼此有效范围内。<br><br>或术发送项目的步骤, 根据用户要发送I<br>请参阅第 24 页"交换音 通过 *Bluetooth* 无线技术发送项目的步骤 根据用户要发送项目 的不同而有所差异。请参阅第24页"交换音乐"、第42页 "[交换名片](#page-41-0)"和第63页 "交换日程表记录"。

#### 发送一项

• 选择 **Bluetooth** 作为传送方式后 话机将搜寻装置 屏幕显示 一个装置清单。洗择要将项目发往的装置, 然后按 YES。

· 龙选择个 话的演出中国 有一个 话的预先 可以再来已机 有一个 话的预先 打听完全 打印装机 机项先 <del>、クリンクのスタンのなどである。</del><br><mark>送一项</mark><br>降 Bluetooth 作为传<br>个装置清单。选择<br>5机中有一些可以?<br>5项目。该功能有会,<br>原先安排的所有会, 用户话机中有一些可以发送到指定 *Bluetooth* 打印机并将其打印 出来的项目。该功能有时会非常有用, 例如可以打印出话机 中已预先安排的所有会议的概况 在装置清单中选择相应的打 印机

有些项目可以利用 *Bluetooth* 无线技术发送到打印机

- 每月 每周和每日概况
- 预约和任务
- 联系人
- 名片
- 文本信息

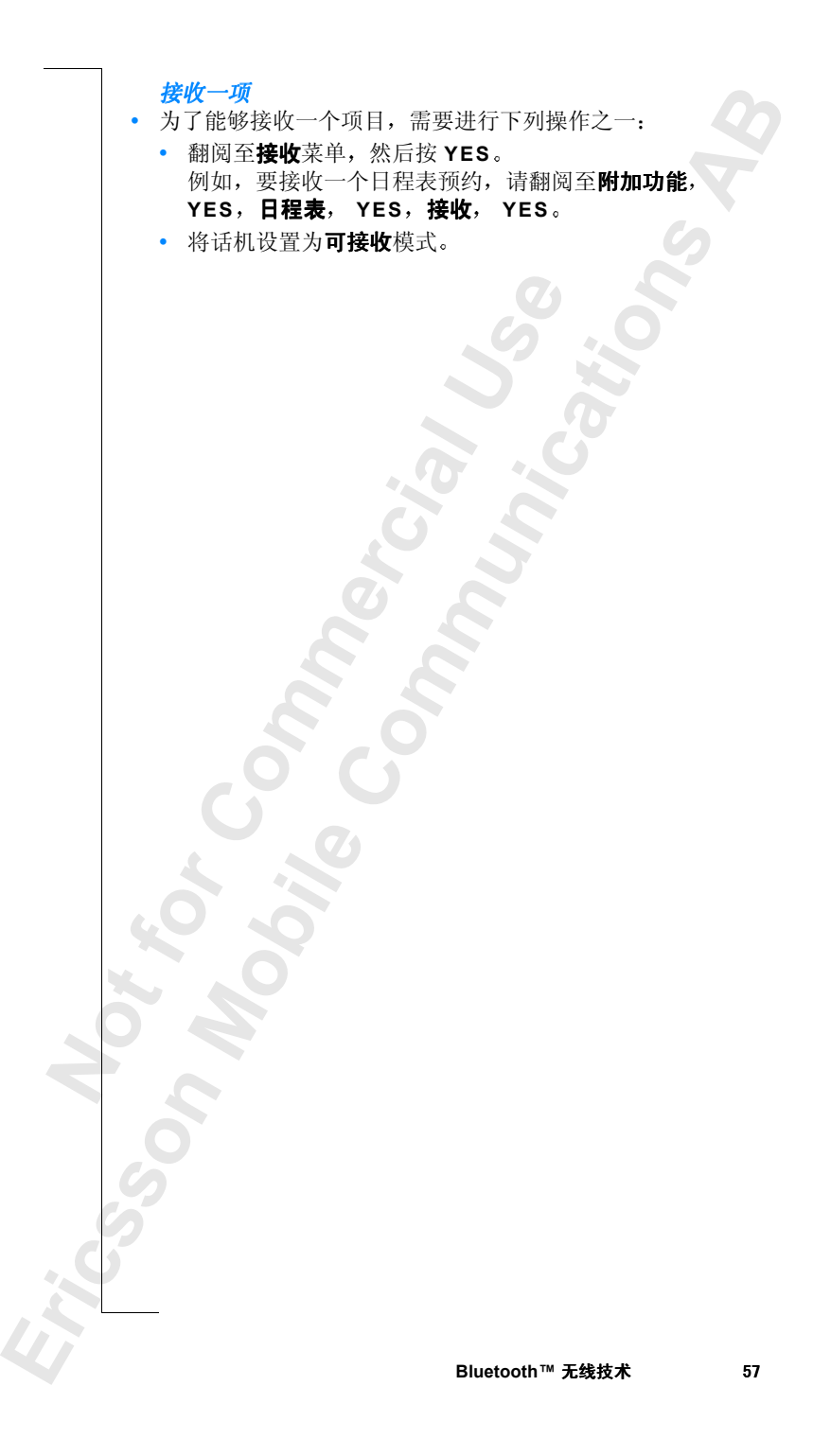

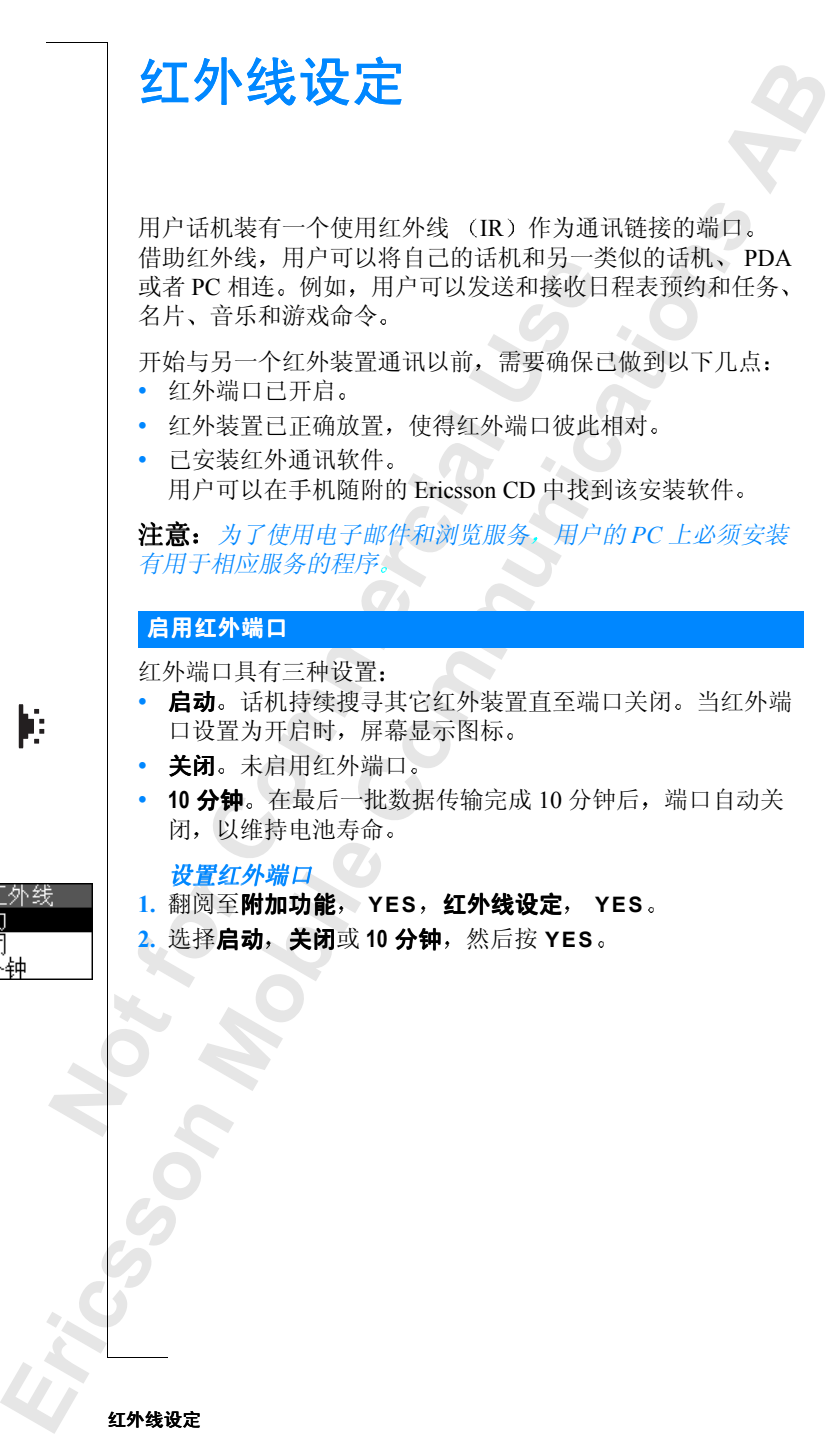

þ

# <span id="page-58-1"></span>连接红外装置

<span id="page-58-0"></span>**ABB**<br>两台装 将用户话机和其它装置定位为红外端口彼此相对。确保两台装 置上的红外装置均已启用

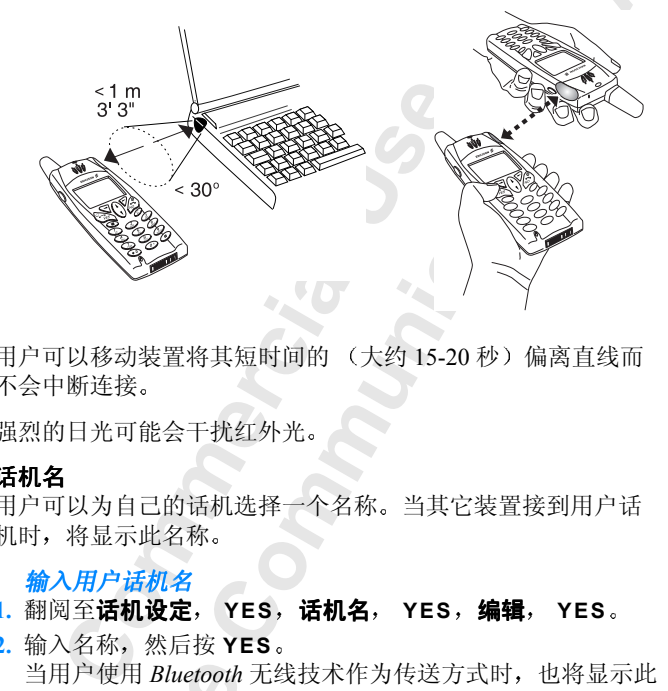

用户可以移动装置将其短时间的(大约 15-20 秒)偏离直线而 不会中断连接

强烈的日光可能会干扰红外光。

## 话机名

Ericsson 1

用户可以为自己的话机选择一个名称 当其它装置接到用户话 机时, 将显示此名称。

#### 输入用户话机名

## 1. 翻阅至话机设定, YES, 话机名, YES, 编辑, YES。

**No. 25 ★ 6 Mobile**  $2.$  输入名称, 然后按 YES。 当用户使用 *Bluetooth* 无线技术作为传送方式时, 也将显示此 名称

<span id="page-59-0"></span>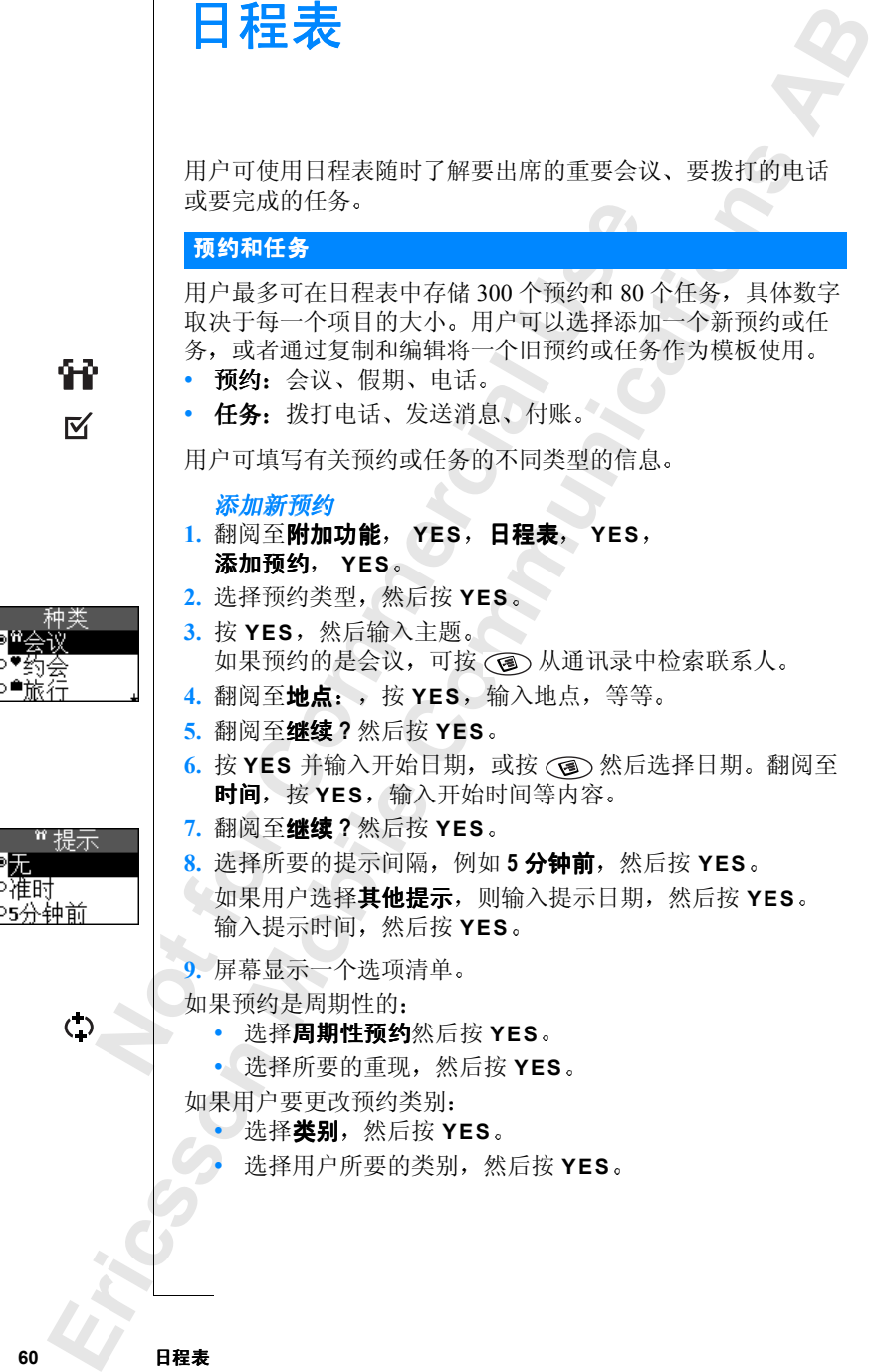

**60** 日程表

如果用户要为会议设置时区:

- 选择时区, 然后按 YES。
- **ABB**<br>各根据用 • 选择会议举办地的时区, 然后按 YES。会议时间将根据用 户所在的时区进行自动调整
- 10.确认**储存后关闭, YES**。

添加新任务

- 1. 翻阅至**附加功能, YES,日程表, YES,** 添加任务, YES。
- <span id="page-60-0"></span>同至附加功能,YES,日程表,YES。<br>平乐,YES。<br>平乐,然后按 YES。<br><br>米原需任务,然后按 YES。<br>果用户选择电话,则选择类型,然后按 YES,然后输入主题。翻阅至描述:<br><br>K选择其它,则选择类型,然后按 HES,然后输入主题。翻阅至**进生,<br>HES,然后输入主题。翻阅至时加功能,YES。<br>基述。<br>HEP要设定提示,则翻阅至<b>设定提示**<br>HEP要设定提示,则翻阅至**设定提示。<br>HEP要设定提示,则翻阅至<b>设定提示, Communications** 2. 选择所需任务, 然后按 YES。 如果用户选择电话, 则输入号码, 然后按 YES。 如果选择消息, 则选择消息类型, 然后按 YES。 如果选择其它, 则选择类型, 然后按 YES。
- 3. 按 YES, 然后输入主题。翻阅至描述: , 按 YES, 然后输 入描述
- **4.** 翻阅至继续 **?** 然后按 **YES**
- 5. 如果用户要设定提示, 则翻阅至设定提示, 然后按 YES。 输入提示日期, 然后按 YES。
- 6. 屏幕显示一个选项清单。确认储存后关闭, YES。

# 查看日程表

要查看日程表内容,翻阅至附加功能, YES, 日程表, YES, 然后选择以下项目之一:

- 查看当日。本功能将显示当日所有尚未完成的预约和任务。 那些占用全天的预约旁会显示一个图标。要查看预约或任务 选项,按(图。
- 查全部任务。本功能将显示用户输入的全部任务。翻阅至要 查看的任务 然后按 **YES** 要查看任务选项, 按(3)。
- 【<br>**Notably notably**<br>《三、有查看查看头约年看。】<br>《三看查看头约年看。】<br>《三、百头约年看。】 9,这《》。本功能》。<br>**全部任务**。本功后将,然后按照,然后接受,然后,以将是不可以提供了,以将在一周内以租车一周内以租车一周内以租车一周内以租车,我将是一周内以租车,<br>其后,这将是一个人的人员,我们的人员,我们的人们的人们,我们的人们的问题的话,我说是一个 查看月份。这将显示整个月,并将当日用正方形圈住。使用 箭头键在一周内或各周间移动。按 YES 输入某日。用户有 预约的日期均以粗体标出。按月查看时,可按(3)选择其 它年、月或周。

音看周。这将显示一整周。所有预约和任务均用灰色框显 示。当某日期被加亮显示时, 按 YES 则输入此日。按周杳 看时,可按(3)选择其它周。

**Ericsson**  提示: 在每月或每周视图中, 按 3 可转到下一周, 按 6 可转到 不一月, 按9可转到下一年。分别按 1、4 或 7 可回到上一周、 一月或上一年。要找到当日,可按 (C) 。

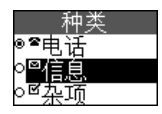

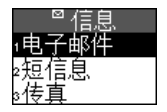

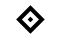

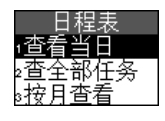

## 编辑和删除

用户可以编辑一个预约或任务, 例如更改日期或地点。

#### 编辑或删除预约

1. 在日程表中, 翻阅至要编辑的预约日, 然后按 YES。 如果要删除该预约,则按 (c)。删除?显示, 按 YES。

**AB**

- 2. 如要编辑, 按(3)。
- 3. 选择编辑, 然后按 YES。
- 4. 按照第60页"添加新预约"中所述进行操作。
- 5. 操作完成后, 翻阅至储存后关闭, 然后按 YES。

#### 要编辑或删除任务

- 1. 翻阅至附加功能, YES, 日程表, YES, 查全部任务 **YES**
- **Com[me](#page-60-0)rcial Use Communications 2.** 选择任务 如果要删除该任务, 则按 co 。删除?显示, 按 YES。
- 3. 如要编辑, 按(3)。
- 4. 选择编辑, 然后按 YES。
- 5. 按照第 61 页 "添加新任务"中所述进行操作。
- 6. 操作完成后, 翻阅至储存后关闭, 然后按 YES。

# 选项清单

在某天的预约或任务清单中, 可翻阅至某一预约或任务, 然后 按 (3) 查看选项清单:

- 编辑。输入正确的日期、时间等等, 并在每次输入后按 YES。完成编辑预约或任务后, 翻阅至**储存后关闭**, 然后 按 **YES**
- 删除 按 **YES** 删除预约或任务
- 发送。请参阅第63页"[交换日程表记录](#page-62-1)"。
- **Note: 1999年,我们的发展了,我们的发展了解发展,我们所感到我们的心理,我们的心理,我们的心理,我们的心理,我们就会说到了。"** 得。測入正确的日常。<br>S。完成编辑预约<br>YES。<br>S。按 YES 删除了<br>徐。按 YES<br>**计划**。用户可以<br>所需周,然后按 YI系<br>S 以重新安排所选<br>S 以重新安排所选 **重订计划**。用户可以重新安排预约时间表。在每月视图中选 择所需周, 然后按 YES。在周视图中选择所需日, 然后按 YES 以重新安排所选日期的预约时间表。编辑该时间表, 然后按 **YES**
- **Erics Controller State**<br> **Erics**<br> **Erics**<br> **Erics**<br>
Erics<br>
Erics<br>
Erics<br>
Erics<br>
Erics<br>
Erics<br>
Erics<br>
Erics<br>
Erics<br>
Erics<br>
Erics<br>
Erics<br>
Erics<br>
Erics<br>
Erics<br>
Erics<br>
Erics<br>
Erics<br>
Erics • 复制 用户可以通过复制和编辑一个旧预约或任务将其作为 模板使用。输入种类、描述等, 并按 YES 对各项进行确认。
	- 按叫。在主题中选择所需的含有电话号码的任务或预约, 然后按 **YES** 拨打该电话

# 日程表设置

**上表,**<br>提在何 要查看用户日程表选项, 翻阅至附加功能, YES, 日程表, YES, 选项, YES, 然后选择以下项目之一:

- 状态。使用此功能可以检查用户上一次与日程表同步是在何 时, 新预约和任务还有多少空间。
- 举别杳看。用户可以选择是否仅杳看私人记录, 或者仅杳看 公共记录, 或者二者均杳看。
- 提示。如果用户要求即使话机处于关闭状态也能做出提示, 则启动该功能
- 5年12月,可以选择在新闻的事人,在我国的人们开始发展,可以取消了解决,如果用户将模式转换标准,如果用户将模式转换是否定用户要求即使话机处于关闭,如果用户将模式转换提示在屏幕上,如果用户将模式转换提示在屏幕上的过去。<br>2017年,如果用户将模式转换提示在屏幕上<br>2017年,如果用户将模式转换提示在屏幕上<br>2017年,在会议开始前会显示在屏幕上<br>2018年,如果用户将模式转换提示后用<br>2018年,则除日程表中的全部预约和任务。<br>2018年, **Communications** • 模式转换。如果用户将模式转换提示功能设置为启动, 问题 转换模式 **?** 在会议开始前会显示在屏幕上 按 **YES** 查看模 式清单并选择所需模式 会后会再次向用户询问是否转换 模式
- 全部删除。删除日程表中的全部预约和任务。

# <span id="page-62-1"></span><span id="page-62-0"></span>交换日程表记录

使用 Bluetooth 无线技术、红外端口或文本消息, 用户可以发送 和接收预约和任务。

#### 发送预约或任务

1. 在选项清单中选择**发送。** 

**2.** 选择传送方式

按照[第](#page-55-1) 59 页 "连接红外装置"、第 47 页 "发送消息"或第 56页 "发送和接收"中所述继续操作。

可将预约和任务发送到指定的 *Bluetooth* 打印机 将其打印出 来。在装置清单中选择相应的打印机。

还可将这些概念<br>**将这些概念<br>精团阅择后**<br>1. 翻阅阅知道<br>3. 翻阅阅知道 , 在装置清单中选定<br>各每日、每周和每。<br>各每日、每周和每。<br>经概况打印出来。<br>型概况打印出来。<br>**日程表视图发送到**<br>日程表视图发送到<br>日程表和的那一 还可将每日 每周和每月概况发送到指定的 *Bluetooth* 打印机 将这些概况打印出来。

将日程表视图发送到打印机

- 1. 翻阅至**附加功能**,YES,日程表,YES,发送,YES
- 2. 选择所需查看: 查看当日, 查看周或查看月份并按 YES。
- 3. 翻阅至要打印的那一日, 周或月, 然后按 YES。
- **4.** 翻阅至发送 **YES** 通过 **Bluetooth YES**
- 5. 在装置清单中选择打印机, 然后按 YES。

4. 翻阅至2<br>5. 在装置<br>通过文本<br>通过文本<br>回或 *Bluete*<br>以激活红夕<br>以激活红夕 通过文本消息收到预约或任务后, 按 YES 接收。要使用红外端 口或 *Bluetooth* 无线技术接收日程表项, 首先要选择接收菜单, 以激活红外端口或使话机处于可接收模式。

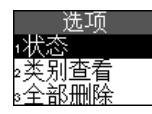

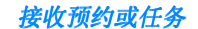

- 1. 翻阅至附加功能, YES, 日程表, YES, 接收, YES
- 2. 选择一种传送方式, 然后按 YES。
- Communications **ES.** • 接收日程表项后, 按 YES 将其储存在日程表中 如果日程表已满, 用户在储存新项目之前必须删除一些日程 表项

**Commercial Use** 

**Not For** 

**Mobile** 

<span id="page-64-0"></span>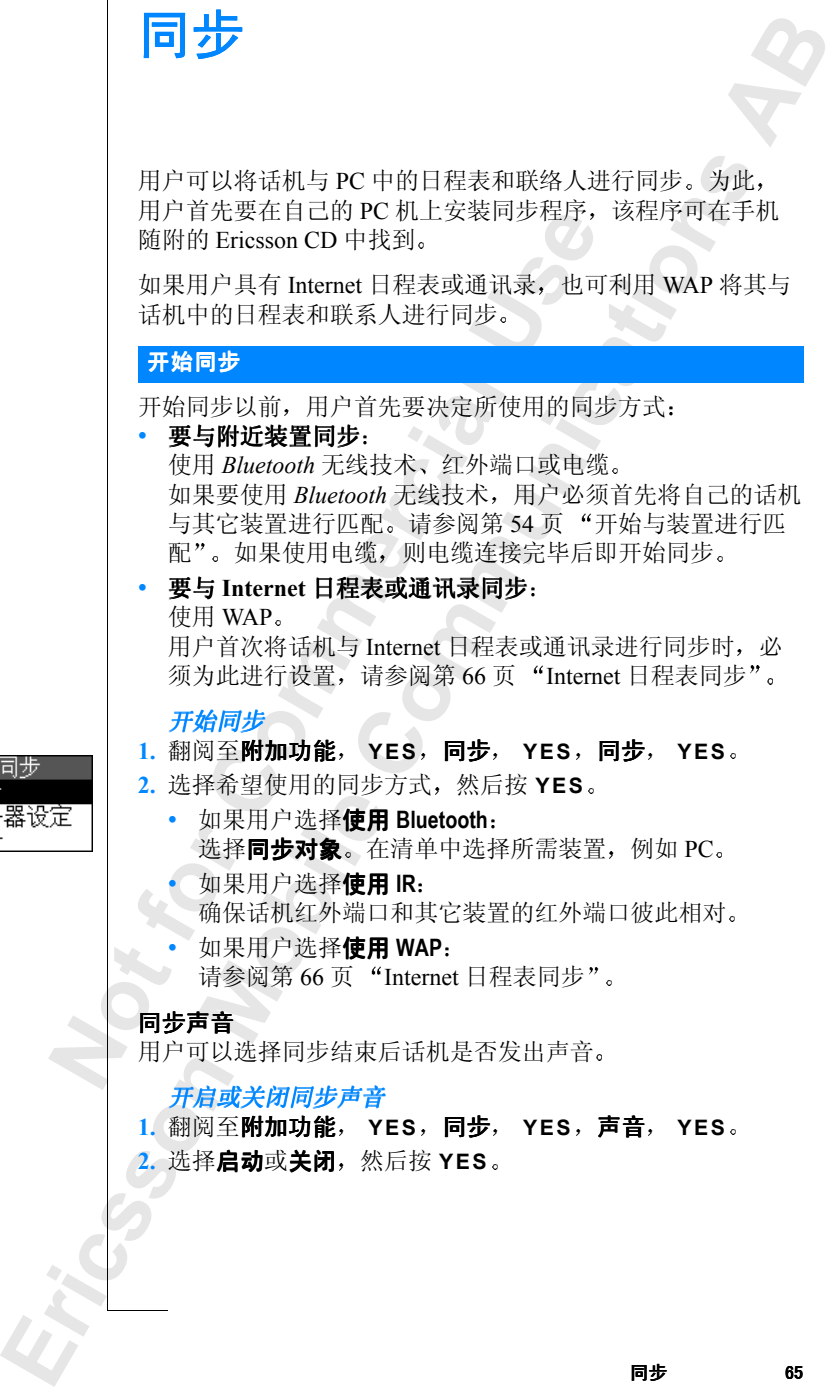

同步 相同步

<span id="page-65-0"></span>**Internet** 日程表同步

**abbed defined**<br>多信息 通过 WAP, 用户可将手机中的日程表或联系人与 Internet 中的 日程表或通讯录讲行同步。为此,用户必须拥有:

- "需要日程表和通讯录的用户表示码,需要日程表和通讯录的用户表示码。"<br>Termanications,有关设置 WAP 模式的方式<br>Termanications,<br>Termanications,<br>Termanications,<br>Termanications,<br>Termanications。<br>D. YES。<br>P. 程表和通讯录的用户表示码和密码。<br>YES。<br>Termanications和语言,<br>Termanications<br>NES。<br>Term Internet 日程表和通讯录程序。要了解有关程序的更多信息, 请与运营商联系。需要日程表和通讯录的用户表示码、密码 和 Internet 地址。
- 在用户手机上设置 **WAP** 模式 有关设置 WAP 模式的方法 请参阅第 69 页 "WAP 模式设置"。

进行 *WAP* 同步设置

**Mobile** 

- 1. 翻阅至**附加功能, YES, 同步, YES,** 服务器设定 **YES**
- **2.** 选择 **WAP** 模式 **YES** 在 WAP 模式清单中, 选择一种用于同步的模式。
- **3.** 选择服务器用户 **ID YES** 输入用于 Internet 日程表和通讯录的用户表示码
- **4.** 选择服务器密码 **YES** 输入用于 Internet 日程表和通讯录的密码
- **5.** 选择服务器 **URL YES** 输入用于 Internet 日程表和通讯录的 Internet 地址
- **6.** 选择通讯录路径 **YES** 输入用于 Internet 通讯录的通讯录地址 用户表示码和密码
- in <br><br>F户手机上设置 WAP 模式。有关设置<br>S阅第 69 页"WAP 模式设置"。<br>NG第 69 页"WAP 模式设置"。<br>NG第 7 ES。<br>NAP 模式,YES。<br>WAP 模式清单中,选择一种用于同步的<br>WAP 模式清单中,选择一种用于同步的<br>WAP 模式清单中,选择一种用于同步的<br>WAP 模式清单中,选择一种用于同步的<br>WAP 模式清单中,选择一种用于同步的<br>WAP 类型器器和,YES。<br>X用于 Internet 目程表和通讯 **7.** 选择日程表路径 **YES** 输入用于 Internet 日程表的日程表地址 用户表示码和密码

**Not For** 

# <span id="page-66-1"></span>设置 **WAP** 和电子邮件

: は机平为数据帐户调入区直。这些比<br>t 上某个服务器通讯所需的全部信息,<br>f-可将多个数据帐户储存在话机中,通信,<br>f-可将多个数据帐户储存在话机中,通信<br>f-s 要快速高效访问,可尝试将"常规<br>i过 WAP 进行浏览,用户还需为 WAP<br>i过 WAP 进行浏览,用户还需为 WAP<br>浏览时要使用的 WAP 模式。<br>i过 WAP 进行测览,用户还需为 WAP<br>测览时要使用的 WAP 模式。<br>并选择发送和接收电子邮件消息时要<br>并选择发送和接 VAP 进行浏览或使用电子邮件程序, 用<br>**KMP** 进行浏览或使用电子邮件程序, 用<br>**KMM**<br>器通讯所需的全部信息, 例如该服务器自<br>据帐户储存在话机中, 对不同目的使用<br>技术的信存在话机中, 对不同目的使用<br>访问, 可尝试将"常规分组无线电服务<br>类型。<br>刘览, 用户还需为 WAP 模式输入设置,<br>图的 WAP 模式。<br>仔邮件程序, 用户还需输入电子邮件体<br>接收电子邮件消息时要使用的电子邮件<br>接收电子邮件消息时要使用的电子邮件<br>接收 为了利用话机通过 WAP 进行浏览或使用电子邮件程序, 用户 必须在话机中为**数据帐户**输入设置。这些设置指定话机与 Internet 上某个服务器通讯所需的全部信息, 例如该服务器的地 址 用户可将多个数据帐户储存在话机中 对不同目的使用不 同设置。要快速高效访问,可尝试将"常规分组无线电服务" **GPRS** 作为接入类型

为了通过 WAP 进行浏览, 用户还需为 WAP 模式输入设置, 并选择浏览时要使用的 WAP 模式

为了在话机中使用电子邮件程序, 用户还需输入电子邮件帐户 设置,并选择发送和接收电子邮件消息时要使用的电子邮件 帐户

注意: 这些设置可能在用户购买话机时已经输入, 也可从网络 运营商或 *Internet* 服务提供商处获得 用户可从 *http:// mobileinternet.ericsson.com* 获得这些设置

# <span id="page-66-0"></span>数据帐户设置

数据帐户的主要设置是接入类型(连接方式)。用户可在两种接 入类型间选择:

RS 使用户可始终<br>有支持 GPRS 的预<br>阿络运营商联系。<br>M 数据<br>股来说,用户需按:<br>题至**话机设定**, YI<br>图至**话机设定**, YI • GPRS (常规分组无线电服务) **数据** GPRS 使用户可始终保持在线, 实现快速高效访问。用户需 要有支持 GPRS 的预定服务 有关收费和预定服务的详情请 与网络运营商联系

• **GSM** 数据 一般来说,用户需按连接时间付费。

创建数据帐户

- 要有网**SM 数**来数字<br>- GSM 数来数字<br>- 创建阅知<br>- 创翻阅至,接近 1. 翻阅至话机设定, YES, 数据通信, YES, 数据帐户, **YES** 添加帐户 **? YES**
	- **2.** 选择接入类型 **GPRS** 数据或 **GSM** 数据
	- **3.** 输入数据帐户的名称
	- **4.** 输入从运营商处获得的设置
		- 对于 GPRS: 接入点名称、用户表示码和密码。
		- 对于 GSM 数据: 电话号码、用户表示码和密码。

按 YES, 确认每一设置。

2. 选择接<br>3. 输入处<br>4. 输入从<br>4. 输入从<br>对于 GS<br>按 YES<br>按 YES<br>5. 翻阅至f 5. 翻阅至储存?, 按 YES。 **AB**

用户表示不率示不率。<br>数据速率式<br>数据与方要更接入和<br>保护用的保护程序<br>GPRS和择 S。<br>F要编辑的所有设置,重复步骤4。<br>COMME:<br>I接入点名称)一用户想要连接到的外<br>P地址或文本字符串。<br>F本码一登录到外部数据网所需的用户<br>F金录到外部数据网所需的密码。<br>F本码一登录到外部数据网所需的密码。<br>F本一如果开启此设置,则在每次登录<br>F本一如果开启此设置,则在每次登录<br>F本一如果开启此设置,则在每次登录<br>F本一如果在 GPRS 会话过程中允许接<br>F本一如果在 GPRS 会话过程中允许接<br>F本一如果在 GPRS 会话过程 **Ericsson**  5妈 - Internet 服务<br>**長示码,密码,密码**<br>基率 - 选择所需的是<br>方式 - 选择模拟或 I<br>5天 - 选择模拟或 I<br>5度改接入类型。<br>9法入类型。 **Communications AB** 输入数据帐户的其它设置 1. 翻阅至话机设定, YES, 数据通信, YES, 数据帐户 **YES** 2. 选择数据帐户, 然后按 YES。 **3.** 选择编辑 4. 选择要编辑的设置, 然后按 YES。编辑此设置, 然后按 **YES** 5. 对于要编辑的所有设置, 重复步骤 4。 **GPRS** 设置 APN (接入占名称) - 用户想要连接到的外部数据网地址, 可 以是 IP 地址或文本字符串 用户表示码--登录到外部数据网所需的用户表示码。 容码-登录到外部数据网所需的密码。 密码请求一如果开启此设置, 则在每次登录外部数据网时都要 求输入密码 允许通话一如果在 GPRS 会话过程中允许接收来电, 则选择启 动。否则选择关闭, \*\*。 IP 地址-与网络通讯时话机使用的 IP 地址。如果用户不输入 值 网络将向用户提供临时 IP 地址 高级设置一这些是可选的。请与网络运营商联系。 **GSM** 数据设置 电话号码 Internet 服务提供商的电话号码。 用户表示码、密码、密码请求。与上述的 GPRS 相同。 数据速率一选择所需的连接速度。 按号方式一选择模拟或 ISDN 连接。 如果要更改接入类型, 用户必须创建新的数据帐户并选择所要 使用的接入类型。 **GPRS 和 GSM 数据设置** 如果选择 GPRS 作为接入类型, 则应将"优选"服务设置为 **GPRS 和 GSM**。图标可能出现, 提示用户在 GPRS 覆盖范围 内。请参阅第135页"[图标](#page-134-0)"。如果选择 GSM 数据作为接入类 型, 则应选择**仅限 GSM** 作为优选模式。此设置对于所有数据 帐户均有效

<span id="page-67-0"></span>**68** 设置 **WAP** 和电子邮件

选择优选服务

- 1. 翻阅至**话机设定, YES, 数据通信, YES,** 优选服务 **YES**
- **2.** 选择 **GPRS** 和 **GSM** 或仅限 **GSM**

**AB 提示:** 要查看 GPRS 覆盖和连接状态,请在待机模式下上下滑 动音量键,进入"状态"菜单,然后翻阅至 GPRS。

#### 数据计数器

要查看使用 GPRS 发送和接收的数据量, 请翻阅至通话信息, YES, 数据计数器, YES, 然后选择上次通话或数据总计。

## <span id="page-68-0"></span>**WAP** 模式设置

**i数器**<br>"使用 GPRS 发送和接收的数据量,请请<br>使用 GPRS 发送和接收的数据量,请请<br>**数据计数器, YES**,然后选择**上次通**<br>[的集合,例如它能确定用户连接到移;<br>[的集合,例如它能确定用户连接到移;<br>[如说,用户可将一种 WAP 模式用于移<br>时于一般 WAP 模式设置的方法在各<br>WAP 模式,也可用一种简单的方法在各<br>出于一般 WAP 模式设置的方式<br>"话机中输入 WAP 模式设置的方式<br>"可以文本消息方式接收设置,例 S 覆盖和连接状态,请在待机模式下上,<br>大态"菜单,然后翻阅至 GPRS。<br>(送和接收的数据量,请翻阅至**通话信息<br>YES**,然后选择上次通话或数据总计。<br>(这种接收的数据量,请翻阅至通话信息<br>(这种接收的数据量,请翻阅至通话信息<br>(它能确定用户连接到移动 Internet 上的<br>(它能确定用户连接到移动电子商务,<br><br>P 浏览。有五种 WAP 模式可供使用。<br><br>P 浏览。有五种 WAP 模式可供使用。<br><br>T 网络主义者和设计的方法在各种设 浏览 WAP 网页时 使用的是某种 **WAP** 模式 WAP 模式就是一 些设置的集合 例如它能确定用户连接到移动 Internet 上的方 法。比如说, 用户可将一种 WAP 模式用于移动电子商务, 而将 另一种用于一般 WAP 浏览。有五种 WAP 模式可供使用。通过 切换 WAP 模式, 也可用一种简单的方法在各种设置间进行切 换

向用户话机中输入 WAP 模式设置的方式共有三种

- 用户购买话机时设置已经输入
- 用户以文本消息方式接收设置, 例如来自 http://mobileinternet.ericsson.com
- 手工输入设置

**Mobile** 注意: 用户也许并不需要输入以下全部设置。自行更改设 置前, 请与网络运营商或服务提供商 (WAP 网页的发布者) 联系

## 手工输入 *WAP* 模式设置

- **1.** 用户应确保已在话机和 WAP 网关间创建数据帐户
- **2.** 翻阅至 WAP 服务, YES, WAP 设定, YES。
- 3. 选择要编辑的模式, 然后按 YES。
- 4. 翻阅至重命名, YES。为模式输入一个名称。
- 手工<br>
1. 用户<br>
2. 翻阅至要<br>
3. 选择阅阅<br>
4. 翻阅。翻阅<br>
5. 翻阅。翻阅 5. 翻阅至更改主页, YES。输入要作为主页的 WAP 网页地 址
- **LE C. 翻阅全作<br>
MAP 模<br>
WAP 模<br>
MAP 模<br>
SOMAP 模** 6. 翻阅至储存到, YES。选择用户在浏览过程中添加的书签是 适用于全部 WAP 模式还是仅适用于用户当前正在使用的 WAP 模式。
- **7.** 翻阅至网关 **YES**
- 翻阅至**网关, YES 。**<br>对于 GPRS 和 GSM 数据,选择 **IP 设定, YES** 。按下面<br>"输入 IP 设置"中的说明继续。<br>对于短信息,翻阅至**更改类型, YES, SMS, YES** 。然后<br>选择 SMS 办定  $8.$  对于 GPRS 和 GSM 数据, 选择 IP 设定, YES。按下面 "输入 IP 设置"中的说明继续。

选择 **SMS** 设定 **YES** 按下面 输入 SMS 设定 中的说明 继续

输入 *IP* 地址

- 1. 选择**连接方式, YES** 就择浏览时使用的数据帐户。
- 2. 翻阅至 IP 地址, YES。 输入 WAP 网关的 IP 地址。
- 3. 翻阅至**用户表示码, YES**。输入用于 WAP 网关的用户表示 码
- 4. 翻阅至密码, YES。输入用于 WAP 网关的密码。
- 5. 翻阅至数据方式, YES。选择数据连接方式, YES。
- 6. 翻阅至安全, YES。如果要建立安全连接, 则选择启动, 否则选择关闭。
- 7. 翻阅至下载图像, YES。如果浏览时要查看图像, 则选择 启动, 否则选择关闭。
- 8. 翻阅至响应时限, YES。以秒为单位输入一个时间限制, 超过此时限则中断下载尝试。

**Commercial Use Communications** 注意: IP 地址包含四组数字, 每组不超过三位数, 例如 *136.225.37.163* 如果这些数字组中的某一组仅包含一或两位数 字, 那么用户必须在数字前输入零 (0) 将其补齐为三位, 如 136.225.037.163。

#### 输入 *SMS* 设定

- 1. 选择服务中心, YES。输入网络运营商服务中心的电话 号码。
- 2. 翻阅至短信息网关, YES。输入网络运营商短信息网关的电 话号码。
- 1. 边号<br>2. 翻阅号<br>2. 翻阅号<br>3. 翻码。阅阅<br>4. 翻阅。阅阅<br>5. 翻阅。 入SMS 夜定<br>降服务中心,YES<br>周<u>系短信息网关,</u><br>周至短信息网关,<br>周至密码,YES。<br><sup>周至密码,YES。<br><sup>国至密码,YES。</sup></sup> <mark>3.</mark> 翻阅至**用户表示码**, YES。输入用于 WAP 网关的用户表示 码
	- 4. 翻阅至密码, YES。输入用于 WAP 网关的密码。
	- ▶ 5. 翻阅至安全,YES。如果要建立安全连接,则选择启动, 否则选择关闭。
		- 6. 翻阅至下载图像, YES。如果浏览时要查看图像, 则选择 启动,否则选择**关闭**。
- 5. 翻阅<br>- 否则说<br>- 否则说<br>- 不翻阅过此<br>- Ricordinal<br>- Ricordinal<br>- Ricordinal<br>- Ricordinal<br>- Ricordinal<br>- Ricordinal<br>- Ricordinal<br>- Ricordinal<br>- Ricordinal<br>- Ricordinal<br>- Ricordinal<br>- Ricordinal<br>- Ricordinal<br>- Ricordinal<br>- Ricordinal<br> **7.** 翻阅至响应时限, YES。以秒为单位输入一个时间限制, 超过此时限则中断下载尝试。

使用 WAP 浏览器前, 必须选择浏览时要使用的 WAP 模式。

#### 设置 WAP 和电子曲

#### 选择 *WAP* 模式

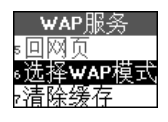

- 1. 翻阅至 WAP 服务, YES, 选择 WAP 模式, YES。
- 2. 选择所需的 WAP 模式, 然后按 YES。

# 电子邮件帐户设置

电子邮件帐户指定用于电子邮件消息各项内容, 例如服务器。 网络运营商为用户提供这些设置, 例如以文本信息形式。

#### 创建电子邮件帐户

- 1. 翻阅至**信息功能, YES, 电子邮件, YES, 选项, YES**。
- **2.** 选择编辑帐户
- 3. 选择添加帐户, 然后按 YES。
- 4. 输入帐户名称, 例如, 可分别将家中电子邮件或办公室电子 邮件命名为家中或办公室。
- 5. 选择**连接方式,** 然后按 YES。 显示一个已储存在话机中的数据帐户清单
- 6. 选择要用于此电子邮件帐户的数据帐户, 然后按 YES。
- 宫同为用尸挺供这些设置,例如以又<br>**建电子邮件帐户**<br>《天**信息功能,YES,电子邮件,YES。<br>希<b>编辑帐户**。然后按 YES。<br>米**编辑帐户**。然后按 YES。<br>米尔加以后接 YES。<br>卡尔加以后来,以后按 YES。<br>卡尔公安中或公室。<br>半天天天天,然后在日期的数据帐户,<br>半天天天天天天天,请与运营,从用户话机发出的电子时代,请与运营,不可选设置。<br>为了可选设置:<br>为了可选设置:<br>小发件<br>小时选择的过程,如果的电子邮件消息的工作时间的 1于电子邮件消息各项内容,例如服务器<br>卡供这些设置,例如以文本信息形式。<br>→<br>YES,电子邮件, YES,选项, YE<br>→<br>大后按 YES。<br>则如,可分别将家中电子邮件或办公室!<br>太后按 YES。<br>最后按 YES。<br>最后按 YES。<br>最近期将家中电子邮件或办公室!<br>在话机中的数据帐户,然后按 YES。<br>F邮件帐户的数据帐户,然后按 YES。<br>F邮件帐户的数据帐户,然后按 YES。<br>F邮件帐户的数据帐户,然后按 YES。<br>F部件设置。如果 **7.** 在清单中输入其余设置信息 用户在话机中使用与 PC 电子 邮件程序相同的电子邮件设置 如果用户还未拥有电子邮件 服务, 请与运营商联系以获取全部所需设置。 有两个可选设置:
- 复制外发件
	- 启动: 从用户话机发出的电子邮件消息也发送到所选择的 电子邮件地址 从而可将话机发出的消息复制下来以便将 来参考。
		- 按 **YES** 指定电子邮件地址
	- 来参考。<br>按 YES 指定电子<br>关闭:从用户话机<br>地址。<br>降要使话机连接电<br>降要使话机连接电<br>的时间间隔。<br>i话机中可拥有多 • 关闭 从用户话机发出的电子邮件消息不复制到电子邮件 地址
- 检查间隔

选择要使话机连接电子邮件服务器并检查收到的电子邮件消 息的时间间隔

**Not for** 用户在话机中可拥有多个电子邮件帐户: 例如, 可将一个帐户 用于业务电子邮件, 一个用于私人电子邮件。用户可设置默认 使用哪个电子邮件帐户

设置默认电子邮件帐户

**Ericsson**  1. 翻阅至**信息功能, YES, 电子邮件, YES, 选项, YES,** 设定账户, YES。

2. 选择要用作默认值的电子邮件帐户, 然后按 YES。

**AB**

# **WAP**

WAP (无线应用协议) 是一个全球性标准, 适用于先进的移动 通讯服务, 例如移动互连网通讯、移动电子商务及电话技术服 务。 WAP 允许用户从手机访问 Internet 上的特定服务。

**AB**

注意 为了访问 *WAP* 服务 用户必须有支持数据传输和 *WAP* 浏览的预定服务

x分, 例如移动互连网理讯、移动电子<br>VAP 允许用户从手机访问 Internet 上的<br>为了访问 WAP 服务, 用户必须有支<br>预定服务。<br>XAP 浏览器之前, 应确保己创建了数据<br>莫式设置并选择了 WAP 模式。请参阅<br><br><br><br><br>**SAP 浏览器**<br>《多" (GPRS) 作为接入类型。<br><br><br><br><br>SAP 浏览器<br><br>至 WAP **服务**, 然后按 YES。<br><br><br>HT 开用户主页。Ericsson Mobile Interne<br>在下列方法之一 义)是一个全球性标准,适用于先进的利用连网通讯、移动电子商务及电话技术从手机访问 Internet 上的特定服务。<br>从手机访问 Internet 上的特定服务。<br>4*P 服务,用户必须有支持数据传输和1*<br>第,应确保已创建了数据帐户、输入了<br>要快速高效浏览,可尝试将"常规分<br>要快速高效浏览,可尝试将"常规分<br>要快速高效浏览,可尝试将"常规分<br>好节发入类型。<br>-开始浏览:<br>Fricsson Mobile Internet 是用户购买手<br>新闻 使用 WAP 浏览器之前, 应确保已创建了数据帐户、输入了 WAP 模式设置并选择了 WAP 模式。请参阅第 67 页 "设置 WAP 和电子邮件"。要快速高效浏览, 可尝试将"常规分组无 线电服务"(GPRS)作为接入类型。

## 启动 **WAP** 浏览器

## 开始浏览

- 1. 翻阅至 WAP 服务, 然后按 YES。
- **2.** 选择下列方法之一开始浏览
	- 打开用户主页。Ericsson Mobile Internet 是用户购买手机时 设置的首页
	- 转到一个书签。翻阅至书签, YES。 从清单中选择所需书签, 然后按 YES。
	- 新地址 ?, YES。输入 WAP 地址,例如:<br>mobileinternet.ericsson.com。 (只有在使用 http 以外的协议时,比如 ftp://,才需要输入前缀。)<br><br>出 WAP 浏览器<br>接出浏览器<br>按住 NO。保持连接 ? 显示在屏幕上。按 NO。<br>如果要临时退出浏览但仍保持联机,请按 (<u></u>),然后选择**转**<br>到卷 • 输入 WAP 网页的地址。翻阅至输入网址, YES, 新地址 ?, YES。 输入 WAP 地址, 例如: **mobileinternet.ericsson.com** 只有在使用 http 以外的协 议时, 比如 ftp://, 才需要输入前缀。)

# 退出 **WAP** 浏览器

#### 退出浏览器

• 按住 **NO** 保持连接 **?** 显示在屏幕上 按 **NO**

**Not for** Erics Son 1 到菜单。
浏览时的选项

**ABB**<br>空特殊 浏览时按 其中包含不同的浏览选项 如链接或一些特殊 功能。这些选项可能会因访问的 WAP 网页不同而变化。

下列选项始终存在

- 主页一转到当前 WAP 模式的主页。
- 8一将用户当前浏览的网页添加到书签<br><br>使用的 WAP 模式的书签清单。<br>WAP 模式储存的而不是当前正使用的<br>WAP 模式储存的而不是当前正使用的<br>WAP 模式储存的而不是当前正使用的<br>NF看所有书签,请退出浏览器并转到 W<br>TF看看书签,请退出浏览器并转到 W<br>TF载一刷新 WAP 网页的内容。<br>X<br>X推定 刷新 WAP 网页的内容。<br>NFT<br>NFT DE D WAP 服务菜单以便访问:<br>NFT DE D WAP 服务, Y WAP 模式的主页。<br>前浏览的网页添加到书签清单中,或查看<br>:式的书签清单。<br>:药用书签清单。<br>请退出浏览器并转到 WAP 服务, YES<br>导访问的网页的 WAP 地址。<br>-话机发送一条包含到当前 WAP 网页 链<br>-话机发送一条包含到当前 WAP 网页 链<br>-KAP 服务菜单以便访问其它话机菜单。<br>SMAP 服务菜单以便访问其它话机菜单。<br>Fernet 的连接。如果要重新开始浏览,请<br>YES,恢复, YES<br>连接。<br>&S,例如浏览时间。 • 书签一将用户当前浏览的网页添加到书签清单中, 或查看当 前使用的 WAP 模式的书签清单 在 WAP 模式储存的而不是当前正使用的书签将呈灰色 要查看所有书签, 请退出浏览器并转到 WAP 服务, YES, 书签, YES。
- 输入地址一输入要访问的网页的 WAP 地址。
- 发送链接一向另一话机发送一条包含到当前 WAP 网页链接的 文本消息
- 重新下载-刷新 WAP 网页的内容。
- 转到菜单一返回 WAP 服务菜单以便访问其它话机菜单。此操 作并未中断到 Internet 的连接。如果要重新开始浏览, 请翻 阅至 **WAP** 服务 **YES** 恢复 **YES**
- 退出一关闭 WAP 连接。
- 状态 一显示当前状态, 例如浏览时间。
- 新主页一将当前 WAP 网页设置为当前正使用的 WAP 模式的 主页

#### 其它 **WAP** 选项

例如,未进行浏览时,用户可更改主页、编辑书签或清除缓 存

#### 更改 "WAP 模式"的主页

仔<br> **更改"WA"**<br>
用户购买三<br>
为 Ericssor<br>
为 Ericssor<br>
1. 翻阅至<br>
2. 选择要<br>
3. 翻阅至 未进行浏览时,月<br>**"WAP 模式"的主**<br>如买手机时,话机F<br>g买手机时,话机F<br>esson Mobile Intern<br>对*WAP 模式的主*页<br>阅至 WAP **服务**, Y 用户购买手机时, 话机中的 5 个 WAP 模式的主页可能均已设置 为 Ericsson Mobile Internet。

#### 更改 *WAP* 模式的主页

#### **1.** 翻阅至 **WAP** 服务 **YES WAP** 设定 **YES**

2. 选择要改变其主页的模式, 然后按 YES。

**3.** 翻阅至更改主页 **YES**

- 4. 输入主页名称, 然后按 YES。
- **ERICAL STATES AND ALL STATES AND ALL STATES AND ALL STATES AND ALL STATES AND ALL STATES AND ALL STATES AND ALL STATES AND ALL STATES AND ALL STATES AND ALL STATES AND ALL STATES AND ALL STATES AND ALL STATES AND ALL STA** 5. 输入主页地址, 然后按 YES。

#### 用户书签清单

用户最 未进行浏览时, 用户可在书签中查看其全部 WAP 书签。用户最 多可以拥有 50 个书签

#### 在未浏览时使用书签

- 1. 翻阅至 WAP 服务, YES, 书签, YES。
- $2.$  选择要进行转到、编辑或发送操作的书签, 然后按 YES。

3. 选择下列子菜单之一, 然后按 YES:

- 转到书签。转到已标记书签的 WAP 网页。
- 编辑书签。编辑书签的名称和/或其 WAP 地址。
- 删除书签。删除书签。
- 发送链接。该功能可创建文本消息, 其中的 WAP 地址是作 为链接来发送的。如果用户愿意也可以添加注释。

#### 清除缓存

用户可清除包含先前访问的 WAP 网页的缓存。例如, 清除有关 事务信息

#### 清除缓存

- 1. 翻阅至 WAP 服务, YES, 清除缓存, YES。
- 2. 清除缓存? 显示在屏幕上。按 YES。

## 安全

**Commercial Use** ,YES,书签,YES。<br>"编辑或发送操作的书签,然后按 YES<br>之一,然后按 YES:<br>到已标记书签的 WAP 网页。<br><br>群书签的名称和/或其 WAP 地址。<br>计签。<br>小能可创建文本消息,其中的 WAP 地址<br>涂书签。<br>力则用户愿意也可以添加注释。<br>对。如果用户愿意也可以添加注释。<br>对。如果用户愿意也可以添加注释。<br>对。如果用户愿意也可以添加注释。<br>对。如果用户愿意也可以添加注释。<br>对。如果用户愿意也可以添加注释。<br>对。如果用户愿意也可 用户使用某种 WAP 服务时 (例如, 移动电子商务), 需要在话 机和 WAP 网关间建立一种安全连接。如果浏览时建立了安全连 接, 图标将显示出来。

用户需要将认证存入话机, 才能建立安全连接。有两种认证 类型:

- 类 · 中有例 验认 · 用音云: 种有如证, o 以服, p 的过去分词 · 对或 · p 的过去分词 <sup>常要将</sup>认证存入话<br>种是对 WAP 站点的<br>种是对 WAP 站点的<br>有这种认证,就意<br>如己获认证的网络<br>证用户身份的个人<br>证。(**客户认证**)<br>正。(客户认证) • 一种是对 WAP 站点的可信赖性进行担保的认证 如果话机 中有这种认证,就意味着用户信任所有 WAP 网关供应商, 例如已获认证的网络运营商。(**委托认证** 
	- 验证用户身份的个人认证 与用户有往来的银行可发放这种 认证。(客户认证)

营商或服务<br>有可能已经<br><del>下载委:</del><br>1. 浏览认:<br>2. 单击一 用户可以从特定的 WAP 网页找到并下载委托认证 请向网络运 营商或服务提供商询问 WAP 地址。用户购买话机时, 委托认证 有可能已经存入其中

# 下载委托认证

- **1.** 浏览认证所在的 WAP 网页
- 2. 单击一个适当的链接,并遵循说明将认证下载到话机上。

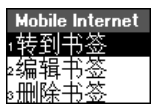

Д

#### 检查话机中的认证

- **AB** 1. 翻阅至 WAP 服务, YES, WAP 设定, YES, 公用, **YES** 安全 **YES**
- 2. 选择委托认证或客户认证, 然后按 YES。 显示一个可用认证清单。

#### 锁 **PIN** 代码

话机中有两类 WAP 安全锁 (PIN 代码)。这些锁防止浏览时对 用户预定服务的未授权使用。用户在购机时从运营商获取这些 锁

- 接入锁。当用户访问某个 WAP 网页或杳看认证时,可能需要 输入接入锁代码
- 签名锁。用于确认事务。

#### 更改锁代码

- 1. 翻阅至 WAP 服务, YES, WAP 设定, YES, 公用, YES, 安全, YES, 保密锁, YES。
- 7有两类 WAP 安全锁 (PIN 代码)。这<br>近亲服务的未授权使用。用户在购机时<br>(锁。当用户访问某个 WAP 网页或查看<br>(接入锁代码。<br>(接入锁代码)<br>《接入锁件码头》(VES,WAP 设定, Y<br><br>K接、用于确认事务。<br><br>K数值 / VES,保密锁, YES。<br>KS,安全, YES,保密锁, YES。<br>KB 实现的锁,然后按 YES。<br>KB 变变的锁,然后按 YES。<br>KB 容远营商或服务提供商的不同,锁<br>KB 变变的锁,然后按 **Communications** 2. 选择要更改的锁, 然后按 YES。 根据网络运营商或服务提供商的不同, 锁可能有不同的名 称
- **3.** 选择更改 **PIN YES**
- 4. 输入新的锁代码 (四到八位), 然后按 YES。

用户如果不想在浏览时被系统询问接入锁代码 可将接入锁设 置为关闭

开启或关闭接入锁

- 阅至 WAP 服务, Y<br>S,安全, YES,<br>怪接入锁, YES。<br>择接入锁, YES。<br>择层动或关闭, YI<br>择启动或关闭, YI<br>相户可检查已用;<br><sub>人时,那收在</sub>汗机 **1.** 翻阅至 **WAP** 服务 **YES WAP** 设定 **YES** 公用 **YES** 安全 **YES** 保密锁 **YES**
- **2.** 选择接入锁 **YES**
- **3. 选择保密, YES**。
- 4. 选择**启动或关闭, YES**。

#### 事务契据

YES<br>2. 选择保启<br>3. 选择释保启<br>4. 选择释用用用用用用用 浏览时用户可检查已用话机处理的事务 每次用签名锁代码确 认事务时, 都将在话机中储存一份契据。其中包含该事务的详 细信息

#### 查看事务契据

**Ericsson**  1. 翻阅至 WAP 服务, YES, WAP 设定, YES, 公用, **YES** 安全 **YES** 契据 **YES**

- **2.** 屏幕显示一个契据清单
	- 按 **YES** 可删除契据

# **WAP Push** 消息

⊛⊼

**ABBER 1999年** 例如, 服务提供商可用 Push 消息方式将更新的新闻或 WAP 设 定发送到用户的话机

有两种类型的 Push 消息

- 通知用户有关 WAP 网页信息的文本消息。
- 包含该信息的 **WAP** 网页 按 **YES** 启动 WAP 浏览器

#### 接受或拒绝 **Push** 消息

肖息·<br>NP 网页信息的**文本消息。**<br>NP 网页。按 YES 启动 WAP 浏览器。<br>**I息**<br>消息,可关闭 Push 存取功能。此设置<sup>系</sup><br>均有效。<br>存取<br>,YES, WAP **设定, YES,公用,**<br><br>-<br>-<br>-<br>- SPS 并选择下列选项之一:<br>-<br>- YES 并选择下列选项之一:<br>-<br>计下载具有 Push 功能的 WAP 网页。<br>-<br>- 对于下载具有 Push 功能的 WAP 网页。 如果不想接收 Push 消息,可关闭 Push 存取功能。此设置对用 户所有的 WAP 模式均有效

开启或关闭 *Push* 存取

- k<br><br>K提**绝 Push 消息**<br>想接收 Push 消息,可关闭 Push 存取<br>原则 WAP 模式均有效。<br>有或关闭 Push 存取<br><br>S。 Push 存取, YES。<br>S。 Push 存取, YES。<br><br>Vush 消息<br>Push 消息时,该消息进入 Push =<br>程度实际 Push 消息时,该消息进入 Push =<br>T接收 Push 消息时,该消息进入 Push =<br>T接收 Push 消息以便稍后可以下载<br>T。 测览器启动并下载具有 1. 翻阅至 WAP 服务, YES, WAP 设定, YES, 公用, **YES Push** 存取 **YES**
- **2.** 选择启动或关闭

#### 接收 **Push** 消息

用户在接收 Push 消息时, 该消息进入 Push 收件箱。

消息阅读完毕后, 按 YES 并选择下列选项之一:

- 延时。储存 Push 消息以便稍后可以下载和杳看它。
- 下载。浏览器启动并下载具有 Push 功能的 WAP 网页。
- **删除**。删除 Push 消息。

**Mobile** 

**Not For** 

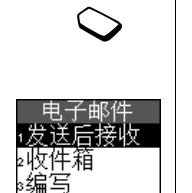

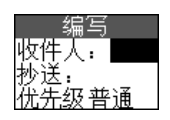

# 电子邮件

15世纪片即,应确保已创建」数据<br>1设置了要使用的电子邮件帐户。请参<br>和电子邮件"。<br>相户必须拥有支持数据传输的预定服<br><br>10年菜单中的发送后接收选项为用户提供<br><br>3度送给存于发件箱中的电子邮件消息<br>5发送储存于发件箱中的电子邮件消息<br>5发送储存于发件箱中的电子邮件消息<br>5发送储存于发件箱中的电子邮件消息<br>5复发送新电子邮件消息<br>图至信息功能,YES,电子邮件,YE<br>图至信息功能,YES,电子邮件, YE<br>图案情况<br>3项目录用设计图案 ]电子邮件功能发送和接收电子邮件消息<br><br><br>, 应确保已创建了数据帐户和电子邮件<br>的电子邮件帐户。请参阅第67页。<br><br><br><br>与支持数据传输的预定服务。<br><br><br>**注后接收**选项为用户提供检查新电子邮件<br>作用中的电子邮件消息的最快方式。<br><br>F性有的电子邮件,<br>F性有头的最快方式。<br>F技 YES。用户可以:<br>Fi按 YES,电子邮件,YES,编写。<br>Fi按 YES,电子邮件,YES,编写。<br>Fi按 YES。用户可以:<br>Fi张后按 YES。输入名称和电 用户可使用话机中的电子邮件功能发送和接收电子邮件消息 使用电子邮件程序前, 应确保已创建了数据帐户和电子邮件帐 户, 已设置了要使用的电子邮件帐户。请参阅第67页"设置 WAP [和电子邮件](#page-66-0)

注意: 用户必须拥有支持数据传输的预定服务

# 发送和接收

电子邮件菜单中的发送后接收选项为用户提供检查新电子邮件 消息与发送储存于发件箱中的电子邮件消息的最快方式。

# 编写和发送

# 编写和发送新电子邮件消息

- 1. 翻阅至**信息功能, YES, 电子邮件, YES, 编写**。
- 2. 选择收件人: 然后按 YES。用户可以:
	- 选择添加姓名: 然后按 YES。 输入名称和电子邮件地址。
	- 按 (一) 讲入通讯录并检索储存的电子邮件地址。
- 3. 如果想要给某人发送该消息的副本, 请洗择**抄送:** 并洗择上 述地址
- 4. 如果要对消息的优先级进行设置以替代**通常**, 请翻阅至 优先级 **YES** 选择高或低
- 5. 选是择<br>6. 选是择择<br>7. 选择 现消现话<br>"我们是有限制的 先级, YES。选择<br>降主题:然后按 YI<br>是必须做的。<br>是必须做的。<br>择下列项目之一:<br>择下列项目之一:<br>消息被立刻发送。<br>消息被立刻发送。 5. 选择主题: 然后按 YES。输入标题, 然后按 YES。 这是必须做的
	- 6. 选择文本: 然后按 YES。输入用户的消息, 然后按 YES。
	- **7.** 选择下列项目之一
		- 现在发送 消息被立刻发送。
			- 现在连附件一起发送 话机的红外线端口将搜索红外摄像机, 以载入图片作为附 件。请参阅第78页"[附上图片](#page-77-0)"。

# • 储存到发件箱

话件。存在消**法**出机。存储将消送出 将消息储存到发件箱中。当用户选择电子邮件菜单中的 发送后接收选项时, 发件箱中的所有电子邮件消息被 发出。

**AB**

件夹<br>页<br>页 如果只编写电子邮件消息而不发送, 它将储存在**草稿**文件夹 中。用户可随时打开这些消息, 进行编辑并发送。

用户可将发送的消息复制到电子邮件地址, 请参阅第71页 "[电子邮件帐户设置](#page-70-0)"。

# <span id="page-77-0"></span>附上图片

用户可将图片 用能够通过红外传输图片的数字照相机拍摄 的) 附在电子邮件中。

#### 附上图片

- **1.** 打开或创建电子邮件消息
- **2.** 选择附件一起发送
- **3.** 确保话机与照相机的红外端口彼此相对
- **Communications** 4. 从照相机开始传输图片。建立话机和照相机间的红外连接, 图片载入到电子邮件消息中作为附件。

图片载入后, 发送电子邮件消息。

#### 接收和阅读

#### 接收和阅读电子邮件消息

- 1. 翻阅至发送后接收, 然后按 YES。开始从服务器下载电子邮 件消息
- 2. 翻阅至收件箱, YES。
- 3. 选择想要阅读的电子邮件消息, 然后按 YES。

**Not for** 「将图片(用能够通过红外传输图片<br>北*国片*<br>上图片<br>王国子郎件中心的一个小时间,我们将一起发生。<br>采话机与照相机的红外端口彼此相照相似,有时代,我们们开始传输图片。建立话机和照相机开始传输图片。建立话机和照相<br>很相机开始传输图片。建立话机和照相机开始传输图片。建立时件消息。<br>2. 反送电子邮件消息。<br>2. 反送电子邮件消息。<br>2. 反复送后接收,然后按 YES。开始从<br>2. 原有效应用于的性能,用户不能立刻的<br>2. 医生活或应用于时代 肖息。左上角或左<br>息。要检索更多的<br>**S。**<br>复电子邮件消息<br>开要回复的电子邮<br>开要回复的电子邮<br>光标置于文本中, 由于收件箱记忆库容量有限,用户不能立刻查看所有新的电子 邮件消息 左上角或左下角的箭头表明服务器中有多条电子邮 件消息。要检索更多的电子邮件消息, 请翻阅至该箭头并 按 **YES**

# 回复

#### 回复电子邮件消息

**1.** 打开要回复的电子邮件消息

- 2. 将光标置于文本中, 然后按 (3) 查看选项列表。
- **3. 选择回复或全部回复**,然后按 YES。
- **ERICAS ASSESSED ASSESSED ASSESSED ASSESSED ASSESSED ASSESSED ASSESSED ASSESSED ASSESSED ASSESSED ASSESSED ASSESSED ASSESSED ASSESSED ASSESSED ASSESSED ASSESSED ASSESSED ASSESSED ASSESSED ASSESSED ASSESSED ASSESSED ASSESS**  $4.$  写入消息, 然后按 YES。

#### 删除

删除电子邮件消息

- **1.** 进入收件箱并选择想要删除的电子邮件消息
- **ABB**<br>中白手机 2. 按 CC)。下次选择发送后接收时,该电子邮件会从用户话机 和电子邮件服务器中删除。

# 存入档案

**Not For** 

Ericsson 1

当案<br>人后阅读或如果想要储存重要信息,用<br>人档案。用户能够存入档案的最大量仅为<br>干带有要存档文本在屏幕中可见。<br>干带有要存档文本在屏幕中可见。<br>K标置于文本中,然后按《一个看选》<br>K标置于文本中,然后按《一个看选》<br>X报告于文本中,然后按《一个看述》<br>X报告了文本·<br>X到该文本· 并又ARS<br><sup>H中删除。</sup><br>"你有一些事情息,用户可将电子邮件<br>"你有入档案的最大量仅为屏幕显示的内容<br>"你有入档案的最大量仅为屏幕显示的内容<br>"<br>"你有限制度"<br>"我后按(APS)查看选项列表。<br>4、然后按(APS)查看选项列表。<br>作为 然后按(APS)查看选项列表。<br>作为 联合的 化苯甲酸 单下的 为了以后阅读或如果想要储存重要信息,用户可将电子邮件消 息存入档案 用户能够存入档案的最大量仅为屏幕显示的内 容

# 存档电子邮件消息

**Mobile** 

- **1.** 打开带有要存档文本的电子邮件消息
- **2.** 确认想要存档的文本在屏幕中可见
- 3. 将光标置于文本中, 然后按 ( ) 查看选项列表。
- **4.** 选择复制到档案然后按 **YES** 现在可在电子邮件菜单下档案 中找到该文本

# 数据通话

数据通话是指通过话机内置的调制解调器 在服务器和计算机 之间发送信息, 如电子邮件消息。发送及接收数据通话, 需要

**AB**

- 相应的计算机程序, 如电子邮件程序。
- 支持数据传输的话机预定服务

有关详细信息,请与网络运营商联系。 WAP 浏览是在话机和移动互连网服务器之间发送的数据通话 不涉及任何计算机程序。请参阅第 72 页 "WAP"。

# 进行数据通话

、<br><br>应的计算机程序,如电子邮件程序。<br><br>结果传输的话机预定服务。<br>经信息,请与网络运营商联系。<br>红信息,请与网络运营商联系。<br>双提通话<br>过程通话<br>计算机程序。<br>对提通话<br>计算机程序启用。要进行。<br><br>The profection<br>然后启动计算机程序启用。要进行。<br>数据通话<br>普和数据通话的号码不同,话机会识,<br>然后启动计算机程序。<br>数据通话<br>普和数据通话的号码不同,话机会识,<br>然后启动计算机程序。<br>数据通话<br>普和数据通话的号码不同,话机会识 **Commun[ica](#page-71-0)tions** 数据通话由相应的计算机程序启用。要进行数据通话,需要通 过 *Bluetooth* 无线通讯技术 红外端口或电缆将话机与计算机相 连接, 然后启动计算机程序。

## 接收数据通话

如果语音和数据通话的号码不同,话机会识别呼叫的类型。

#### 接收数据通话一独立号码

如果网络和申请的服务支持随呼叫类型的不同而号码可以不同 时, 屏幕会显示用户正在接收的呼叫类型。

#### 要接收数据通话

- **1.** 连接话机与计算机
- 2. 使用计算机软件接听电话 (若不能自动接听)。

安叹忽将理话<br>接话机与计算机。<br>用计算机软件接听<br>用计算机软件接听<br>拒绝接收数据通话<br>拒绝接收数据通话<br>拒绝接收数据通话<br>XIM 卡不支持单独 注意: 按话机上的 YES 键, 不能接听数据通话, 但可以按 NO. 拒绝接收数据通话。

#### 接收数据通话一单重编号

1. 生意: *H*<br>2. 使用计 按绝 据<br>2. 使用: *按电*<br>2. 使要数据<br>次来电子<br>次来电子 **Ericsson**  如果 SIM 卡不支持单独的语音和数据号码, 话机将不能识别来 电的类型。如果用户希望接收语音或数据通话, 首先需要在下 次来电子菜单中将话机设置为接收相应的类型。

接收语音或数据通话

- 1. 翻阅至**通话信息, YES, 下次通话, YES,** 
	- 下次来电 **YES**
- **AB**<br>THES 2. 选择希望的电话类型(语音, 数据或传真), 然后按 YES 确认所选内容。
- **3.** 连接话机与计算机
- **4.** 使用软件接听电话

将话机设置为接收指定的来电类型后, 它将保持该设置直至用 户更改

# 从 **PC** 中收发电子邮件

用户可使用话机内置的调制解调器在 PC 中发送或接收电子邮 件。

# 从 *PC* 中发送电子邮件消息

- **1.** 在 PC 上为话机内置的调制解调器安装调制解调器驱动程 序。可使用本机附带的 CD 进行上述操作。
- 2. 在计算机的"拨号网络"服务中, 选择 Ericsson R520 作为 要使用的调制解调器
- **Commercial Use Communications 3.** 把移动电话靠近计算机放置 按照正在使用的传输方法的说 明, 确保正确进行连接。
- 4. 启动电子邮件程序, 然后编写并发送消息。

# 从 *PC* 中接收电子邮件消息

Ericsson 1

- **1.** 请按照上述步骤 1 和 2 进行操作
- **Not** *for* **Mobile 2.** 启动电子邮件程序 打开收件箱阅读新收到的电子邮件 消息

# 个人化模式

E的一组设直。一些话机附件会目列选<br>当用户把话机置于车载免提设备时,<br>要查看个人化模式中包含的设置,请<br>人化模式"。<br>**Commercial Product of the Commercial Product**<br><br><br>**Commercial Commercial Product of the Commercial Product**<br>**常义<br>小人化模式,如果选择的名称。**<br>关联的个人化模式,如**会议或通常**,关联的个人化模式,如**会议或通常 Communica[tio](#page-82-0)ns** 用户话机包含一些预编程的个人化模式 个人化模式是适应特 定环境的一组设置。一些话机附件会自动选择个人化模式。 例如, 当用户把话机置于车载免提设备时, 会自动选择车内 模式

**AB**

提示: 要查看个人化模式中包含的设置, 请参阅第83页 "要 [查看个人化模式](#page-82-0)

# 选择个人化模式

有七种预编程的个人化模式:

- 通常
- 会议
- 车内
- 户外
- 便携免提 (portable handsfree)
- 家中
- 办公室

购机时, 话机被设置为通常模式。如果选择的不是通常模式, 在待机状态下会显示所选模式的名称

无附件关联的个人化模式, 如会议或通常, 必须手动选择。

<span id="page-81-0"></span>选择个人化模式

并关联的个人化模式<br><mark>择个人化模式</mark>, Yi<br>阅至**话机设定, Yi**<br>阅至**话机设式,**然后<br>肾音功能, 可以选择<br>肾音功能, 可以选择 1. 翻阅至话机设定, YES, 个人化模式, YES, 选择个人化模式, YES

2. 选择所需模式, 然后按 YES。

# 使用语音功能

选择<br>1.翻阅经报告<br>1.翻阅经报告,<br>1. 选择,<br>1. 选择,<br>1.<br>使用语音,<br>1.<br>使用语音, 使用语音功能, 可以选择个人化模式, 但必须首先启动语音 ) 模式功能,并录制语音命令。请参阅第 87 页 "[更改个人化模](#page-86-0) 式"。

# 使用语音, 选择个人化模式

**1.** 按住 **YES** 直到听见一声嘟声

2. 松开 YES, 说出个人化模式的语音命令。

**Ericsso[n](#page-86-0) 提示:** 可以使用话机提醒用户切换个人化模式, 例如, 在会议 开始前提醒用户进行切换。请参阅第63页"[日程表设置](#page-62-0)"。

**82** 个人化模式

#### 更改个人化模式设置

**ABB**<br>以使用 用户不能创建更多的个人化模式, 但可更改其设置。可以使用 **杏看模式**功能, 杳看在特定模式中包含哪些设置。

#### 要查看个人化模式

- 1. 翻阅至话机设定, YES, 个人化模式, YES, 选择模式, YES。
- 2. 选择要查看的个人化模式, 然后按 YES。
- 3. 翻阅至查看模式,然后按 YES。显示出使用中的模式设置。

#### 更改个人化模式中的设置

- 1. 翻阅至话机设定, YES, 个人化模式, YES, 编辑模式 **YES**
- 2. 选择一种设置, 然后按 YES 。
- <span id="page-82-0"></span>t<br>YES,个人化模式,YES。<br>。<br>《化模式,然后按 YES。显示出使用中的模式<br>*中的设置*<br>YES,个人化模式,YES,<br><br>《后按 YES。<br><br>SHA TES。<br>YES,个人化模式,YES,编辑模式<br>FES,个人化模式,YES,编辑模式<br>FES。<br>KES。<br>KES。<br>KES。 3. 随意更改模式中的设置。该设置会一直保留, 直到再次更改 为止

#### 更改模式的名称

- 1. 翻阅至话机设定, YES, 个人化模式, YES, 编辑模式, **YES** 模式名称 **: YES**
- 2. 输入新的名称, 然后按 YES。

使用重设模式功能, 用户可以把所有的个人化模式设置改为购 机时的状态。

重设个人化模式的设置

- **Commercial Use** 1. 翻阅至**话机设定, YES, 个人化模式, YES,**
- 2. 如果确认要重设所有个人化模式, 回答 YES。

# 关联附件

2. 如果确<br>**关联附件**<br>当话机与次<br>当话机与次<br>道式每次<br>注意: 关键 重设模式, YES。<br>如果确认要重设所有<br>联附件<br>话机与某种附件共同作<br>活机与某种附件共同作<br>、每次将话机与附件性 当话机与某种附件共同使用时, 会自动选择特定的个人化模 式。每次将话机与附件断开时, 会自动恢复以前选择的个人化 模式。

注意 关于附件的详细信息 请与当地 *Ericsson* 零售商联系

#### 将附件添加到个人化模式中

**塔附件**用中。以将他无法是时间的人 化模式 的复数形式 计传输系统 计可以化模式 计一个例如 电电子 计计算机 计算法 计 用户可将一个或多个附件添加到通常模式以外的其它任何模式 中。例如, 如果用户经常把特定充电器与便携免提连用, 就可 以将充电器添加到便携免提模式中。当将话机和充电器连接在 --起时,话机会识别出它,并自动切换个人化模式。向特定个 入化模式中添加附件时, 首先必须启动该个人化模式。请参阅 第 82 页"[选择个人化模式](#page-81-0)"。

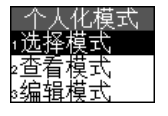

**Not** *for* 不能将一个附件与多个个人化模式<br>**A人化模式中删除附件**<br>Somal Hard Somal Somal Somal Somal Somal Somal Somal Somal Somal Somal Somal Somal Somal Somal Somal Somal Somal Somal Somal Somal Somal Somal Somal Somal Somal Somal Somal Somal Somal Somal S Erics<sub>son</sub> **Mobile Communications** 模式, 2 向个人化模式中添加附件 1. 翻阅至话机设定, YES, 个人化模式, YES, 编辑模式 **YES** 附件 **YES** 现在显示已与该个人化模式相关联的附件清单。 **2.** 选择添加附件 **?** 然后按 **YES** 3. 选择所需附件, 然后按 YES。 注意: 不能将一个附件与多个个人化模式关联。 从个人化模式中删除附件 1. 翻阅至话机设定, YES, 个人化模式, YES, 编辑模式, **YES** 附件 **YES** 2. 翻阅至要删除的附件,然后按 CO。 **3.** 删除 **?** 显示在屏幕上 按 **YES**

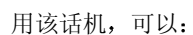

语音控制

- 语音拨号一说出某人的姓名和号码类型, 就可以进行呼叫
- 使用免提设备或扩音器模式时, 可用语音来接听和拒绝呼叫
- 使用语音更改个人化模式
- 使用语音命令录制或收听语音备忘录
- 通过说出"魔术词"来启动语音控制

最多可同时储存有50个语音命令。录制语音命令时,周围环境 要安静

# 使用语音拨号前

使用语音拨号前, 必须启动语音拨号功能, 并录制语音命令。

- 启动语音拨号功能和录制号码类型
- 1. 翻阅至话机设定, YES, 语音控制, YES, 语音设定, **YES** 语音拨号 **YES**
- 『级亏」以出来入的姓名和亏吗关望,<br>用免提设备或扩音器模式时,可用语音<br>用语音更改个人化模式<br>用语音更改个人化模式<br>用语音更个人化模式<br>精确命令录制或收听语音备忘录<br><br>用时储存有50个语音命令。录制语音<br><br>**Commercial 化学习题子的<br><br>Tommercial 化分类型<br>精确分析<br><br>Sommercial Sommercial Sommercial<br>对语音拨号前,必须启动语音拨号功能,<br>对语音拨号前,必须启动语音拨号功能,<br>对语音拨号** 其人的姓名和号码类型,就可以进行呼叫<br>广音器模式时,可用语音来接听和拒绝<br>\化模式<br>刺或收听语音备忘录<br>可"来启动语音控制<br>0个语音命令。录制语音命令时,周围<br><br>**Communications**<br><br>**Communications**<br><br>**Communications(中国语言<br><br>YES。<br>YES。现在可为通讯录中的所有电话<br>"手机","工作","其它")录制语<br>"手机","工作","其它")录制语<br>"手机","工作","其它")录制语** 2. 选择启动, 然后按 YES。现在可为通讯录中的所有电话号码 类型 ("住宅", "手机", "工作", "其它") 录制语音 命令
- 3. 显示指令。按 YES。
- 4. 选择所需的电话号码类型, 然后按 YES。
- **Mobile** 5. 将话机放至耳边, 出现提示音后说出选择的号码类型。语音 命令回放给用户
- 3. 命如复。<br>6. 如复步<br>6. 如复要<br>死需<br>死。<br>1. <mark>录*制阅*<br>YES</mark><br>Arabay **6.** 如果录制成功 按 **YES** 储存该语音命令 否则按 **NO** 并重 复步骤 5

还需要为每个联系人姓名录制语音命令, 例如"小明"。

录制联系人姓名

- 1. 翻阅至话机设定, YES, 语音控制, YES, 语音指令, **YES** 联系人 **YES** 添加语音 **YES**
- 2. 输入联系人姓名的第一个字母, 然后按 YES。
- 3. 选择所需的联系人, 然后按 YES。
- **4.** 遵照屏幕上的指令提示

**FRS, I<br>
2. 输入联系**<br>
3. 选择所需<br>
4. 遵照屏幕<br>
图标出现在 图标出现在已有语音命令的联系人姓名旁。

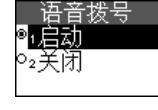

在录制 使用语音 !的是码

**AB**

#### 呼叫人姓名

姓名语 / 用户可选择在接听来电时, 是否收听为该联系人录制的姓名语 音命令

## 开启或关闭呼叫人姓名

- 1. 翻阅至**话机设定, YES, 语音控制, YES, 语音设定, YES** 呼叫人姓名 **YES**
- **2.** 选择启动或关闭

# 语音拨号

#### 拨叫电话

- 1. 在待机模式下, 按住 YES, 直到听见一声嘟声。
- ¥启动或关闭。<br><br>此时有话<br>中国话,按住 YES,直到听见一声<br>HYES,将话机放至耳边并说出姓名,<br>HYES,将话机放至耳边并说出处<br>HY给用户。<br>国家第二声提示音后,说出录制过的号<br><br>Si常常。<br>B类型回放给用户,然后接通电话。<br>B类型回放给用户,然后接通电话。<br>生姜、语音模式。<br>B类型回放给用户,然后接通电话。<br>B模式下也可进行语音拨号、语音模式。<br>B模式下也可进行语音拨号、语音模式。<br>B模式下也可进行语音拨号、语音模式。<br>B模式下 YES, 语音控制, YES, 语音设定,<br><br>**K**, YES。<br><br>校住 YES, 直到听见一声嘟声。<br>机放至耳边并说出姓名, 如"小明"。<br>机放至耳边并说出姓名, 如"小明"。<br>不音后, 说出录制过的号码类型, 如"<br>示音后, 说出录制过的号码类型, 如"<br>序音后, 说出录制过的号码类型, 如"<br>作语音拨号、语音模式和对语音备忘录<br><br>程德。<br>慢慢免提设备或 *Bluetooth* 耳机时)。<br>诊阅第88页"魔术词"。 2. 松开 YES, 将话机放至耳边并说出姓名, 如"小明"。该姓 名回放给用户
	- 如果储存了该联系人的多个号码:
	- 听到第二声提示音后, 说出录制过的号码类型, 如"住 字"。

号码类型回放给用户, 然后接通电话。

在待机模式下也可进行语音拨号 语音模式和对语音备忘录的 语音控制:

- 滑动然后按住音量键
- 按免提按钮 使用便携免提设备或 *Bluetooth* 耳机时
- 说出魔术词。请参阅第88页"魔术词"。

# 语音应答

在使用便携免提设备、车载免提设备或扩音器模式时,可使用 语音接听或拒绝来电。

#### 开启语音应答和录制语音应答命令

用便携免提设备、<sup>才</sup><br>姜听或拒绝来电。<br><del>肩语音应答和录制</del><br>阅至**话机设定, Y**<br>8,**语音应答, Y**<br>择希望能够与语音<br>择希望能够与语音 1. 翻阅至话机设定, YES, 语音控制, YES, 语音设定, **YES** 语音应答 **YES**

2. 选择希望能够与语音应答一同使用的附件, 方法是按

- **3.** 按 **YES** 继续
- 语音接听<br><br>*Hamp dia Para dia Para dia Para dia Para dia Para dia Para dia Para dia Para dia Para dia Para dia Para dia Para*<br><br><br>Hamp dia Para dia Para dia Para dia Para dia Para dia Para dia Para dia Para dia Para dia Para dia **Ericsson**  4. 将话机放至耳边, 出现提示音后说出"接听"或其它词, 如果听起来感到满意, 则按 YES。如果不满意, 则按 NO, 然后重复步骤 4。
	- 5. 听到下一个提示音后, 说出"占线"或其它词。按 YES 储 存录制内容

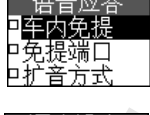

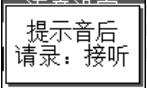

#### 用语音命令接听来电

A<br><br>AB<br>AB<br>AB<br>AB • 电话铃响后, 说出"接听"或录制的其它词, 电话将被接 通

## 用语音命令拒绝来电

**Communications** 电话铃响后, 说出"占线"或录制的其它词, 电话将被拒 绝。拨叫方将听到忙音, 如果已开启占线转移功能, 则该呼 叫将被转移到指定号码

# <span id="page-86-0"></span>更改个人化模式

将假转移到指定亏吗。<br>《人化模式<br>《制了个人化模式的语音命令,可以用<br>《新闻》作出文章的语音的人<br>**Commercial Accommercial Accommercial Accomment Source Source Source Source Source Source Source Source Source Source Source Source Source Source Source Source Source Sourc** 如果录制了个人化模式的语音命令 可以用语音更改个人化 模式

启动并录制模式命令

- 1. 翻阅至**话机设定, YES, 语音控制, YES, 语音设定, YES** 语音模式 **YES**
- 2. 选择启动, 然后按 YES。
- 3. 显示指令。按 YES。
- 4. 选择所需模式, 然后按 YES。
- 5. 将话机放至耳边, 出现提示音后说出模式名称。重复步骤 4 和 5, 录制用户使用的其它模式的语音命令。

#### 使用语音命令更改个人化模式

- 1. 在待机模式下, 按住 YES, 直到听见一声嘟声。
- 2. 松开 YES, 将话机放至耳边, 说出所需模式的模式命令。 模式命令回放给用户, 然后更改当前个人化模式。

## <span id="page-86-1"></span>录制语音备忘录

不需使用语音备忘录按钮, 用户可通过录制语音命令来启动语 音备忘录录音或收听语音备忘录

启动并录制语音备忘录命令

- 不需使用用用用用用用用用用用用用、<br>音备忘*动的用*<br>1. 翻阅S<br>2. 选择后指<br>2. 选择压指<br>3. 显示指 未制语音备忘录<br>不需使用语音备忘录按钮,<br>音备忘录录音或收听语音名<br><del>信动并录制语音备忘录</del>, YES<br>2. 选择**启动**, 然后按 YES<br>2. 选择**启动**, 然后按 YES 1. 翻阅至**话机设定, YES,语音控制, YES,语音设定,** YES, 语音备忘录, YES。
	-
	- **3.** 显示指令。按 YES。
		- 4. 将话机放至耳边, 出现提示音后说出"录音"。如果听起来 △感到满意, 则按 YES, 否则按 NO 重复该步骤。
- **B. 亚小伯(Transfer 1898)**<br>4. 将话机满到满下<br>5. 听到下内<br>5. 听到的内? 5. 听到下一个提示音后, 说出"播放", 然后按 YES 储存录 制的内容

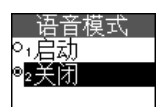

用语音命令 启动语音备忘录录音

- 1. 在待机模式下, 按住 YES, 直到听见一声嘟声。
- **AB**<br>第令回放 2. 松开 YES, 将话机放至耳边, 说出 "录音"。语音命令回放 给用户, 提示音提示录音开始。 要终止录音, 按 YES。

用语音命令 收听语音备忘录录音

- 1. 在待机模式下, 按住 YES, 直到听见一声嘟声。
- 2. 松开 YES, 将话机放至耳边, 说出"播放"。语音命令回放 给用户
- **3.** 收听语音备忘录录音 按 **NO** 停止

## <span id="page-87-0"></span>魔术词

**Commercial Use Communications** 可以录制"魔术词"并将其作为语音命令, 从而使免提设备可 以完全利用语音控制。这样就可不按住 YES, 只需说出魔术词 和一条已录制的语音命令即可。魔术词特别适合于车载免提设 备。如果话机连接到便携免提设备或开启了扩音器功能, 用户 还可使用魔术词

提示: 使用长而罕见的词语, 可较容易与正常背景音区分开。

**启动并录制魔术词** 

- 1. 翻阅至话机设定, YES, 语音控制, YES, 语音设定, **YES** 魔术词 **YES**
- $2.$  按 (xo), 选择希望能够与魔术词一同使用的附件。按 YES。
- 3. 将话机放至耳边, 出现提示音后说出魔术词。

要在开启<br>式。<br>1. <u>选择扩</u><br>1. 翻阅至<br>YES,<br>2. 按 『要使用免提设备<br>「启扩音器功能时<br><del>作方音器模**式**<br>解扩音器模式</del><br>阅至**话机设定, YES**<br>S,魔术词, YES<br>《◇ 选择**启动扩**音 不再需要使用免提设备时,可关闭魔术词,以节省电池能量。 要在开启扩音器功能时使用魔术词, 首先需要选择扩音器模 式

选择扩音器模式

- 1. 翻阅至**话机设定**, YES,语音控制, YES,语音设定, **YES, 魔术词, YES。**
- $2.$  按  $\widehat{(\ast \phi)}$  选择**启动扩音**。按 YES

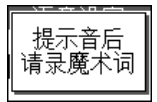

#### 编辑语音命令

**ABBE**<br>除不再 在**语音命今**中可找到所有语音命令。通过重新录制或删除不再 使用的语音命令,可不断对语音命令进行更新。

重新录制语音命令

- 1. 翻阅至**话机设定, YES, 语音控制, YES,** 语音命令, YES。
- 2. 选择语音命令的类型, 然后按 YES。
- 3. 选择所需的语音命令类型, 然后按 YES。 要收听已录制的语音命令,请选择回放录音。
- 4. 选择替换语音, 然后按 YES。
- 5. 将话机放至耳边, 出现提示音后说出命令。

青命令的类型,然后按 YES。<br>泽语音命令的类型,然后按 YES。<br>泽府需的语音命令类型,然后接 YES。<br><br>外所已录制的语音命令,请选择回放录<br>**替换语言**,然后按 YES。<br>**替换语音**,然后按 YES。<br>《**替换语言**,然后按 YES。<br>《**通讯录**菜单中的编辑联系人中,编辑<br>《通讯录菜单中的编辑联系人中,编辑<br>《通讯录菜单中的编辑联系人中,编辑<br>通讯录菜单中的编辑联系人中,编辑<br>通讯录菜单中的编辑联系人中,编辑<br>通讯录菜单中 》<br><br>《型,然后按 YES。<br>《学型,然后按 YES。<br>帝音命令,请选择**回放录音**。<br>帝音命令,请选择回放录音。<br>帝音命令,请选择回放录音。<br>《后按 YES。<br>出现提示音后说出命令。<br>的编辑联系人中,编辑联系人姓名的语<br>的编辑联系人中,编辑联系人姓名的语<br>的编辑联系人中,编辑联系人姓名的语言。<br>音,可能是由于下列原因:<br>音,可能是由于下列原因:<br>音,可能是由于下列原因:<br>音,可能是由于下列原因:<br>音,可能是由于下列原因:<br>音,可能是由于 也可在通讯录菜单中的编辑联系人种名的语音 命令

## 录音时的提示

**Not** *for* 

Ericsson 1

如果话机检测不到声音,可能是由于下列原因:

- 声音太轻一请试着增大音量
- 话机距离用户太远 其距离应与正常通话时一样
- 语音命令太短一应有一秒钟左右并应多于一个音节。
- 声音太晚或太急一请在提示音后立即说话并收听录音回放, 以检查效果是否良好
- 未在连接免提设备时录制语音命令 要用免提设备进行语音 拨号, 应在连接免提设备时录制。
- **Mobile** 使用的语调不同一请使用与录制语音命令时相同的语调。

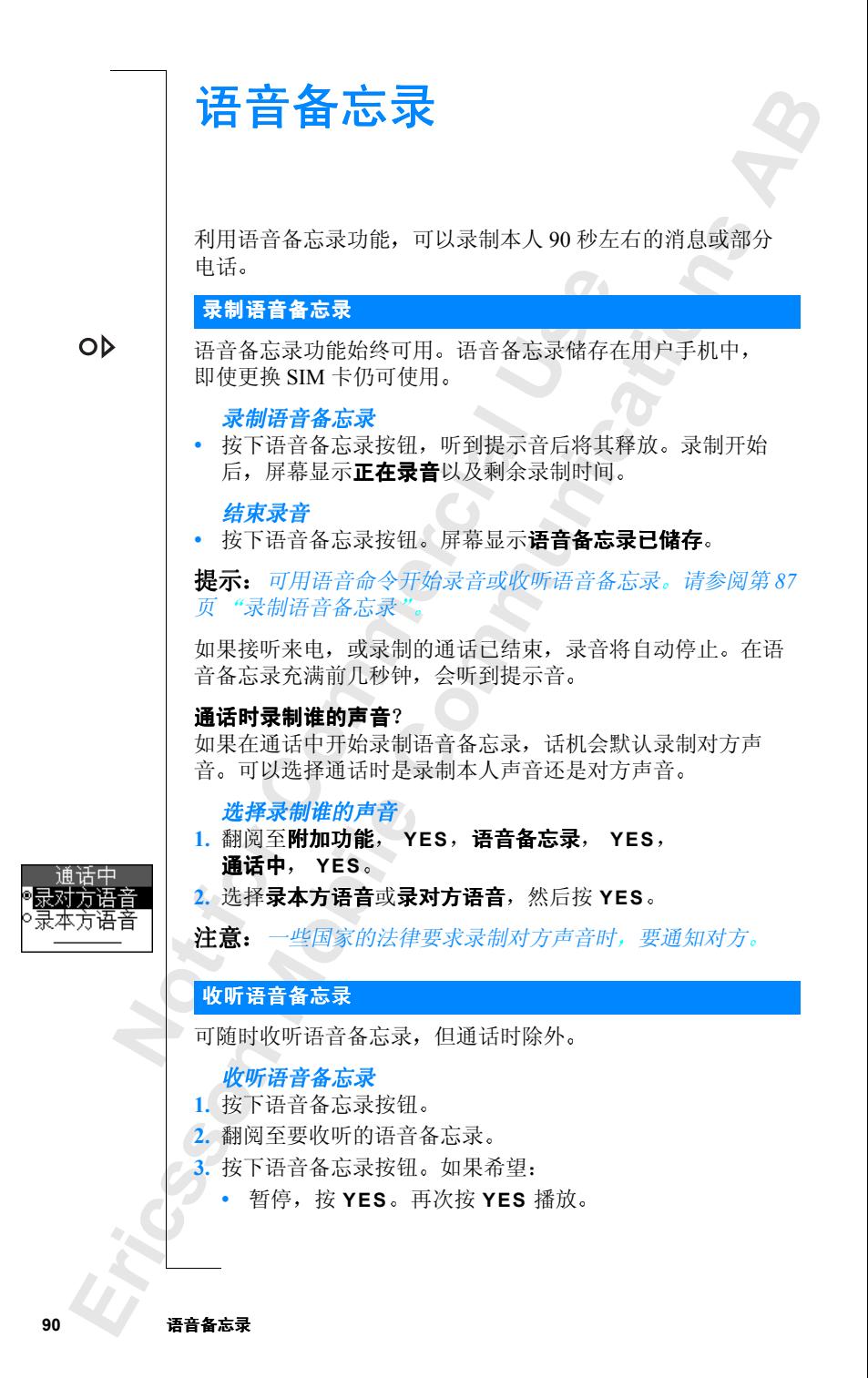

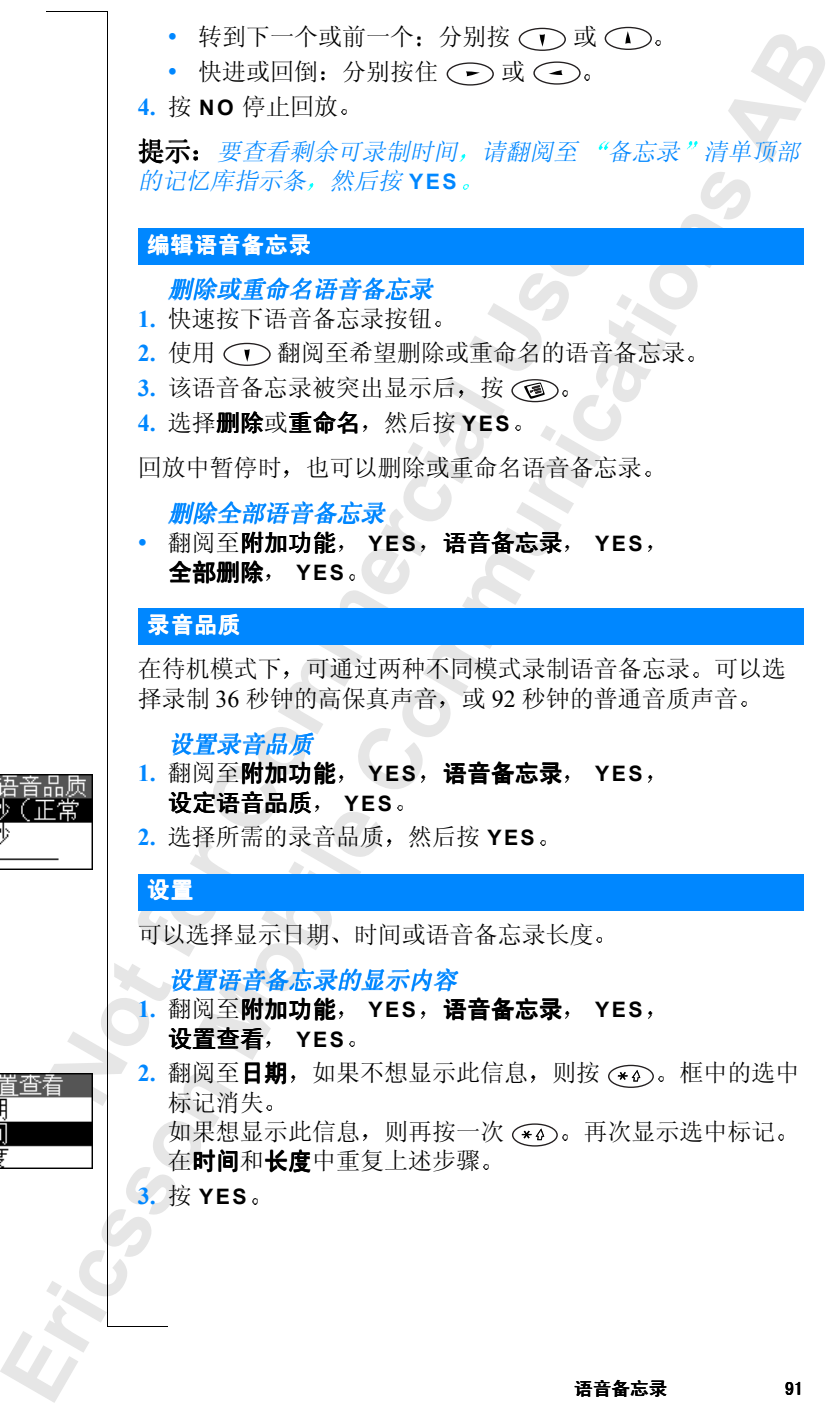

定语音品质 92 秒 (正堂 36秒

语音备忘录 91

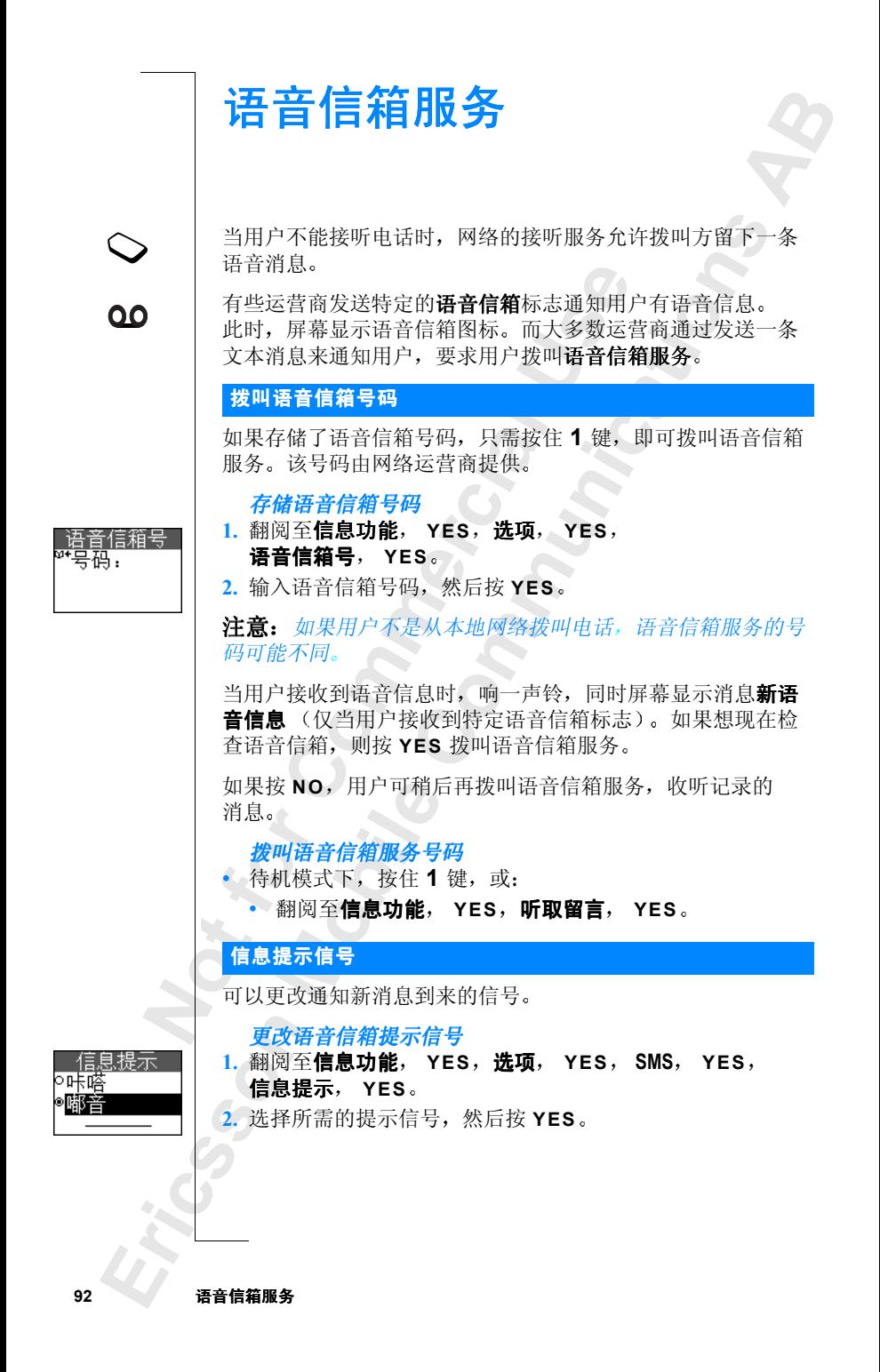

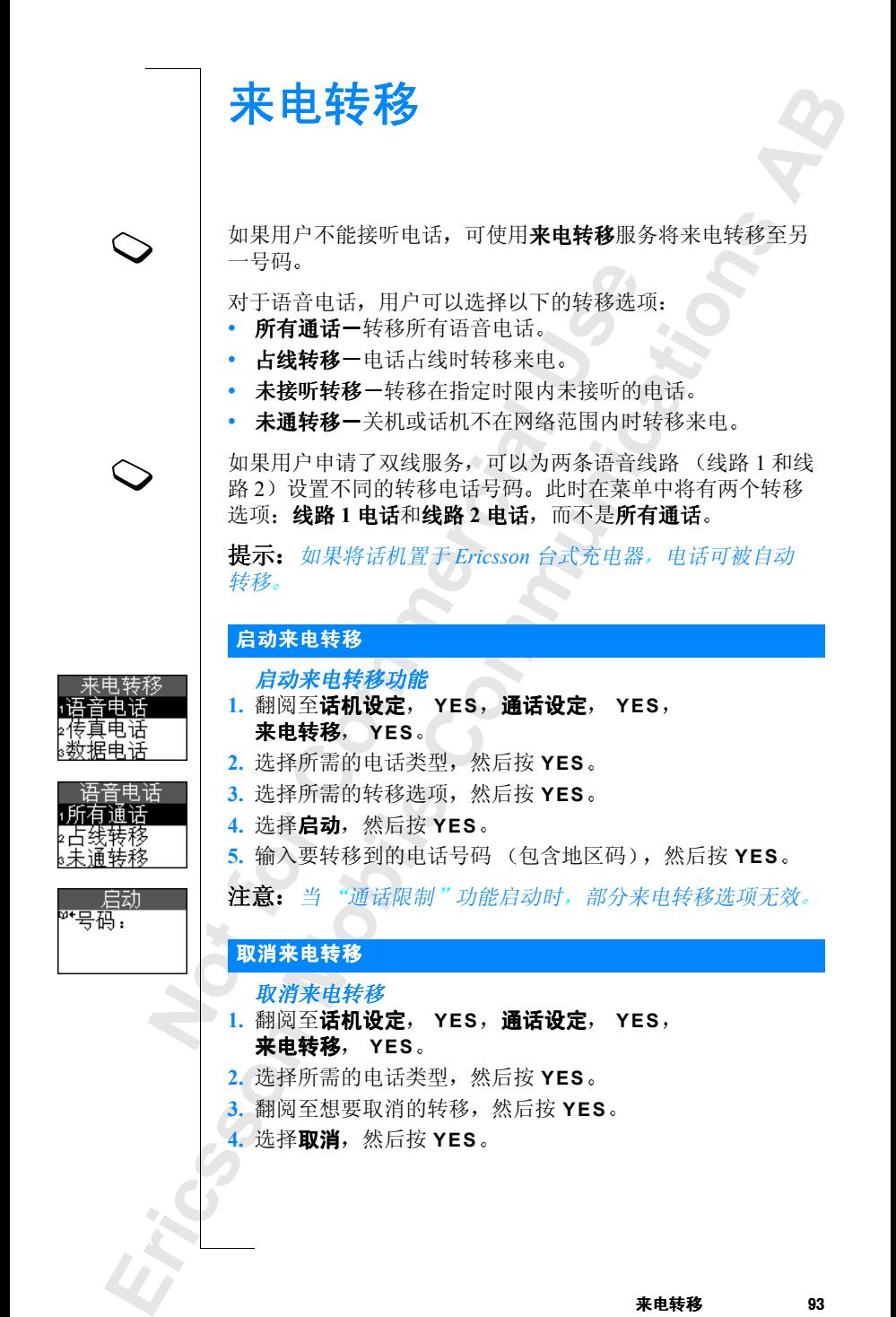

来电转移 93

# 检查转移状态

检查来电转移状态

- 1. 翻阅至话机设定, YES, 通话设定, YES, 来电转移, YES。
- 2. 选择所需的电话类型, 然后按 YES。
- 3. 翻阅至要检查的转移,然后按 YES。
- 4. 选择查询状态, 然后按 YES。

# 检查所有来电转移的状态

**Mobile** 

w 世界の大学校所有来电转移的状态、通话设定、<br>- 本所有来电转移的状态、通话设定、<br>- The Table Stress, 通话设定、<br>- The Table Stress, 通话设定、<br>- The Table Stress in the Stress in the Stress in the Stress in the Stress in the Stress in the Stress of December 2016. 、<br><br>特別 然后按 YES.<br>*San His YES.*<br>Wes. 通话设定, YES. 来电转<br>YES. NES.<br>NES. NES. • 翻阅至话机设定, YES, 通话设定, YES, 来电转移, **YES** 检查所有 **YES**

**AB**

**Not For** 

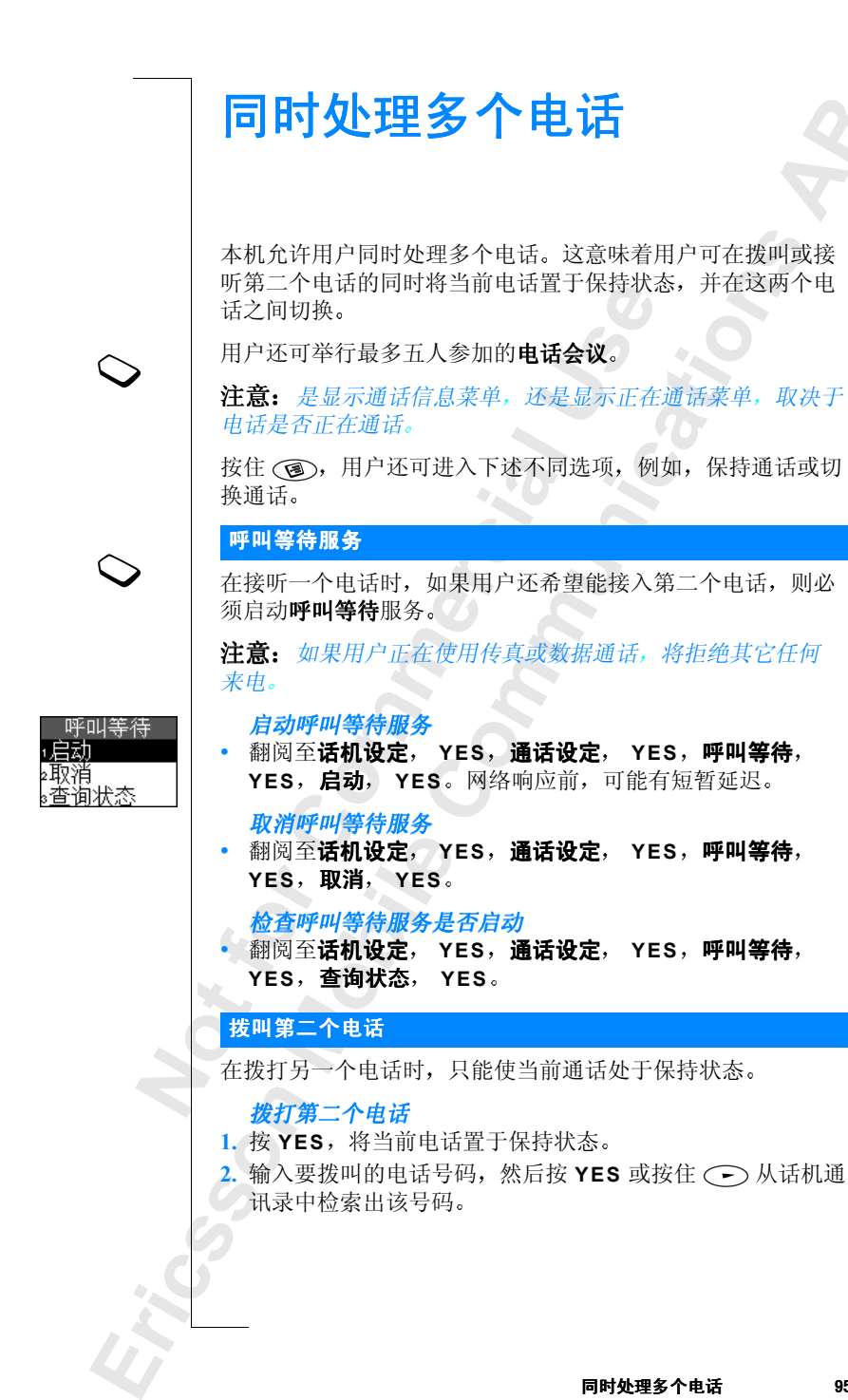

**AB**

接听第二个电话

**ABB**<br>将传出提<br>是受限 如果已开启呼叫等待服务, 在接到第二个电话时, 听筒将传出 一声提示音。通常, 屏幕上方显示拨叫方的号码或姓名, 并提 供一个选择清单: 接听, 占线及结束后接听。如果来电是受限 制的号码, 屏幕将显示无法识别。

将当前通话置于保持状态并接听等待中的电话

• 按 **YES** 接听等待中的电话 当前电话被置于保持状态

继续当前的通话并拒绝等待中的电话

• 洗择占线, 然后按 YES。 等待中的电话被拒绝

当前通话置于保持状态并接听等待中的<br>YES 接听等待中的电话。<br>前电话被置于保持状态。<br>续当前的通话并拒绝等待中的电话<br><br>李当前的通话并拒绝等待中的电话<br>不全自由被拒绝。<br>有人的事情况不仅可以为他的事情。<br>THS。<br>THS 和国话并接听等待中的电话。<br>THS 和国话并接听等待中的电话<br>THS 和国话并接听等待中的电话<br>THS THS THS THS THS THS<br>THS THS THS THS THS THS<br>THS THS THS T Communications<br>Communications<br><br>**R持状态并接听等待中的电话**<br>R持状态。<br><br>Pind的等待中的电话将被转移至用<br><br>Sunding<br>Sunding<br>Sunding<br>Sunding<br>Sunding<br>Sunding<br>Communications<br><br>The Sunding<br>Sunding<br>Sunding<br>Sunding<br>Sunding<br>Communications<br>Sunding<br>Sunding<br>Sunding<br>S 注意: 如果启动了占线转移, 等待中的电话将被转移至用户指 定的电话

结束当前通话并接听等待中的电话

• 选择结束后接听, 然后按 YES。

#### 接听两个电话

当用户正在通话, 并有另一个处于保持状态的电话时, 可从下 列做法中任选其一:

与双方交替通话

• 按 **YES**

结束当前通话并返回处于保持状态的电话

- 1. 按 NO。恢复通话?显示在屏幕上。
- **2.** 按 **YES**

如果按 **NO** 保持中的电话也将同时结束

结束两个电话

翻阅至在线通话, YES, 全部结束, YES。

#### 连接这两个电话

**Not for** NO。恢复通话?<br>YES。<br>果按 NO,保持中国<br>果按 NO,保持中国<br>河至**在线通话, Y**I<br>资达两个电话, YI 翻阅至在线通话, YES, 通话转接, YES。 现在这两个电话已互相连接起来, 用户则切断了与他们的联 系。付费详情请与网络运营商联系。

#### 将这两个电话加入电话会议

**Ericsson**  翻阅至在线通话, YES, 加入会议, YES。 请参阅下面的"电话会议"。

接听第三个电话

**ABB**<br>持状态话<br>不能 如果启动了呼叫等待服务,除了进行中的电话和置于保持状态 的电话, 用户还可以接听第三个电话。如果用户不想创建电话 会议, 那么从现在开始, 除非断开一个电话, 否则用户不能。 接听更多的电话。可从听筒里听到一声提示音,屏幕显示占线 和结束后接听。

结束当前通话并接进等待中的电话

; 1.3.1.3<br>**束当前通话并接进等待中的电话,而处于保持<br>等<b>结束后接听**,然后按 YES 。<br>持中的电话成为当前电话,而处于保持<br>持续。<br>**给等待中的电话**<br>各线后按 YES 。拨叫者将听到一个表,然后被拒绝。<br>三个电话会议,用户必须有一个进行<br>二个电话会议,用户必须有一个进行<br>二个电话会议,用户必须有一个进行<br>"大心电话会议,用户必须有一个进行"<br>"一个电话会议,用户必须有一个进行"<br>"一个电话会议,用户必须有一个进行"<br> **Communications** • 选择结束后接听,然后按 YES。 等待中的电话成为当前电话,而处于保持状态的电话仍处于 保持状态。

拒绝等待中的电话

• 选择占线, 然后按 YES。拨叫者将听到一声忙音。 第三个电话被拒绝。

#### 电话会议

在电话会议中, 最多可有五人参加交谈。

#### 创建一个电话会议

要创建一个电话会议,用户必须有一个进行中的电话和一个处 于保持状态的电话

将这两个电话加入电话会议

• 翻阅至**在线通话, YES, 加入会议, YES**。

#### 增加新的与会者

;<br>可将与会者置于保护<br><mark>加新的与会者</mark><br>如新的与会者<br>N国王**在线通话,Y**l<br>阅至**在线通话,Y**l<br>查会议组群中的与 用户可将与会者置于保持状态, 然后增加新的与会者。

#### 增加新的与会者

- **1.** 按 **YES** 将会议组群置于保持状态
- **2.** 拨叫用户希望参加会议的下一个人
- **3. 翻阅至<b>在线通话, YES, 加入会议, YES**。

#### 检查会议组群中的与会者

#### **1.** 翻阅至**在线通话, YES, 会议成员, YES**。

**Market Strategy 1. 按 YES**<br>2. 拨 叫 阅 至<br>3. 翻 阅 查<br>1. 检翻 如果与 **M果可能 京与会社 ついて アルス かんじょう しょうしょう かんじょう かんじょう かんじょう かんじょう かんじょう かんじょう かんじょう かんじょう かんじょう かんじょう かんじょう かんじょう かんじょう かんじょう かんじょう かんじょう かんじょう かんじょう かんじょう かんじょう かんじょう** 如果可能, 屏幕将显示第一个与会者的电话号码。否则将显 示与会者 1、2 等等。

2. 用 → 翻阅检查其他与会者。

#### 进行私人交谈

**AB**<br>マ 用户可同其中一个与会者进行私人交谈,并将其他与会者置于 保持状态

# 选择一个与会者

- 1. 翻阅至**在线通话, YES, 选取成员, YES**。
- 2. 选择该与会者, 然后按 YES。 现在即可与该与会者进行私人交谈。

使该与会者重新加入会议

• 翻阅至在线通话, YES, 加入会议, YES。

#### 使与会者结束会议

E即可与该与会者进行私人交谈。<br>**家与会者重新加入会议**<br>《王**往镇话,YES,加入会议,YES者结束会议**<br>《王**钱通话,YES,加入会议,YES。<br>法结束会议**<br>《国**至在线通话,YES,结束,YES。**<br>《天使与会者,然后按 YES。<br>《天使与会者结束》》(《天文》(《天文》)<br>《国**至在线通话,YES。全部结束,YES**<br>《所有与会者结束》(《天文》)(《天文》)<br>《国王在线通话,YES,全部结束,YES。<br>《天文》)(《天文》) YES,选取成员,YES。<br>《后按 YES。<br>《清楚行私人交谈。<br>《人会议》<br>YES,加入会议,YES。<br>《个一个地结束会议,也可以使其一次全<br>《个一个地结束会议,也可以使其一次全<br><br><br>文<br>KES,结束,YES。<br>KES,全部结束,YES。<br>KES 化后接 YES。<br>KES 化后接 YES。<br>KES 化后接 YES。<br>KES 化自由话<br>TES 全部结束,YES。<br>KES 化自由话 用户可以使与会者一个一个地结束会议, 也可以使其一次全部 结束

使某个与会者结束

- 1. 翻阅至在线通话, YES, 结束, YES。
- 2. 选择该与会者, 然后按 YES。

使所有与会者结束

• 翻阅至在线通话, YES, 全部结束, YES。

#### 在进行电话会议时, 拨叫电话

用户可将会议组群置于保持状态, 然后拨叫另一个电话。用户 可以在新电话与会议电话之间进行切换

将会议置于保持状态, 然后拨叫一个新的电话

**1.** 按 **YES**

 $2.$  输入要拨叫的电话号码, 然后按 YES。

人要拨叫的电话号<br>新电话与会议组群<br>YES。<br>東新电话,返回会<br>RO。<br>B**话会议**<br>B话会议 在新电话与会议组群之间切换

• 按 **YES**

结束新电话,返回会议组群

• 按 NO, 然后按 YES。

# · 在新电子<br>· 按<br>· 结束 RO<br>· 结束按<br>· 结束按 结束电话会议

• 按 **NO**

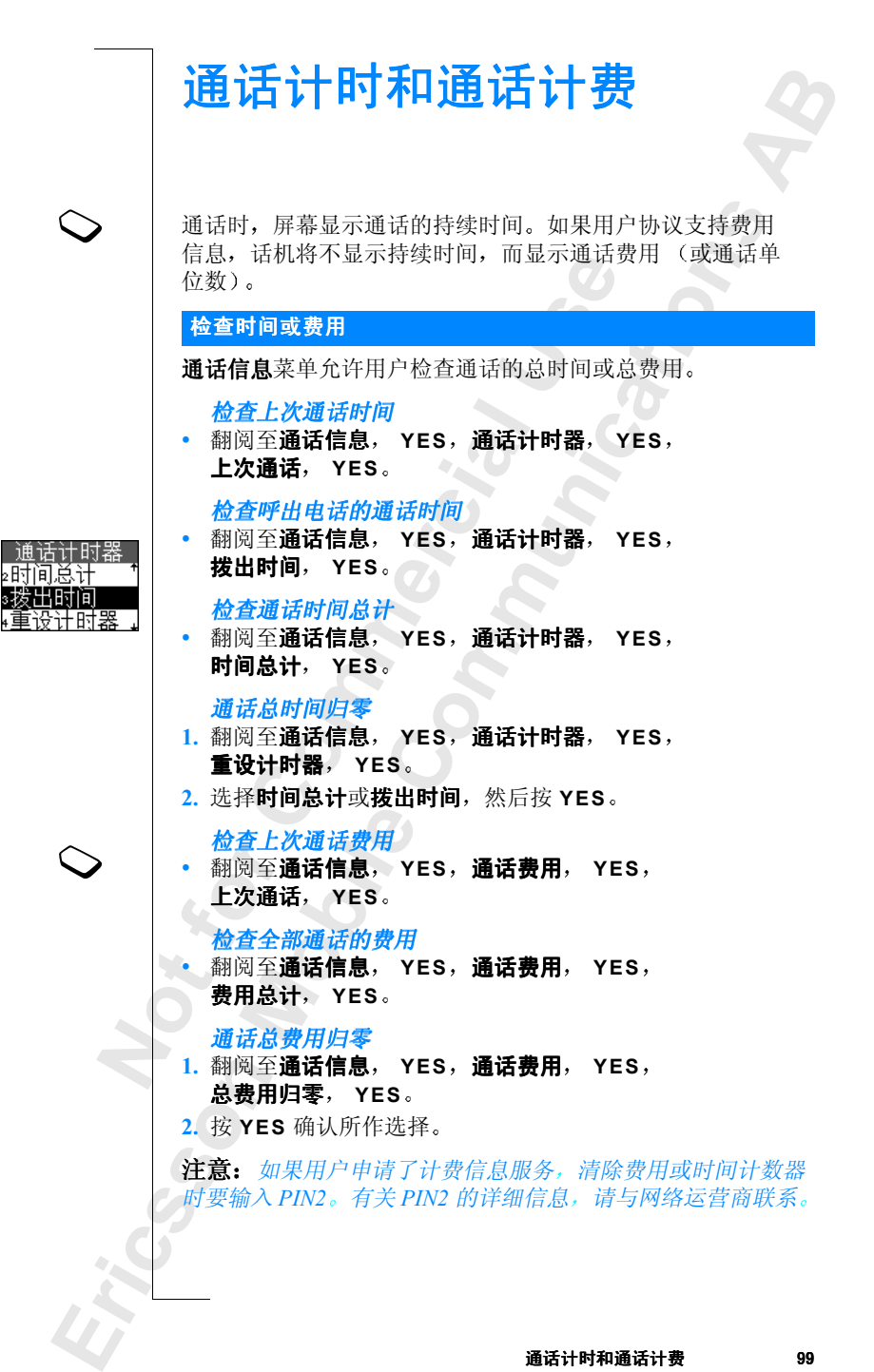

#### 设置通话费用

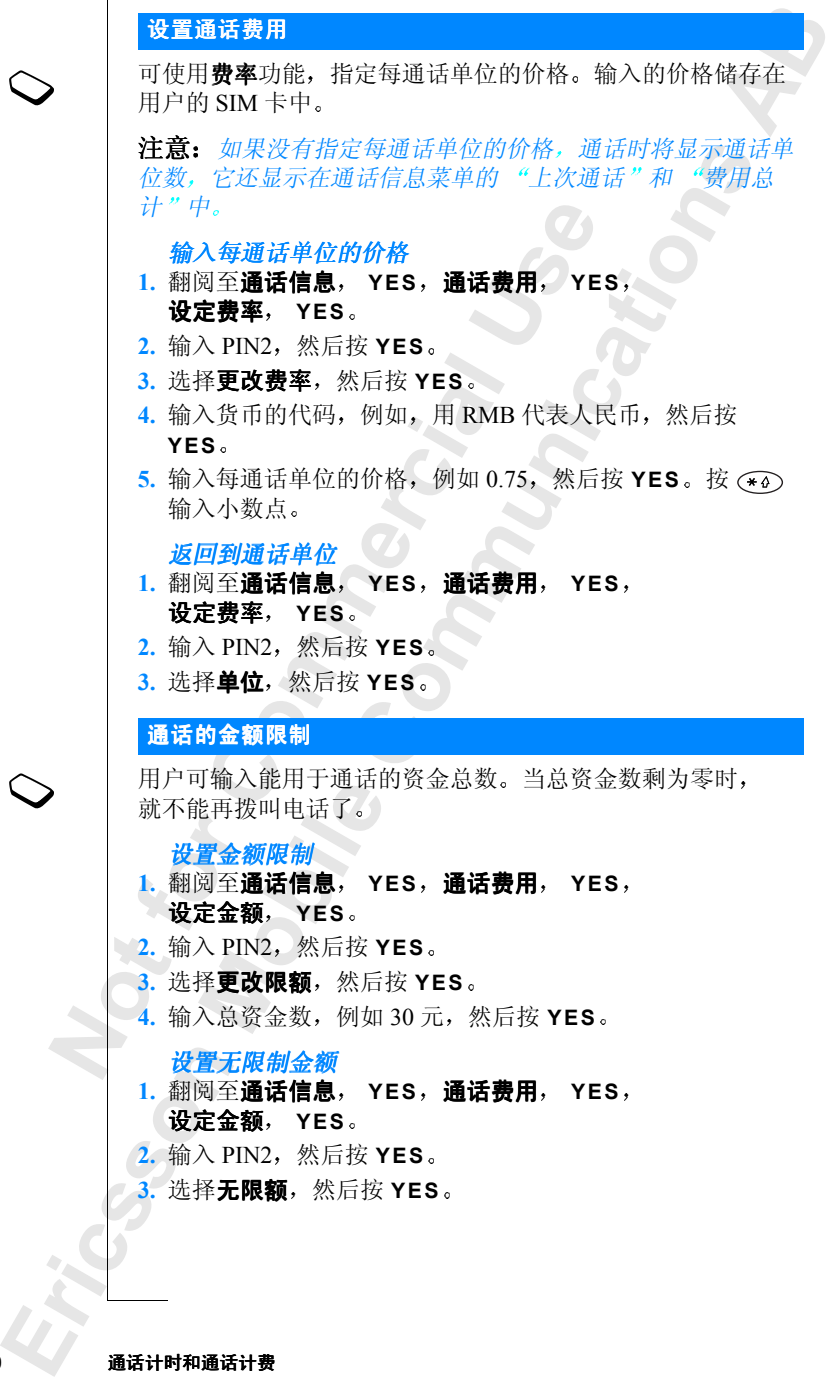

# 分计时器

**Not For** 

**Mobile** 

Ericsson 1

**图**<br>嘟嘟 如果用户启动分钟提示, 则通话时每隔一分钟就会听到嘟嘟 声,以提示通话的时间。

启动或关闭分钟提示

- **Communications Communications** 1. 翻阅至**通话信息, YES, 通话计时器, YES,** 分钟提示 **YES**
- 2. 选择启动或关闭, 然后按 YES。

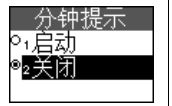

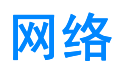

# <span id="page-101-0"></span>搜寻网络

开机时, 话机搜寻最近接入过的网络。如果不在该网络范围 内, 只要本地网络协议允许, 用户可以选用另一网络。这称为 漫游

**AB**

#### 启动自动搜寻网络方式

• 翻阅至话机设定, YES, 网络设定, YES, 重新搜寻 **YES** 话机根据储存在用户 SIM 卡上的优选网络清单自动搜寻

网络

#### 选择网络

- 1. 翻阅至话机设定, YES, 网络设定, YES, 选择网络, YES。
- $2.$  选择所需网络, 然后按 YES。

当前使用的网络以实心按钮标记。屏幕还将显示以下信息:

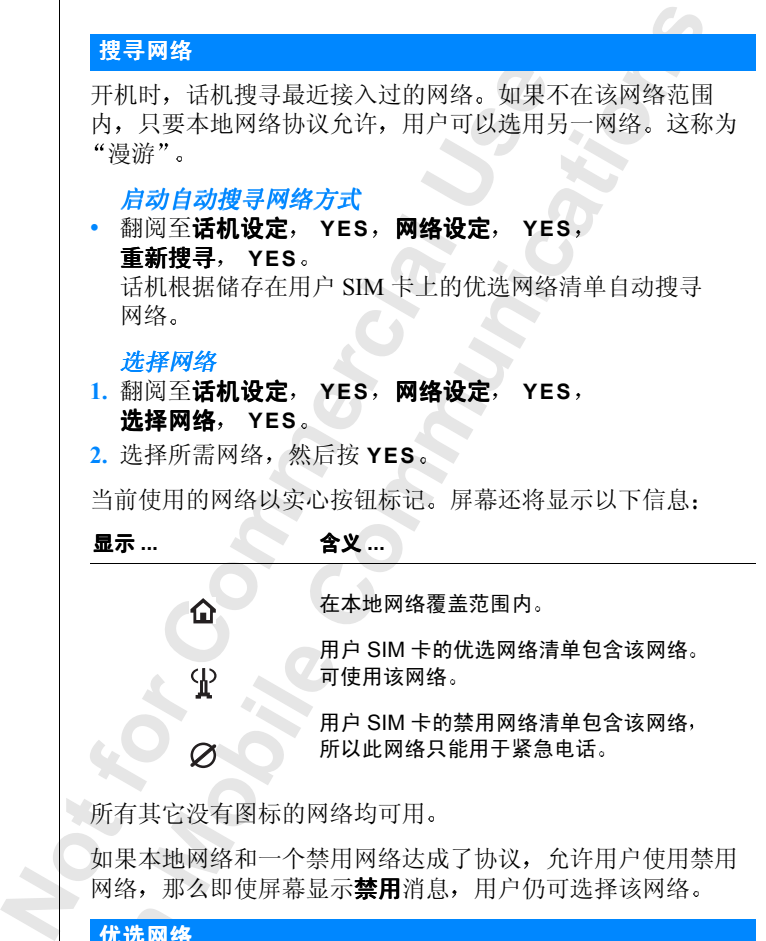

优选网络

**Ericsson**  用户可以创建和编辑一个清单, 以定义话机不在本机网络覆盖 范围内时, 自动网络选择模式下选择网络的搜索顺序。

清单中可储存网络的数目取决于用户的 SIM 卡

2. 翻阅至更清<br>3. 选择演清<br>4. 输入清<br><del>搜寻方式</del><br>押机时, 自动搜寻 图至话机设定,YES,网络设定,YES。<br>電话机设定,然后按 YES。<br>《国至该网络,然后按 YES。<br>《国会家》》》,以后按 YES。<br>《国会**和新?,YES。网络设定,YES。**<br>《国**法加新?,YES。网络设定,科**网络不在清单中,翻阅要求,全球的国家代号和两位营导,然后应数的国家代号和两位营销,是应该的国家不同时,而且应该是否认识。<br>《国民共和**报》》,以后按 YES。**<br>《国民共和国**经》》,以后按 YES。<br>《国民共和设定** 周至话机议定, YI<br>选网络, YES。<br>阅至该网络,然后。<br>图至该网络,然后,<br>择更改优先级,然<br>入清单范围内的新<br>入清机会搜寻网络 **Communications AB** 查看网络清单 • 翻阅至话机设定, YES, 网络设定, YES, 优选网络 **YES** 屏幕显示第一个网络的名称 使用 ( ) 或 ( ) 翻阅清单中的网络。 查看网络的全称 1. 翻阅至话机设定, YES, 网络设定, YES, 优**洗网络**, YES。  $2.$ 翻阅至该网络, 然后按 YES。 3. 选择网络全称, 然后按 YES。 向清单添加一个网络 1. 翻阅至话机设定, YES, 网络设定, YES, 优选网络, **YES** 添加新 **? YES** 2. 翻阅至该网络, 然后按 YES。 如果用户想要的网络不在清单中, 翻阅至其它, 然后按 YES。 输入三位数的国家代号和两位数的网络代号, 然后按 YES。有关详细信息, 请与网络运营商联系。 3. 输入位置号, 然后按 YES。 从清单中删除网络 1. 翻阅至话机设定, YES, 网络设定, YES, 优选网络 **YES**  $2.$  翻阅至该网络, 然后按 (c), YES。 重排清单 1. 翻阅至话机设定, YES, 网络设定, YES, 优选网络 **YES**  $2.$  翻阅至该网络, 然后按 YES 3. 选择更改优先级, 然后按 YES。 4. 输入清单范围内的新位置, 然后按 YES。 开机时, 话机会搜寻网络。可以两种不同的方式进行: 白动搜寻方式意味着本机首先搜寻最近接入过的网络。如果该 网络不可用, 话机会自动搜寻覆盖范围内的其它可用网络。 搜寻方式

**Ericsson**  手动搜寻方式意味着本机首先搜寻最近接入过的网络。如果该 网络不可用, 则**选择网络?** 显示在屏幕上。用户需要选择一个 网络, 方法见第 102 页 "[搜寻网络](#page-101-0)"。

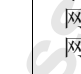

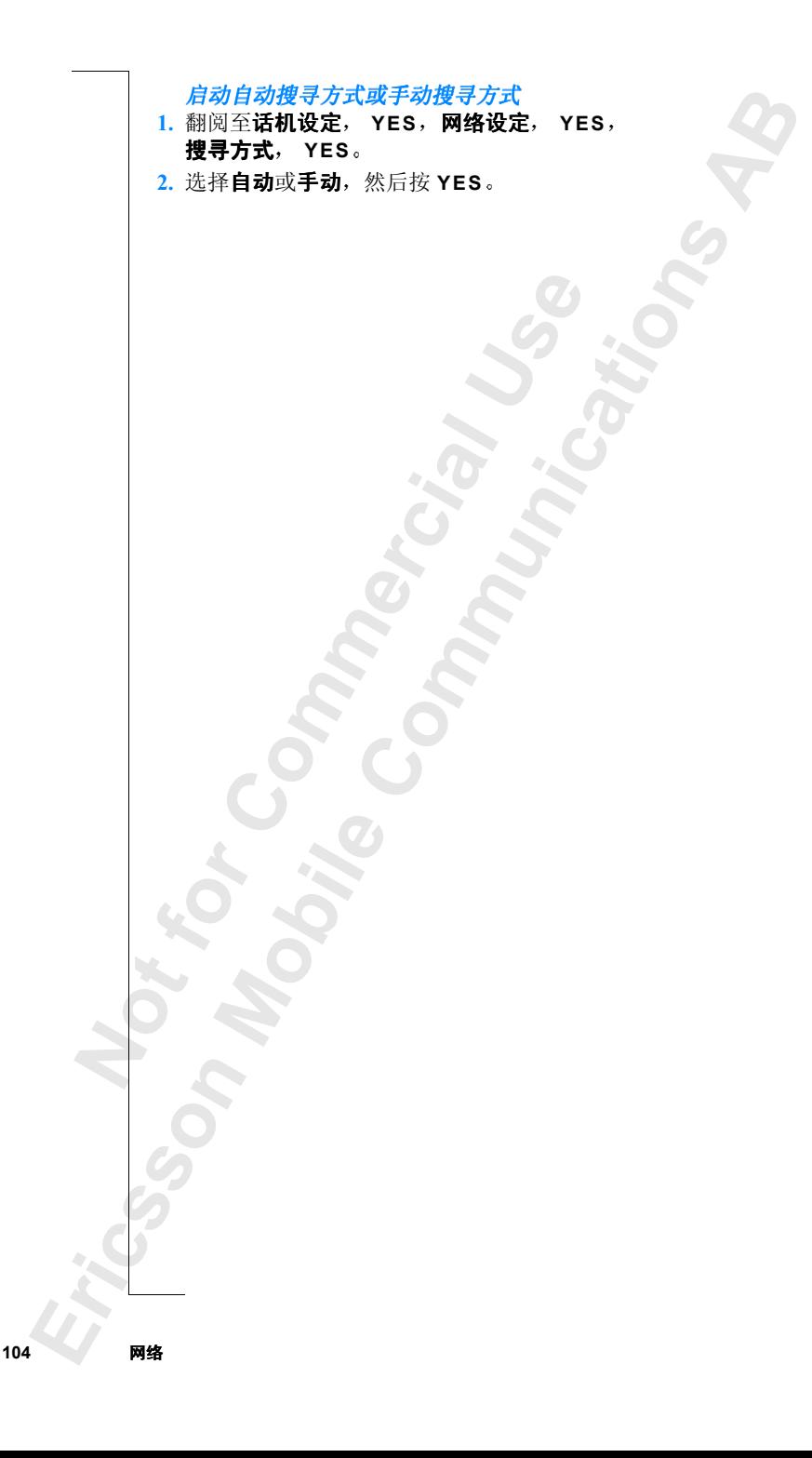

<span id="page-104-0"></span>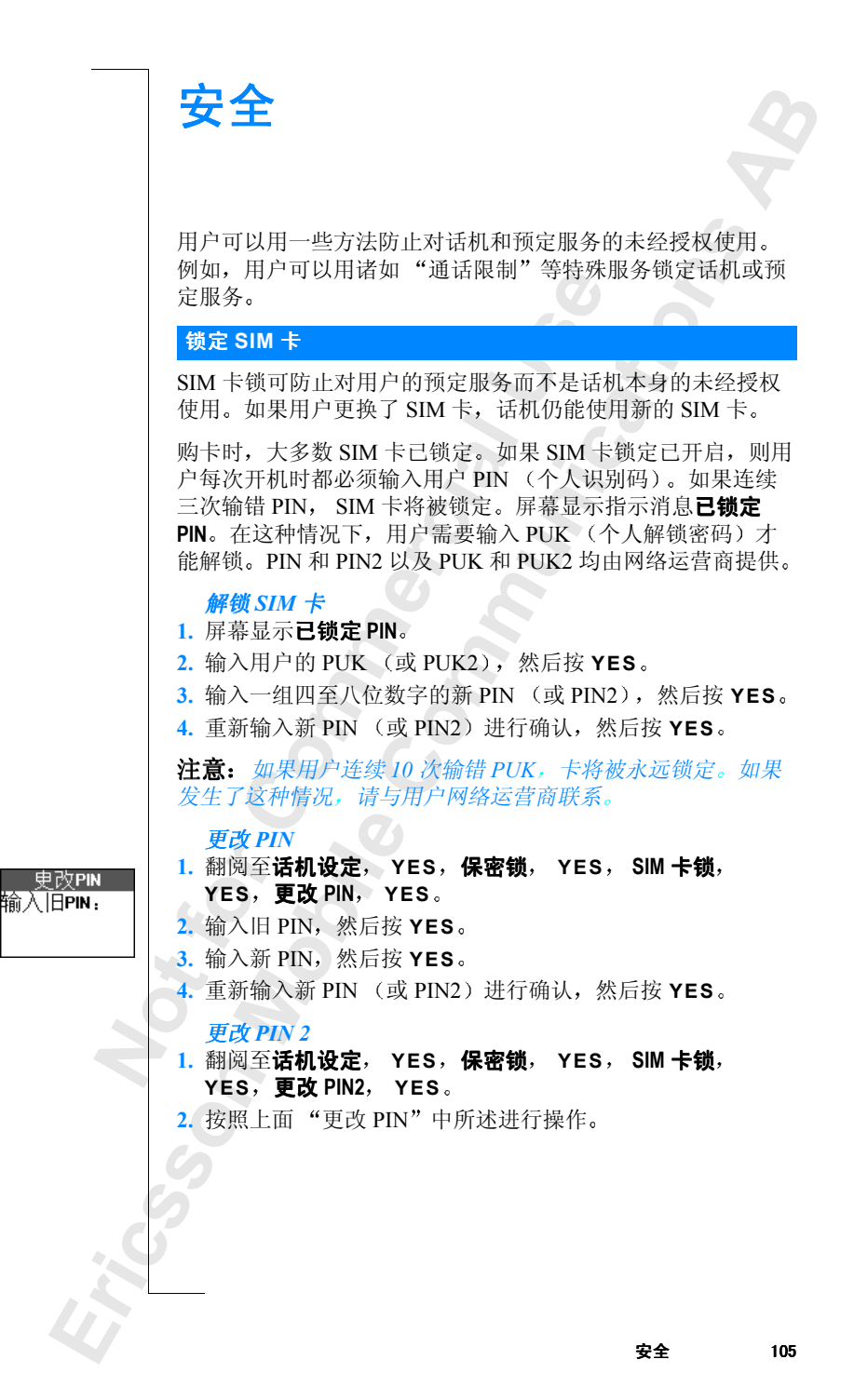

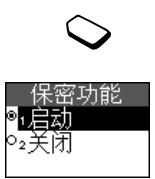

#### 启动或关闭 *SIM* 卡锁

- 1. 翻阅至**话机设定**, YES, 保密锁, YES, SIM 卡锁, **YES** 保密功能 **YES**
- **AB**  $2.$  选择启动或关闭, 输入 PIN, 然后按 YES。 屏幕显示消息已锁定或已解锁确认卡锁现在已启动或已 关闭

## 锁定话机

**舌机**<br>可防止话机被盗和 SIM 卡更换后的未知的主任机被盗和 SIM 卡更换后的未来开启。建议用户将缺省的电话的人们,但四至八位数字的个人代码。电话<br>(一组四至八位数字的个人代码。电话<br>(一组四至八位数字的个人代码。电话<br>《三**封或关闭》的一种或关闭**<br>《三**行机设定, YES,保密锁, YES**<br>《三**话锁长定, XES,保密锁, X国营销**<br>《三**信时间动,则**每次开机时,话机会<br>《三话锁代码,则有次开机时,话机会和<br>《三话锁己自 《文文**》已解放**就好下步完造已有功效已经被打败,而这样的事情,我们们的人们就会被打败,但对于我们的人们的人们就会在这里的个人代码。电话锁可以设置为一致字的个人代码。电话锁可以设置为一致字的个人代码。电话锁可以设置为一致字的个人代码。电话锁可以设置为一个。<br>"数字的个人代码。电话锁可以设置为<br>有动、自动或关闭<br>Paps、保密锁,YES,电话锁,YES,保密锁,YES。<br>然后按 YES。<br>则每次开机时,话机已锁,电话锁代码,<br>户要使用话机, 电话锁可防止话机被盗和 SIM 卡更换后的未经授权使用。购机 时电话锁未开启 建议用户将缺省的电话锁代码 **0000** 更改 为任意一组四至八位数字的个人代码。电话锁可以设置为 启动、自动或关闭。

将电话锁设置为启动 自动或关闭

- 1. 翻阅至话机设定, YES, 保密锁, YES, 电话锁, YES, 保密功能 **YES**
- 2. 选择启动、自动或关闭。当前设置未列入可用清单。
- 3. 输入电话锁代码, 然后按 YES。

如果电话锁已启动, 则每次开机时, 话机已锁, 电话锁密码: 将显示在屏幕上。用户要使用话机, 必须输入电话锁代码, 然 后按 **YES**

如果电话锁已设置为自动, 则仅当话机内插入不同的 SIM 卡 时,才需要用户输入电话锁代码。

#### 更改电话锁代码

1. 翻阅至**话机设定, YES, 保密锁, YES, 电话锁, YES,** 更改密码 **YES**

2. 按照第 105 页 "更改 PIN"中描述的步骤操作。

5年12月12日<br>**改密码, YES。**<br>照第 105 页 "更改<br>照第 加果用户忘记了<br>on 零售商或服务站<br>键盘 注意: 如果用户忘记了自己的新代码, 必须将话机交付当地 *Ericsson* 零售商或服务站解锁话机

# 锁定键盘

**Not for** 利用来锁定键盘, 可避免意外拨号 (例如, 当把话机放入口袋 时)。用户可手动设置键盘锁或选择自动键盘锁。自动键盘锁 是指如果在 25 秒内无按键操作, 键盘将被锁定。

【<br>**Ericsson and The Altimate**<br>注意:即果果<br>按响起, 可<br>安全 注意: 即使键盘被锁定, 用户也可拨叫紧急号码。如果话机闹 铃响起,可按任意键将其关闭。

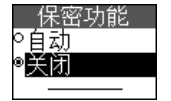

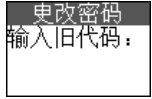

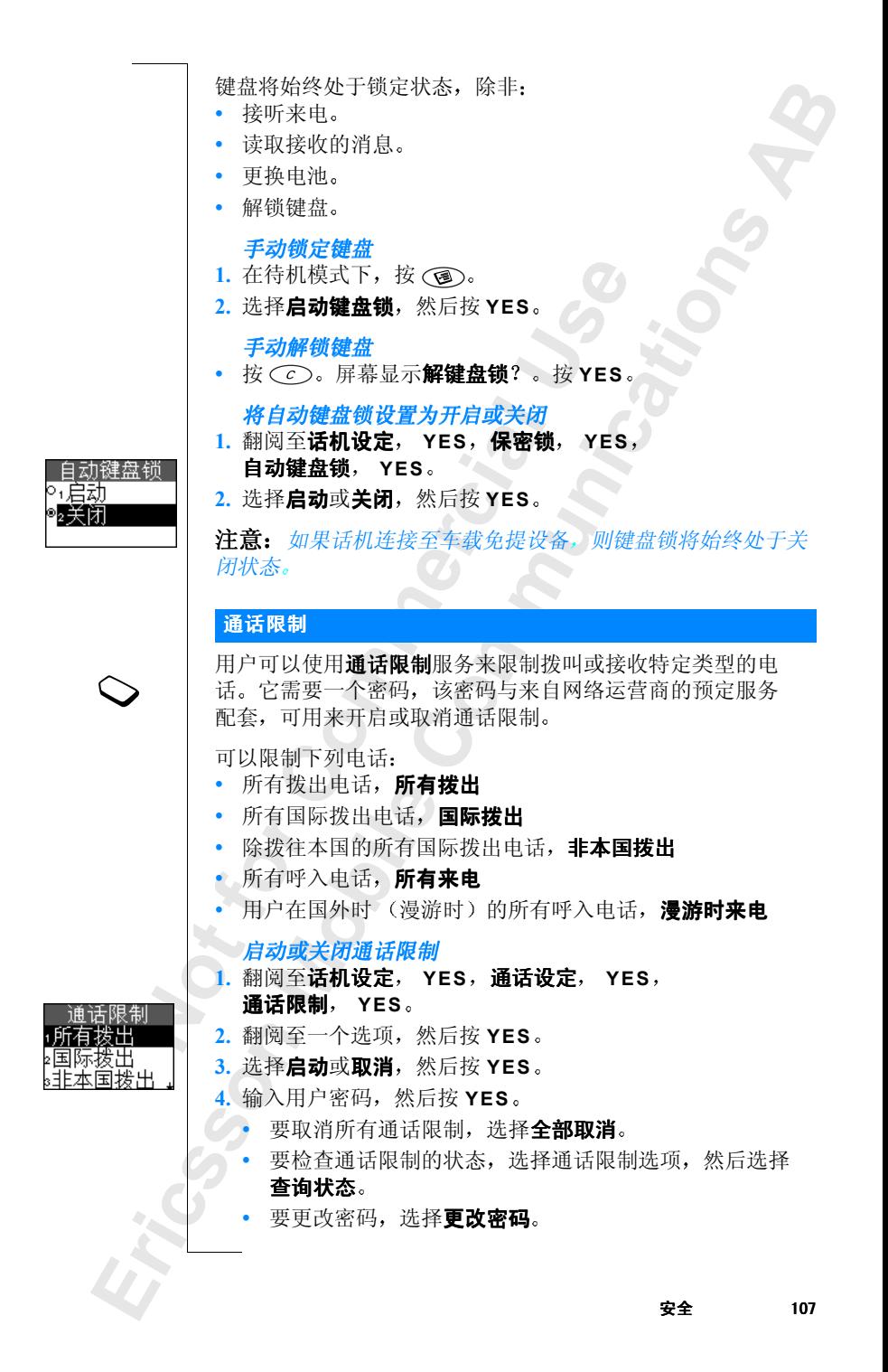

# 注意: 如果用户转移来电,则无法启用部分通话限制选项。

#### 固定拨叫

注意: 如果用户转移来电,则无法启用部分通话限制选项。<br>-<br>固定拨叫<br><mark>固定拨叫</mark>功能只允许拨叫 SIM 卡中储存的固定号码。如果试图 拨叫其它号码, 屏幕会显示**禁止拨叫此号码**。固定拨叫要求 SIM 卡允许储存固定拨叫号码。这些固定号码由 PIN2 保护。

注意: 开启固定拨叫后, 仍可拨打紧急电话。

开启或关闭固定拨叫

- 1. 翻阅至**通讯录, YES, 选项, YES, 固定拨叫, YES**。
- $2.$  输入 PIN2. 然后按 YES。
- 3. 选择启动或关闭, 然后按 YES。

#### 储存固定号码

- 1. 翻阅至**通讯录, YES, 特定号码, YES, 固定号码, YES,** 添加新 **? YES**
- $2.$  输入 PIN2, 然后按 YES。
- 3. 输入固定号码, 然后按 YES。
- 4. 输入与该号码相关联的姓名, 然后按 YES。

## 组群通话

**Commercial Use Communications** 组群通话功能是降低通话费用的另一种方法。在某些网络中组 群内用户之间通话比较便宜 用户的网络运营商可以把特定号 码加入组群中。用户最多可拥有 10 个组群。

#### 添加用户组群

- 加力。<br>阅至**话机设定, Yia 1999年, Yia 1999年, Yia 1999年, Yia 1999年, Yia 1999年, Yia 1999年, Yia 1999年, Yia 1999年, Yia 1999年, Yi<br>別至添加新?然后,<br>凡组群的索引号码,<br>用组群通话** 1. 翻阅至话机设定, YES, 通话设定, YES, 组群通话, **YES, 编辑清单, YES。**
- **2.** 翻阅至添加新 **?** 然后按 **YES**
- 3. 输入用户组群的名称, 然后按 YES。
- **YES**<br>2. 翻阅入车用<br>3. 输入外组号<br>4. 输索 肩用组<br>1. 翻阅至 4. 输入组群的索引号码, 然后按 YES。 索引号码由用户的网络运营商提供

#### 启用组群通话

- **L. 翻阅至】<br>YES, 2. 翻阅至】**<br>3. 选择启行<br>用户只能在<br>安全 **2. 翻阅至话机设定, YES,通话设定, YES,组群通话, YES** 编辑清单 **YES**
	- $2.$  翻阅至要启用的组群, 然后按 YES。

3. 选择启动, 然后按 YES。

用户只能在选定的用户组群内通话

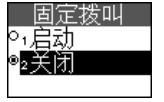
#### 用户组群外拨叫

- 话, 20 1. 翻阅至话机设定, YES, 通话设定, YES, 组群通话, **YES** 开放通话 **YES**
- 2. 选择启动, 然后按 YES。

#### <span id="page-108-1"></span>接听电话

我听电话服务,用尸可以选择只接听进程度的电话。而用一声忙音自动拒视要接听的号码存入接听清单中。<br>某单的通话清单中。<br>《新闻记者 · 文化的有限公式,如何是要按听的号码,通话没见到,然后接到了。<br>《新闻报告》的一个字母,然后按照,如果是一个的时候,如果是一个多见,编辑清单,YES,添加到清单,<br>《王子·阿尔加联系人电话号码》,如果是一个字母,然后按照是一个字母,然后按下一个字母,然后按下一个字母,然后按下一个字母,然后按下一个字母,然后按下 用户可以选择只接听通讯录中所列的某用一声忙音自动拒绝其它号码的电话。<br>F用一声忙音自动拒绝其它号码的电话。<br><br><br><br><br><br><br><br><br><br><br><br><br><br><br><br><br><br><br><br><br>子母爱,然后按 YES。<br><br>新加联系人电话号码、或**组群**(可添加<br>FES,通话设定,YES。<br><br><br>P码或组群,然后按 YES。<br><br>YES,通话设 YES。<br><br>YES,通话设 YES。<br><br>YES,<br><br>YES,然后按 YES。<br><br>YES,<br>YES,通话设 YES。<br>YES,<br>YES,通话设定, 使用接听电话服务, 用户可以选择只接听通讯录中所列的某些 特定号码的电话。而用一声忙音自动拒绝其它号码的电话。用 户必须把要接听的号码存入接听清单。被拒绝的电话储存在通 话信息菜单的通话清单中。

向接听清单中添加号码

- 1. 翻阅至**话机设定, YES, 通话设定, YES, 接听电话, YES** 编辑清单 **YES** 添加到清单 **? YES**
- 2. 选择通讯录 (可添加联系人电话号码)或组群 (可添加 组群)。
- 3. 输入联系人或组群的第一个字母, 然后按 YES。
- 4. 翻阅至要添加的号码或组群, 然后按 YFS。

<span id="page-108-0"></span>设置接听选择

- 1. 翻阅至话机设定, YES, 通话设定, YES, 接听电话, **YES** 接听选择 **YES**
- **2.** 选择下列项目之一

Ericsson 1

• 根据清单一用户只接听来自接听清单中呼叫者的电话。 所有其它来电将被拒绝。拨叫方将听到一声忙音, 并且用 户方无来电指示

安全 109

- 都不接听一所有来<br>全部接听一用户按<br>**《文化》** • 都不接听一所有来电一律拒绝。
- **Not for** 全部接听一用户按正常状态接听全部电话。

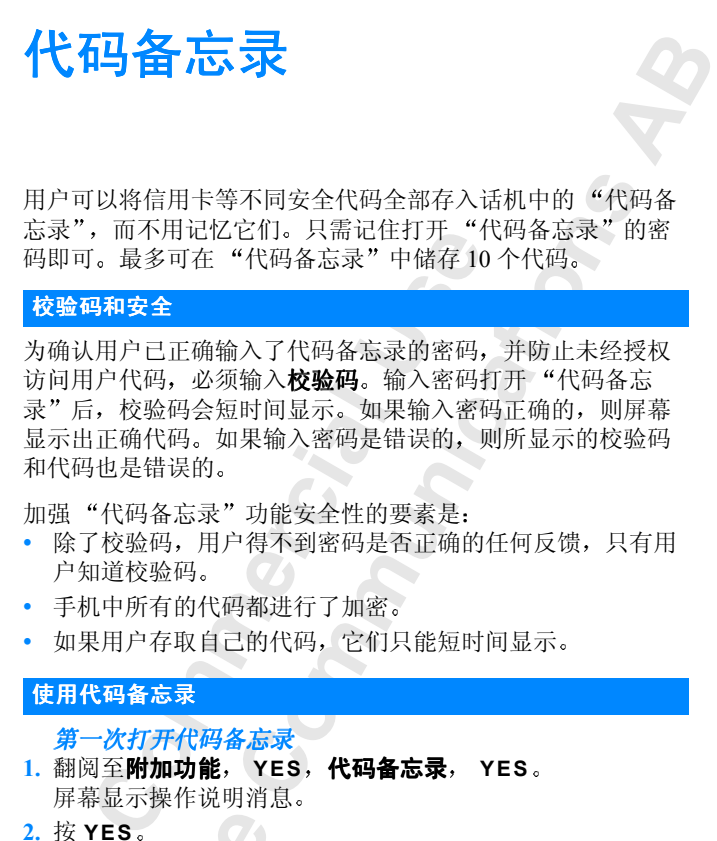

• 如果用户存取自己的代码, 它们只能短时间显示。

#### 使用代码备忘录

<span id="page-109-1"></span>第一次打开代码备忘录

- <span id="page-109-0"></span>1. 翻阅至附加功能, YES, 代码备忘录, YES。 屏幕显示操作说明消息
- **2.** 按 **YES**
- 3. 输入一组四位密码打开"代码备忘录", 然后按 YES。
- **4.** 重新输入新密码进行确认
- 3. 输入<br>4. 重新入验<br>5. 输入验。<br>*标准*<br>*标准*<br>*标准*<br>*m阅*<br><br><br><br><br><br><br><br><br><br><br><br><br><br><br><br><br><br><br> russen<br>YES。<br>入一组四位密码打<br>新输入新密码进行<br>新输入较验码(最多和<br>脚<del>新代码</del><br>, 5. 输入校验码 (最多 15 个字符), 然后按 YES 校验码可以由字母和数字组成。要输入一个数字, 按住该 键

#### 添加新代码

- **1.** 翻阅至**附加功能, YES,代码备忘录, YES。** 
	- **2.** 输入用户密码
	- **3.** 选择添加新代码 **?** 然后按 **YES**
- 1. 翻阅主**】 2. 输入用户**<br>2. 输入用用户<br>3. 选择添与<br>4. 输入传 YES<br>5. 输入代码<br>1. 输入传 YES 4. 输入与此代码有关的名称, 例如信用卡公司的名称, 然后 按 **YES**
	- 5. 输入代码, 然后按 YES。

#### **110** 代码备忘录

打开代码备忘录

- 1. 翻阅至附加功能, YES, 代码备忘录, YES。
- 打开代码备忘录<br>翻阅至**附加功能, YES,代码备忘录, YES。<br>输入用户密码,然后按 <b>YES。**<br>屏幕显示用户输入的校验码。解密过程完成后,屏幕显示用<br>户的代码  $2.$  输入用户密码, 然后按 YES。 户的代码。

#### 删除和编辑代码

#### 删除单个代码

- **1.** 如上所述打开代码备忘录
- 2. 翻阅至要删除的代码, 然后按(C)。
- **3.** 删除书签 **?** 显示在屏幕上 按 **YES**

#### 编辑代码

- **1.** 如上所述打开代码备忘录
- 中编辑代码<br>徐单个代码<br>《天文大学》中国人民主义、国家和国王要删除的代码,然后按<br>《天文大学》是示在屏幕上。按 YES。<br>**第七一五**<br>《天文大学》第七十五章,<br>《大汉大学》第七十五章,《大学》第七十五章,《名称,然后按 YES。<br>《名称,然后按 YES,前入代码,然后<br>《名称,然后按 YES,更改密码, YES。<br>《名称,然后按 YES,更改密码, YES。<br>《文学》, YES,更改密码, YES。<br>《文学》, YES,更改密码, YE  $2.$  翻阅至要编辑的代码, 然后按 YES。再次按 YES。
- 3. 选择编辑, 然后按 YES。
- **Communications** 4. 输入名称, 然后按 YES, 输入代码, 然后按 YES。

#### <span id="page-110-0"></span>更改密码

- **1.** 如上所述打开代码备忘录
- 2. 翻阅至选项, YES, 更改密码, YES。
- 3. 输入用户新密码, 然后按 YES。
- 4. 重新输入新密码, 然后按 YES。
- 5. 输入校验码, 然后按 YES。

#### 忘记用户密码

【<br>如果忘稍有各方法】<br>如果忘稍有各方法<br>【 】<br>《代码备方法》<br>【 】<br>【 】<br>【 】<br>【 】<br>【 】<br> <mark>忘记用户密码<br>如果忘记了用户密码,则输入任意密码以访问<br>能。稍后所显示的校验码和代码均是错误的。<br>"代码备忘录"。<br><u>重设代码备忘录</u><br>1. 翻阅至选项,YES,重设,YES。<br>2. 重设代码备忘录?显示在屏幕上。按 YES</mark> 如果忘记了用户密码 则输入任意密码以访问代码备忘录功 能。稍后所显示的校验码和代码均是错误的。此时必须重设 "代码备忘录"。

#### 重设代码备忘录

- <span id="page-110-1"></span>1. 翻阅至选项, YES, 重设, YES。
- 

**ERICAL TANGER SERIES SERIES SERIES SERIES SERIES SERIES SERIES SERIES SERIES SERIES SERIES SERIES SERIES SERIES SERIES SERIES SERIES SERIES SERIES SERIES SERIES SERIES SERIES SERIES SE** 重设"代码备忘录",全部记录均被清除。下次进入"代码 备忘录"时, 必须从第110页"[第一次打开代码备忘录](#page-109-0)"处 开始

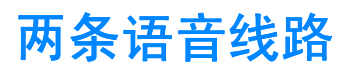

飞们具有不同的电话专吗、丰独的呢~<br>[不同。此功能有时会非常有用可以为。]<br>[不同。此功能有时会非常有用可以为果?,从电话分在不同的线路。用户可以为每天要求的。<br>[户也可以为每条线路设置不同语言,例如,响铃信号或来电转移。如果<br><br>[户也可以为每条线路的名称是线路 1 和线]<br>Bluetooth 耳机在线路 2 上不能正常工作<br>Bluetooth 耳机在线路 2 上不能正常工作<br>Bluetooth 耳机在线路 2 上不能正常工作<br>Bluet 【持**双线服务**,则用户话机就拥有两条语的电话号码、单独的帐单,预定服务可以将分割的电话号码、单独的帐单,预定服务可以为每次线路。用户可以为每线路采用户的线路。用户可以为每线路采用后的线路。用户可以为每线路采用。<br>《同的线路。用户可以为每条线路采用原子或来电转移。如果用户的预定,某些条线路设置不同的语音箱号码。<br><br>《条线路设置不同的语音信箱号码。<br>机在线路2 上不能正常工作。<br>机在线路2 上不能正常工作。<br>机在线路2 上不能正常工作。<br>《 如果用户预定服务支持双线服务, 则用户话机就拥有两条语音 线路, 它们具有不同的电话号码、单独的帐单, 预定服务可 能有所不同。此功能有时会非常有用, 例如用户可以将公务电 话和私人电话分在不同的线路 用户可以为每条线路采用不同 的设置, 例如, 响铃信号或来电转移。如果用户的预定服务支 持, 用户也可以为每条线路设置不同的语音信箱号码。某些运 营商可能会分开显示每条线路的通话时间或通话费用

**AB**

注意 *Bluetooth* 耳机在线路 *2* 上不能正常工作

#### 更改名称

购机时, 通常两条线路的名称是线路 1 和线路 2, 但是用户可 以将其更改。

#### 更改线路名称

- 1. 翻阅至**话机设定, YES, 屏幕显示, YES,** 编辑线路名 **YES**
- 2. 选择所需线路, 然后按 YES。
- 3. 输入新的名称, 然后按 YES。

#### 更改线路

再次将其<br>注意: 两线<br>注意: *更改线*<br>1. 翻阅至转<br>2. 选择<br>锁定一条 用户选择了一条线<del>】</del><br>8其更改。图标指元<br>阿奈线路均可接<br>改线路<br>阅至**通话信息, Yi**<br>释**转换到线路1**或 一旦用户选择了一条线路, 所有电话都从此线路拨出直至用户 再次将其更改。图标指示当前被选作拨出电话的线路。

注意: 两条线路均可接听电话, 与当前选择的线路无关

#### 更改线路

- 1. 翻阅至**通话信息, YES, 下次通话, YES。**
- $2.$  选择转换到线路 1 或转换到线路 2, 然后按 YES。

#### 锁定一条线路

**Ericsson**  用户可以选择锁定线路之一, 这样, 只有当输入 PIN2 后才能使 用该线路

#### 锁定一条线路

- 1. 翻阅至**话机设定**, YES, 锁定, YES。
- 2. 选择要锁定的线路: 锁定线路 1 或锁定线路 2。按 YES。
- $3.$  输入 PIN2, 然后按 YES。

Г

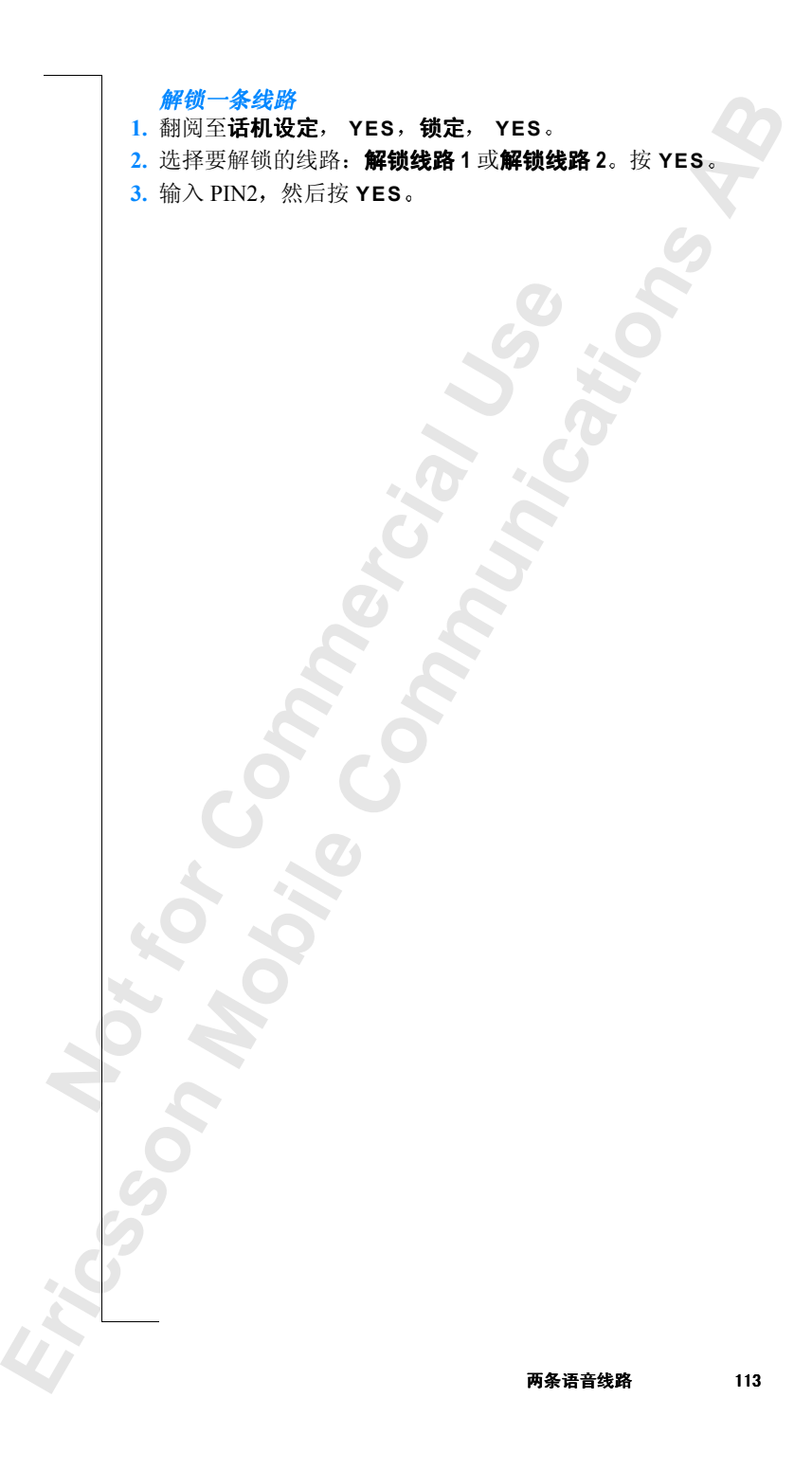

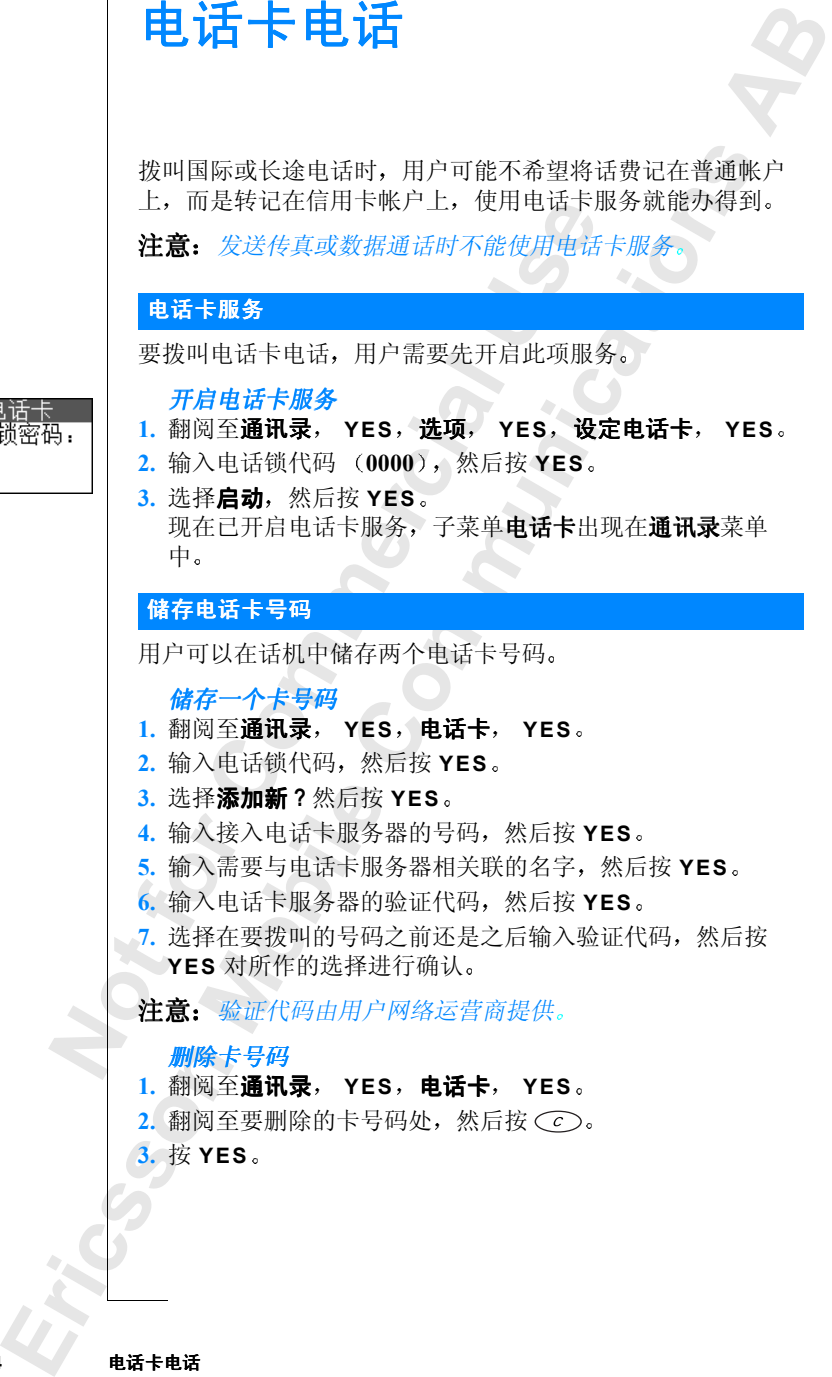

电话卡电话

<span id="page-113-1"></span><span id="page-113-0"></span>电话卡<br>电话锁密码

#### 编辑卡号码

- 1. 翻阅至**通讯录, YES, 电话卡, YES**。
- $2.$  翻阅至要编辑的卡号码, 然后按 YES。
- 3. 选择编辑, 然后编辑卡号码。
- **4.** 按 **YES** 确认新号码

#### <span id="page-114-1"></span>储存电话卡号码

如果储存了两个卡号码, 在拨叫电话卡电话之前, 先要选择所 用卡

#### 选择卡

- 1. 翻阅至**通讯录, YES, 电话卡, YES**。
- 2. 输入电话锁代码, 然后按 YES。
- 3. 选择要使用的卡, 然后按 YES。
- 4. 选择启动电话卡, 然后按 YES。

**Mobile** 

#### <span id="page-114-0"></span>拨叫电话卡电话

**Not For** 

Ericsson 1

- 1. 输入要拨打的电话号码或按住 (一) 从通讯录中检索要拨打 的号码。
- 3名下号吗<br>**Commercial Accepts ,在拨叫电话卡电话<br><br>平安使用的卡,然后按 YES。<br><br>平要使用的卡,然后按 YES。<br><br><br>单话卡电话<br>全码或按片段 YES。<br>电话卡电话<br>2要拨打的电话号码或按住(→ 从通计<br><br>B属: YES。<br>正示发达的时候,我帮助导码。在此<br>B码: YES。<br>正常是不能分器的号码。在此<br>B码: YES。<br>正常是发送时,按 YES 或等候几秒钟,<br><br>B过发送的,按 YES 或等候几秒钟,<br> Communications 2.** 按住 **YES** 正在拨打接入电话卡服务器的号码 在此连接过程中提示用 户发送拨叫的号码及验证代码,发送顺序已由用户选择(请 参阅上文)。
- 3. 屏幕显示发送时, 按 YES 或等候几秒钟, 号码及验证码将 被自动发送。

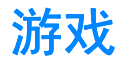

用户话机包括两种游戏: 网球和 Erix。

#### 网球

**I**以自己玩**网球**游戏,也可以与另一部<br>,, 该话机应使用 Bluetooth 无线技术或, 该话机应使用 Bluetooth™ 无线技术。<br>, 请阅读第53 页 "Bluetooth™ 无线技<br>线设定"。<br>, 各种加功能, YES, 游戏, YES,<br>, YES, 游戏, YES, 2<br>, YES, 游戏, YES, YES, YES, YES, YEW, THA游戏时, 按 1。<br>, YEW, THA的游戏, 按 3 帮助。)<br> **Communi[ca](#page-52-0)tions** 用户可以自己玩网球游戏, 也可以与另一部 R520 话机用户玩对 抗游戏,该话机应使用 Bluetooth 无线技术或红外端口。用户可 打七局

**AB**

提示 请阅读第 *53* 页 *Bluetooth™* 无线技术 和第 *58* 页 "[红外线设定](#page-57-0)"。

开始网球游戏

- 1. 翻阅至**附加功能, YES, 游戏, YES, 网球, YES**。
- 2. 开始一个新游戏时, 按1。 (按 2 重新开始游戏, 按 3 帮助。)
- 3. 如果玩游戏时希望有声音效果, 则按 1。否则, 则按 2。
- **4.** 选择游戏的玩法
	- Single 一用户与话机对抗游戏: 按 1 或 2 选择难度级别。 按 **1** 开始游戏
	- Two, one phone 一用户可以和另一个人在同一话机上玩对 抗游戏: 按 2, 然后开始游戏。
	- **Two**, **two phones** 用户可以和另一个人通过 *Bluetooth* 无线

如果选择 **Two**, **two phones** 请按如下步骤操作

- 5. 选择所需的传送方式, 按 1 (IR) 或按 2 (Bluetooth)。
- **6.** 选择您是想发起游戏还是想加入游戏
- 如果选择所<br>
5. 选择所<br>
6. 选择<br>
hvitter<br>
alternation<br>
alternation<br>
alternation<br>
alternation 技术或红外端口在各自话机上玩对抗游戏: 按 3<br>违择 Two, two phones, 请按如下步骤操作:<br>降所需的传送方式, 按 1 (IR) 或按 2 (Bluetoc<br>降伤需的传送方式, 按 1 (IR) 或按 2 (Bluetoc<br>Mobilers -用户话机搜寻附近已选择 Accept of<br>他游戏者 (参阅下文): 按 1。<br>找到游戏者后, 游戏自动开始。<br>Accept others -用户话机等待游戏发起人 (已选 • **Invite others** 用户话机搜寻附近已选择 **Accept others** 的其 他游戏者 (参阅下文): 按1。 找到游戏者后, 游戏自动开始。
	- **Accept others** 用户话机等待游戏发起人 已选择 **Invite others** ) 发现自己: 按 2。
- **Ericsson 7.** 当话机用户均发现对方后 游戏开始

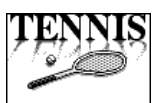

#### 控制网球游戏

用户是左侧的网球手

- **1** 或 **2**= 网球手向网前移动
- **4 5 7** 或 **8**= 网球手向底线移动

**AB** 如果双人同机对抗,右侧的选手应按如下规则控制游戏:

- **3**= 上网
- **6** 或 **9**= 后退

#### **Erix**

**Not For** 

Ericsson 1

**Commercial Use Communications** Erix 游戏的目标是填充屏幕。画一条线, 当这条线的两端被连 起来时, 包含的区域被填充。当填充范围接近屏幕区域的 75% 时,可进入下一关。如果有球打中用户或用户画的线,则减少 一次机会

#### 开始 *Erix* 游戏

#### **1.** 翻阅至附加功能 **YES** 游戏 **YES Erix YES**

 $2.$  要开始游戏, 请按 YES。 用户可选择难度等级或按(一)恢复。也可不选择 Start, 只需在第 2 步时选择 **Help** 或 **Highscores** 即可

#### 控制 *Erix* 游戏 • **5**= 前进 **0**= 后退 **7**= 左移 **9**= 右移

**Mobile** 

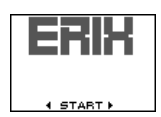

<span id="page-117-1"></span><span id="page-117-0"></span>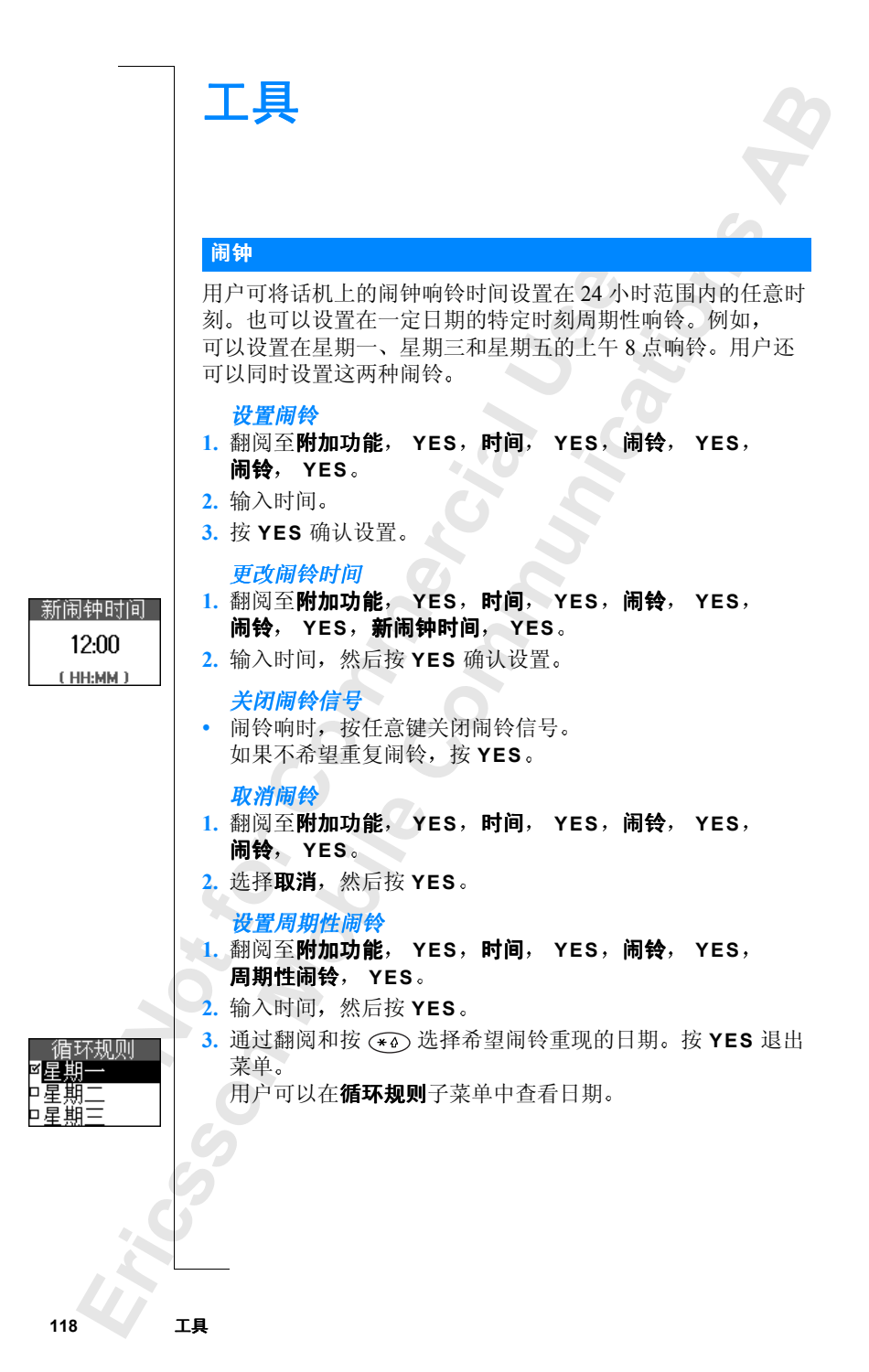

#### 更改周期性闹铃时间

- **AB** 1. 翻阅至**附加功能, YES, 时间, YES, 闹铃, YES,** 周期性闹铃 **YES**
- 2. 选择新闹钟时间, 然后按 YES。
- 3. 输入周期性闹铃的新设定时间, 然后按 YES。

#### 关闭闹铃信号

• 闹铃响时, 按任意键关闭闹铃信号。 如果不希望重复闹铃, 按 YES。

#### 取消周期性闹铃

- 1. 翻阅至**附加功能, YES, 时间, YES, 闹铃, YES,** 周期性闹铃 **YES**
- 2. 选择取消, 然后按 YES。

#### 触动暂停

**Communications** 如果启动触动暂停,则可通过触动 (例如,手在话机上移动) 来中止闹铃。

#### 开启或关闭触动暂停

- **Commercial Use** 1. 翻阅至附加功能, YES, 时间, YES, 闹铃, YES, 触动暂停 **YES**
- 2. 选择启动或关闭, 然后按 YES。

#### 闹铃信号

#### 更改闹铃信号

- 1. 翻阅至**话机设定, YES, 声音设定, YES,** 闹铃信号 **YES**
- 1. 选择所需的提示信号,然后按 YES<br>2. 选择所需的提示信号,然后按 YES<br><br>**秒表<br>话机有一个内置秒表。**<br>1. 翻阅至**附加功能, YES,时间, Y**<br>2. 按 YES 启动秒表。再次按 YES 停

#### <span id="page-118-0"></span>秒表

话机有一个内置秒表

#### 启动秒表

1. 翻阅至**附加功能, YES, 时间, YES, 秒表, YES**。

**2.** 按 **YES** 启动秒表 再次按 **YES** 停下秒表

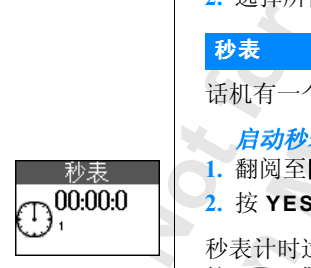

**Ericsson**  秒表计时过程中, 通过按 (#), 最多可储存 9 个相连的时间。 按 (一) 或 (一) 检查用户储存的各相连时间。

#### 复位秒表

• 如果秒表未启动, 按 $\subset$ .

注意: 用户接听来电或退出秒表菜单时, 秒表将关闭。

<span id="page-119-1"></span><span id="page-119-0"></span>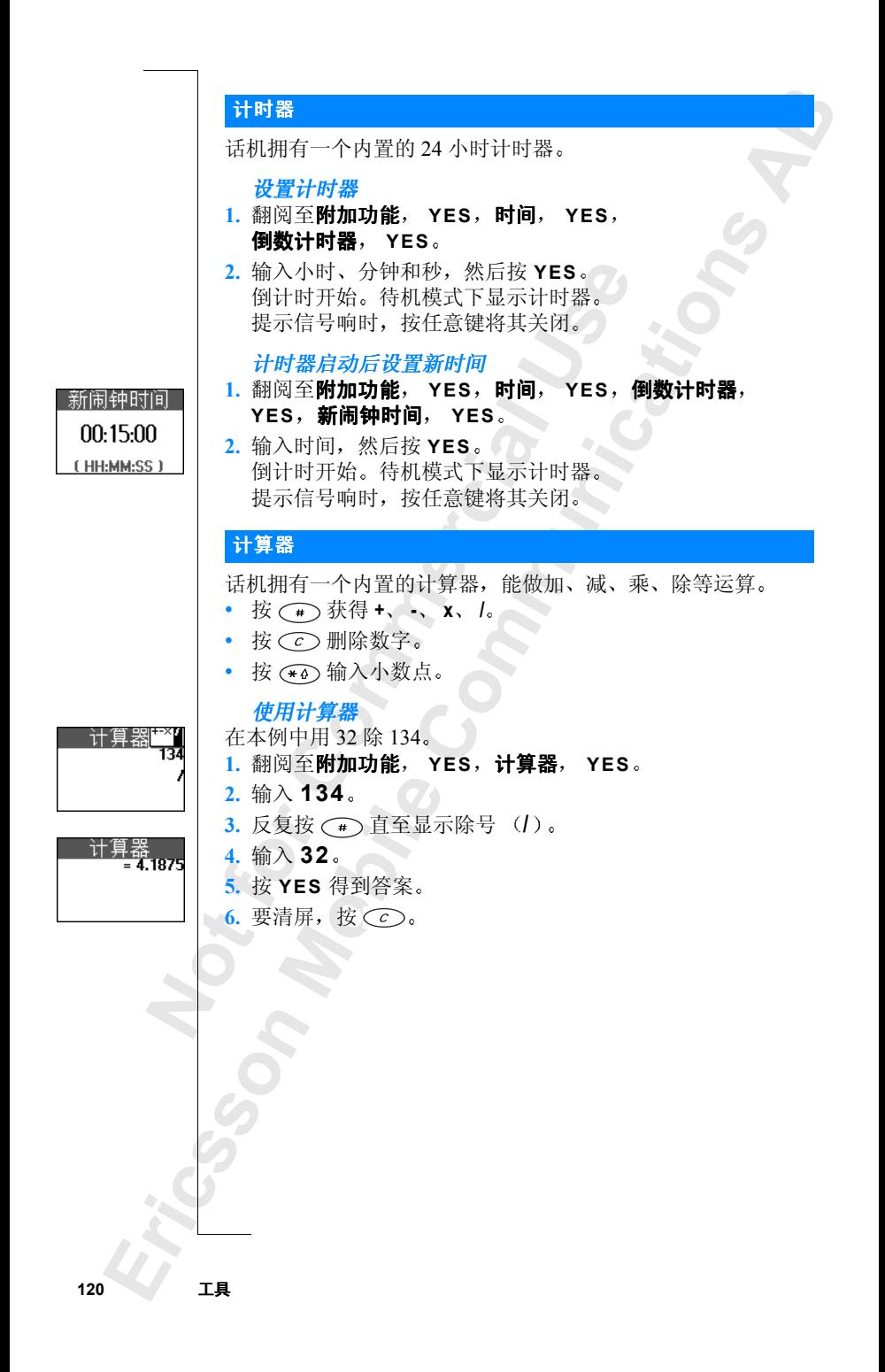

### <span id="page-120-0"></span>联机服务

**Not For** 

**Mobile** 

Ericsson 1

联机服务是网络运营商提供定制服务的一种方式,与手机及其 制造商无关

九天。<br>《机服务的 SIM 卡的工作方式与普通 SI<br>《并开机后,网络运营商下传数据到 SI<br>《完成并重新启动话机后,一个新菜单<br>《一个子菜单显示出来。<br>《*用户新菜单系统*<br>《*用户前菜单系统*<br>《互联机服务"这个名称。<br>《月月户的 SIM 卡支持该服务,此菜<br>《月月户的 SIM 卡支持该服务,此菜<br>《日用户的 SIM 卡支持该服务,此菜<br>《日报》》第一次名称。<br>《日报的部分服务》这个名称。<br>《日报的部分服务》<br>《日报》》这个名称。 r商提供定制服务的一种方式,与手机及<br>1卡的工作方式与普通 SIM 卡相同。当<br>1条运营商下传数据到 SIM 卡。在第一<br>2对话机后,一个新菜单作为**附加功能**菜<br>2示出来。<br>K元出来。<br>K*SIM 卡支持该服务,比菜单才会显示。<br>"联机服务"这个名称。用户话机可能是"联机服务"这个名称。用户话机可能是<br>"联机服务"这个名称。用户话机可能是<br>"联机服务"这个名称。用户话机可能是* 支持联机服务的 SIM 卡的工作方式与普通 SIM 卡相同 当插入 SIM 卡并开机后, 网络运营商下传数据到 SIM 卡。在第一次数 据下载完成并重新启动话机后, 一个新菜单作为附加功能菜单 之下第一个子菜单显示出来

进入用户新菜单系统 • 翻阅至附加功能, YES, 联机服务, YES。

注意: 只有用户的 SIM 卡支持该服务, 此菜单才会显示。某些 运营商可能不使用"联机服务"这个名称。用户话机可能只支 持所提供的部分服务

用户网络运营商可能随时下传新数据到用户的 SIM 卡, 这些新 数据可包括新功能。此时屏幕显示一条信息通知用户。

# **Ericsson Mobile Internet**

当用户移动当中有通讯以及信息需要时 **Ericsson Mobile Internet** 是最好的选择

et 定取奸的选择。<br>
H处何地, Ericsson 提供的 Ericsson Mo<br>
I户的通讯和信息接收变得更加快捷。<br>
I服务、在线客户服务、用户手册以及;<br>
I服务、在线客户服务、用户可通过 PC R<br>
I.。用户还可以通过下载通讯软件,确<br>
化性能。<br>
I通过话机中的 WAP 浏览器或计算机中<br>
Iricsson Mobile Int[er](http://mobileinternet.ericsson.com)net。<br>
on Mobile Internet 的网址是:<br>
mobileinternet i讯以及信息需要时, Ericsson Mobile<br>择。<br>ssson 提供的 Ericsson Mobile Internet 服务<br>:息接收变得更加快捷。它能使用户访问服务、用户手册以及其它有用的信息<br>ternet, 用户可通过 PC 对某些 WAP 模:<br>通过下载通讯软件, 确保发挥 Ericsson<br>J WAP 浏览器或计算机中的 Internet 浏览<br>Internet.<br>Internet.<br>rricsson.com<br>scrip 无论身处何地, Ericsson 提供的 Ericsson Mobile Internet 服务都 能使用户的通讯和信息接收变得更加快捷 它能使用户访问多 种信息服务、在线客户服务、用户手册以及其它有用的信息。 在 Ericsson Mobile Internet, 用户可通过 PC 对某些 WAP 模式讲 行设置。用户还可以通过下载通讯软件, 确保发挥 Ericsson 产 品的最优性能

用户可通过话机中的 WAP 浏览器或计算机中的 Internet 浏览器 访问 Ericsson Mobile Internet

**Ericsson Mobile Internet** 的网址是 http://mobileinternet.ericsson.com

**Mobile** 

**Not For** 

### 故障诊断

**Communications** 此处列出了用户在使用话机的过程中可能遇到的一些问题。 有些问题需要咨询服务提供商, 但多数问题用户可以轻易地自 行解决

#### <span id="page-122-0"></span>错误消息

#### 插入 **SIM** 卡

话机内无 SIM 卡或插入不正确。插入一张 SIM 卡。请参阅[第](#page-6-0) 7 页"SIM卡"。

#### 请插入正确的 **SIM** 卡

话机可能已被网络运营商锁定, 故仅对特定 SIM 卡工作。请插 入正确的 SIM 卡

#### <span id="page-122-1"></span>仅限紧急呼叫

| <sub>越而要</sub>容词服务提供冏,但多数问题。<br>| 3|| M 卡<br>|无 SIM 卡或插入不正确。插入一张 SI<br>| IM 卡"。<br>| IM 卡"。<br>| IM 卡"。<br>| 正确的 SIM 卡<br>| T能已被网络运营商锁定,故仅对特定<br>| IM 卡。<br>| T能已被网络运营商的定,故仅对特定<br>| T能已被网络运营商员、但不允许用户<br>| T能已被网络运营商员、但不允许用户<br>| TE M W TE M TE M TE M TE M TE M TE T 用户在一个网络覆盖范围内, 但不允许用户使用该网络。然而 在一些紧急情况下, 有些运营商允许进行紧急呼叫。请参阅[第](#page-12-0) 13页"拨叫紧急电话"。

#### 无可用网络

话机不在任何网络范围内或接收到的信号太弱 用户必须移动 以获得足够强的信号。

#### 错误的 **PIN** 错误的 **PIN2**

用户输入的 PIN 或 PIN2 有误 输入正确的 PIN 或 PIN2, 然后按 YES。 请参阅第 105 页 "锁定 SIM 卡"。

#### 密码不匹配

**N[ot](#page-104-0) for Mo[bil](#page-104-0)ier And Apply on Section**<br>E确的 PIN 或 PIN2<br>3第105 页 " 锁定<br>3第105 页 " 锁定<br>医正配<br>KIAP 法确入的代征<br>HP 两次输入的代征 在更改安全代码 (如 PIN) 时, 必须再次输入新代码进行确 认。用户两次输入的代码不一致。请参阅第 105 页 "[锁定](#page-104-0) SIM 卡

#### **PIN/PIN2** 被锁定

用户已连续三次输错 PIN 或 PIN2。要解锁, 请参阅第 [105](#page-104-0) 页 "锁定 $SIM +$ "。

#### **PUK** 被锁 **-** 联系运营商

**Ericss[on](#page-104-0)**  用户已连续 10 次输错个人解锁密码 (PUK)。请与网络运营商 联系

#### 话机已锁

话机被锁定。要解锁话机, 请参阅第106页"[锁定话机](#page-105-0)"。

#### 电话锁代码:

**的的代** 话机自带电话锁代码为 **0000** 可将其改为任意四到八位的的代 码。请参阅第106页"[锁定话机](#page-105-0)"。

#### 禁止拨叫此号码

已开启固定拨叫功能, 但所拨打的号码不在固定号码清单中。 请参阅第108页"固定拨叫"。

#### 正在充电,未知电池

用户正在使用的电池不是 Ericsson 认可的电池, 由于安全的原 因, 正在慢速充电。

#### 其它问题

#### <span id="page-123-0"></span>无充电指示

**[C](#page-80-0)o[m](#page-92-0)mercial Use [Co](#page-108-0)mmunications** 在用户给没有电的新电池或长期未使用的电池充电时,可能要 等 30 分钟后, 话机顶部的指示灯才会发出红光, 同时显示电池 容量计

#### 不能使用某一特定功能

该功能或服务可能取决于用户的 SIM 卡或网络。请与网络运营 商联系

#### 无法接收任何呼叫

- 可能已将来电转移到其它电话号码。要取消来电转移服务, 请参阅第93页"取消来电转移"。
- 可能已将接听电话选项设置为都不接听或根据清单。选择全 部接听。请参阅第109页"设置接听选择"。
- 可能已洗择**传直**或**数据**作为下次来电类型。洗择语音。请参 阅第 81 页 "接收语音或数据通话"。
- · 可能已阅能, <br>· 请参可 快乐, <br>· 请参可 快乐, <br>· 法联系 41 无法访人未行<br>· 无联系 41 无法访人未行 第81页 "接收语言"<br>能已将数据帐户的<br>参阅第67页 "创领<br>参阅第67页 "创领<br>可能是由于网络限<br>大储存在 SI[M](#page-40-0) 卡<br>页 "将联系人复制 • 可能已将数据帐户的允许通话功能设置为关闭。洗择开启。 请参阅第 67 页 "创建数据帐户"。如果仍无法接收来电, 则可能是由于网络限制的原因

#### 无法快速拨号

联系人未储存在 SIM 卡中。要将联系人复制到 SIM 卡, 请参阅 第 41 页 "将联系人复制到 SIM 卡"。

#### 无法访问本机联系人

**Ericsson**  联系人未储存在话机中。要将联系人复制到话机,请参阅第[41](#page-40-1) 页 "[将联系人复制到话机](#page-40-1)"。

### <span id="page-124-0"></span>技术数据

#### 通用

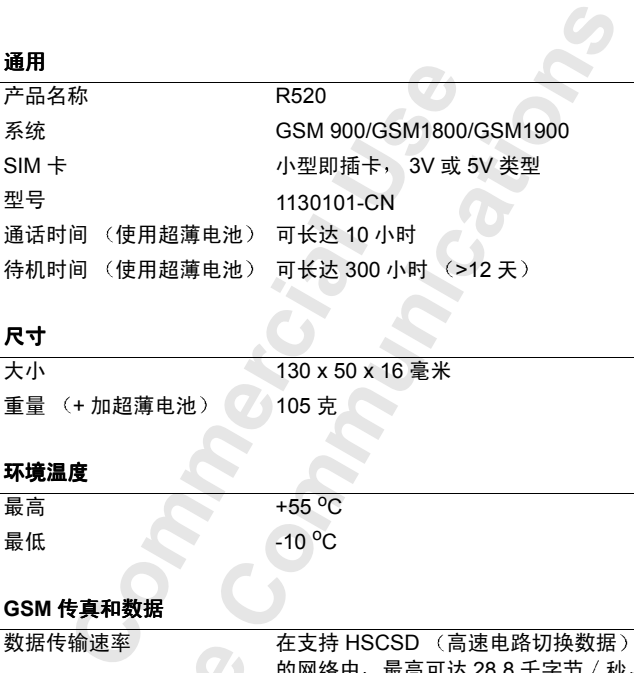

#### 尺寸

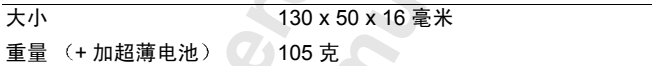

#### 环境温度

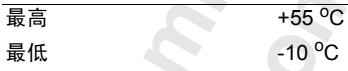

#### **GSM** 传真和数据

数据传输速率 在支持 HSCSD (高速电路切换数据) 的网络中, 最高可达 28.8 千字节 / 秒。 但采用 V.42bis 压缩后, 最高可使数据 传输速率提高四倍, 这与数据类型和网 络有关

传真 高9.6 千字节 / 秒。 3 类传真, 类别 1 和 2。推荐用类别 2。

## 作真<br><br><br><br><br><br><br><br><br><br><br><br><br><br><br><br><br><br><br><br><br><br><br><br><br><br><br><br><br> **Mobile GPRS** 常规分组无线电服务

**Example 1999** 

数据传输速率 最高 53.6 千字节 / 秒。

#### 红外通讯

覆盖范围 最远 1 米 3.3 英尺

**AB**<br>准的全 传送标准 R520 支持 IrDA 和 IrDA-Ultra 标准的全 部内容

数据传输速率 最高 1 兆字节 / 秒。

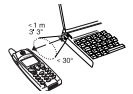

CLASS 1 LED PRODUCT IrDA 特征商标属于 Infrared Data Association 所有 经其许可方能使用

#### 电缆

电缆类型 RS232 (V.24)

数据传输速率 最高 230.4 千字节 / 秒。

#### **Bluetooth** 无线技术

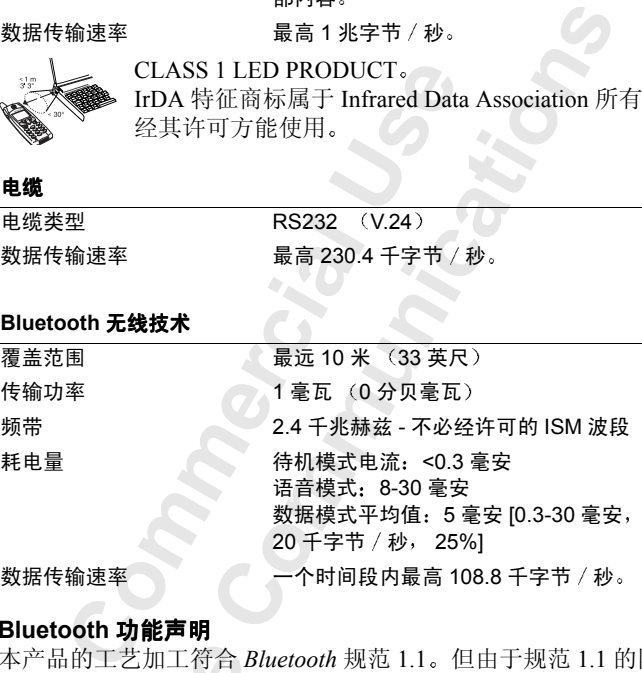

#### **Bluetooth** 功能声明

**Not for Mobile** 本产品的工艺加工符合 *Bluetooth* 规范 1.1 但由于规范 1.1 的限 制条件仍未获得通过, 所以本产品只依照 *Bluetooth* 规范 1.0b 进 行检验并完全合格

支持下列 *Bluetooth* 功能

- 常规接入模式
- 串口模式
- 耳机模式
- 拨号网络模式
- 传真模式
- 常规对象交换模式
- 对象 Push 模式
- 【<br>● · 传真模对<br>● · 常规对<br>● · 对象 同步模<br>■<br>● · 对象 同步模<br>■ • 同步模式

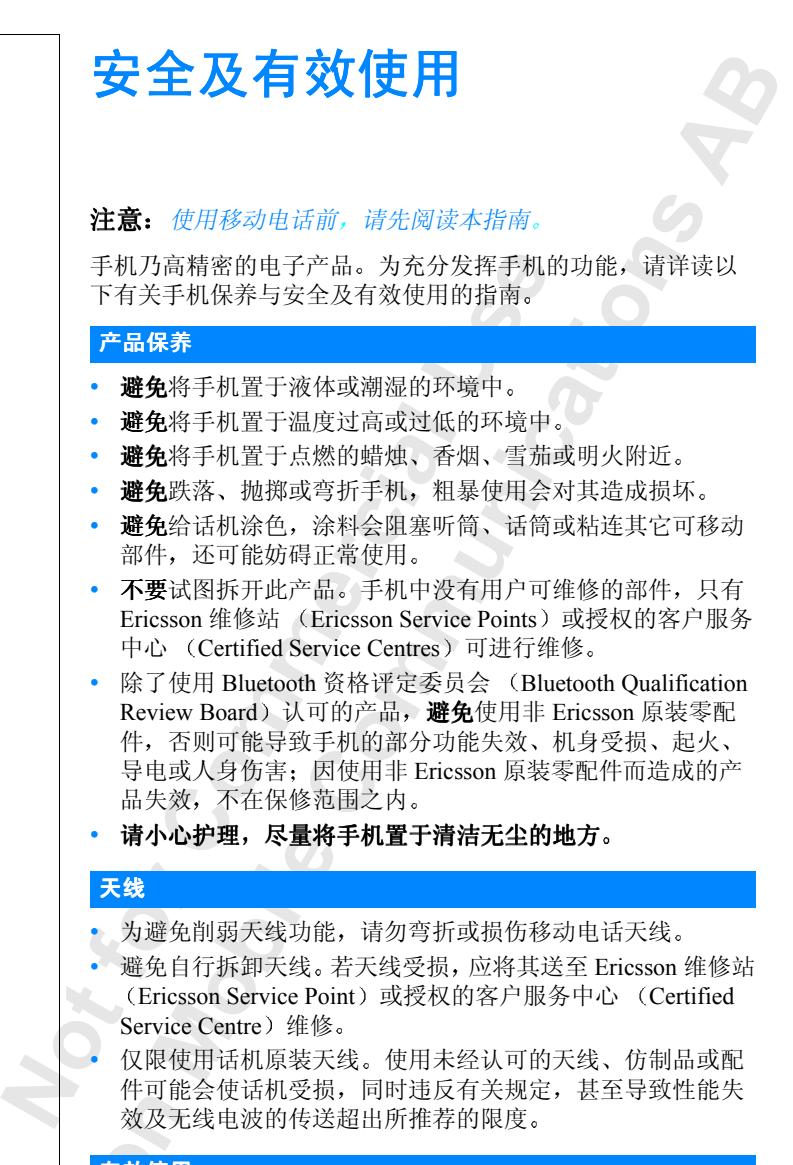

#### 有效使用

作中略<br><br>**核及无**<br>有效使用 手确<br><br>与以正态,高月 为享用手机的最佳功效并降低电量,请遵循以下规定: 以正确方式握住话机。讲话时对准话筒, 使天线处于直立状 态,高度超过肩膀。若天线可伸缩,通话时应拉出。

|加耗电<br>|口,严**(**<br>|任何红 通话时, 请不要握住天线。否则会影响通话, 还会增加耗电 量, 使通话及待机时间缩短。如果话机装有红外线端口, 严 禁将红外光束直对他人的眼睛, 并应确保未干扰其它任何红 外线装置

#### 无线电波功率

手机属于低功率的无线电发射和接收装置。开机后, 它周期性 地接收和发射射频 (RF) 能量 (无线电波)。呼叫处理系统控 制着话机发射的能量级别

#### 无线电波的放射量

s)<br>K和发射射频(RF)能量(无线电波)<br>K和发射射频(RF)能量(无线电波)<br>hn 所有型号的手机均设计为不超过国家的放射量<br>bn 所有型号的手机均很多的无线性,并用来确定普通人群可以承受的无限,并用来确定普通人群可以承受的无线性,并用来确定普通人群可以承受的无线性,并用来确定普通人群可以承受的无线性,并用来确定普通人群可以承受的科学研究<br>klipp是由独立的科研机构,例如 ICNIRE<br>klipp是由独立的科研机构,例如 ICNIR E线电发射和接收装置。开机后,它周期<br>CRF)能量(无线电波)。呼叫处理系<br>K级别。<br>能量辐射限制。\* 这些限制属指导原则能量辐射限制。\* 这些限制属指导原则<br>能量辐射限制。\* 这些限制属指导原则<br>消入群可以承受的无线电波辐射的级别<br>科研机构,例如 ICNIRP(国际非离子<br>定期的、全面的科学研究评估而制定的<br>定期的、全面的科学研究评估而制定的<br>C股本化度,即应设计为保证所有人。<br>CDB安全并考虑到测量中的各种变化。<br>DDB安全并考虑到测 Ericsson 所有型号的手机均设计为不超过国家权威部门和国际健 康机构所规定的 RF 能量辐射限制。 \* 这些限制属指导原则的一 部分,并用来确定普通人群可以承受的无线电波辐射的级别。 这些原则是由独立的科研机构, 例如 ICNIRP (国际非离子化 辐射保护协会), 经定期的、全面的科学研究评估而制定的。 这些限制包括最基本的安全限度, 即应设计为保证所有人 (与 年龄和健康情况无关)的安全并考虑到测量中的各种变化。

\*Ericsson 各种型号的手机在设计时所遵循的射频辐射原则及标 准包括:

- ICNIRP, "Guidelines for limiting exposure to time-varying electric, magnetic, and electromagnetic fields (up to 300 GHz)", International Commission on Non-Ionizing Radiation Protection (ICNIRP), Health Physics, vol.74, pp.494-522, April 1998.
- 99/519/EC, EU Council Recommendation on the limitation of exposure to the general public to electromagnetic fields 0 Hz-300 GHz, Official Journal of the European Communities, July 12, 1999
- **1990**<br> **I** July 12,<br> **ANSI/II**<br>
exposur<br>
300 GH<br>
Inc., N<br>
FCC Re<br>
Federal<br>
Radiocc **Mobile** ANSI/IEEE  $C95.1-1992$  "Safety levels with respect to human exposure to radio frequency electromagnetic fields, 3kHz to 300 GHz", The Institute of Electrical and Electronics Engineers Inc., New York,  $1991<sub>e</sub>$ 
	- FCC Report and Order, ET Docket 93-62, FCC 96-326, Federal Communications Commission (FCC), August 1996.
- **Ericsson**  • Radiocommunications (Electromagnetic Radiation Human Exposure) Standard 1999 Australian Communications Authority  $(ACA)$ , May 1999.

#### 驾驶中

核实行车所在地区的有关移动电话使用法规。如果驾驶中需使 用电话,请遵循以下规定:

- 全神贯注驾驶车辆
- 多国家法<br>|免提装<br><sub>|</sub> • 可能情况下 应使用 Ericsson 车内免提通话装置 许多国家法 律规定, 要求驾车人士使用车内免提装置。安装车内免提装 置前,请细心阅读安装指南。
- 如果驾驶条件有限, 应驶离公路, 停车后再拨接电话。

无线电波会干扰汽车的某些电子系统, 如汽车音响、安全设备 等。此外, 有些汽车制造商不允许在车内使用手机, 除非在车 内安装附带外接天线的免提装置。应与汽车制造商代理核实, 以确认保手机不会干扰车内的电子系统。

#### 装有气囊的车辆

气囊有强大的压力, 千万不要在气囊上或安置气囊的地方放置 物品, 包括固定或便携式无线电设备。如果车内的无线设备安 装不当, 气囊充气时, 可能会导致重伤。

#### 电子装置

大多数现代电子设备, 如医院和汽车设备, 可屏蔽无线电波。 然而,有的电子设备不具备此功能,因此:

• 在未经允许的情况下, 避免在医疗设备附近使用手机。

{外,有些汽车制造商不允许在车内使;<br><br>E附带外接天线的免提装置。应与汽车<br>(保手机不会干扰车内的电子系统。<br>(保手机不会干扰车内的电子系统。如果<br>强大的压力,千万不要在气量上,如果不同时,有量充气时,可能会导致重伤。<br><br>2. 有的电子设备,如医院和汽车设备,引用程序的<br>接置<br>(现代电子设备,如医院和汽车设备,引用<br>有的电子设备不具备此功能,因此:<br>有的电子设备不具备此功能,因此:<br>有的电子设备不具备此功能,因此:学习<br>有的电子设备不具备 K,远我两公研,停中后再放货电子,随来取消进展望到来见,如医院和抗不具备此功能是提升了,如医院和汽车里接到来,可能会导致重伤。<br>C.的免提装置。应与汽车制造商代理核果、同时的免提装置。应与汽车制造商代理核准制造商不允许在中使用手机,除理核果、应用系统。如果车内的无线及各级量价。<br>T.开万不要在气囊上或安置气囊的地方放松,打开不要在气囊上或安置气囊的无线及时,可能会导致重伤。<br>P. 对于方不要在气囊上或安置气囊的比线设备,可不要在气囊上或安 手机会干扰植入的心脏起搏器以及其它医学植入设备。植入心 脏起搏器的人应避免贴近心脏起搏器使用手机 否则会使该装 置功能紊乱。应避免将话机放在心脏起搏器上, 即上衣袋内。 使用电话时, 话机要置于心脏起搏器对面的耳朵上, 话机与起 搏器的距离如有15 厘米以上其干扰是有限的。若怀疑存在任何 干扰, 应立即关机。要获取详细信息, 请与心脏病学家联系。

T能会干扰某些助り<br>**と(Call Centre**) <sub><br><mark>飞机</mark><br>肌前,应关闭手机<br>防止对通讯系统的<br>起飞时使用,应征<sup>。</sup><br></sub> 手机可能会干扰某些助听器。如果怀疑有干扰时,可与当地服 务热线 (Call Centre) 联系咨询。

#### 乘坐飞机

- 务热线(<br>
東坐飞机前止飞机的起飞<br>
 登丸防起飞<br>
 爆破现场<br>
 爆破现场 • 登机前,应关闭手机。
	- 为防止对通讯系统的干扰, 飞行中严禁使用手机。
	- 未起飞时使用, 应征得机组人员允许。

#### 爆破现场

**Ericsson**  为避免干扰爆破操作, 在爆破现场或贴有"关闭双向无线电" 图标的地区请关闭手机。建筑工人常用远程无线电发射装置来 遥控起爆爆炸物

#### 爆炸气体

**AB** 在存在任何潜在爆炸性气体的地区, 应关闭手机。这种情况很 少见, 但是话机或其附件可能会产生火花。在这种地区产生的 火花会引起爆炸或火灾,造成人身伤害甚至死亡。

K些地区包括: 燃油地区, 如加油站, <del>「</del><br>《品转运和储存设施以及空气中有化学<br>《国转运和微粒存在的地方。<br>《海有手机及附件的汽车车厢内运输或<br>《爆炸物。<br>《爆炸物。<br>最佳用产品注释上所指定的交流电变压器<br><br>最大量线放好, 避免被践踏、绊倒别人、<br>最佳线放好, 避免被践踏、绊倒别人、<br>集线。<br>各电线放好, 避免被践踏、绊倒别人、<br>全电线放好, 避免被践踏、绊倒别人、<br>本产品的处理<br>《不同的处理》 Communicationship and the moderationship and the moderationship and the moderationship and the moderationship a<br>i投施以及空气中有化学物质或微粒,如果在的地方。<br>i存在的地方。<br>i存在的地方。<br>体内汽车车厢内运输或储存易燃性气体<br>性的汽车车厢内运输或储存易燃性气体<br>推力器实施的变压器。<br>接下插头时要握住交流电变压器,而不<br>接触践 有潜在爆炸性气体的地区 通常但并非始终作出了明显的标 记。这些地区包括: 燃油地区, 如加油站、船甲板下面、燃油 或化学品转运和储存设施以及空气中有化学物质或微粒, 如谷 物、灰尘、金属微粒存在的地方。

避免在带有手机及附件的汽车车厢内运输或储存易燃性气体、 液体或爆炸物

#### 电源

- 仅限使用产品注释上所指定的交流电变压器。
- 为避免损坏电线, 拨下插头时要握住交流电变压器, 而不要 去拨电线
- 要将电线放好, 避免被践踏、绊倒别人、其它损坏和重压。
- 为避免触电, 在清洗前应切断电源。
- 户外或潮湿的地方避免使用变压器

#### 儿童

不要让儿童玩弄手机, 一些小部件可被拆卸, 易造成吞咽 危险

#### 弃置本产品的处理

弃置本产品时必须妥善处理, 不可放在生活垃圾中, 正确处理 方法请查阅当地相关规定。

#### 紧急电话

#### 注意事项 **!**

弃方法<br>大法请<mark>紧急电话<br>紧急电话<br>紧急电话</mark><br>注意机用用比<br>见如果 <del>\*/ 山的文章</del><br>k产品时必须妥善<br>清查阅当地相关规定<br>青查阅当地相关规定<br>电话<br>FL,同任何手机一样<br>FL,同任何手机一样 本话机, 同任何手机一样使用无线电信号、蜂窝式和有线网络 以及用户自编功能进行操作, 不能保证在任何情况下均可接 通。因此重要通讯时或紧急情下况绝不可仅仅依靠手机。 (例如, 急救电话)。

(例如, 急<br>注意, 拨接<br>注意, 按接<br>地区。在某<br>时, 可能无<br><del>实在</del> 注意, 拨接电话时, 话机必须开机并处于蜂窝信号强度充足的 地区 在某些蜂窝电话网络或在使用某些网络服务或话机功能 时,可能无法拨叫紧急号码。请向本地网络供应商咨询。

#### 关于电池的资料

#### 给电池充电

**ABB**<br>充电4<br>得不到 随机附带的电池未完全充电 建议在首次使用前将电池充电 4 小时。给新电池或完全耗尽的电池充电时, 刚开始可能得不到 电池正在充电的指示 顶部指示灯不亮或屏幕未显示电池容量 计), 但稍后这些指示即可出现。

请注意: 在指示灯闪亮或电池容量计出现在显示屏上之前, 用 户无法开机 仅限在摄氏 +5 度至 +45 度 华氏 +41 度至 +113 度) 之间给电池充电。

#### 电池的使用和保养

若使用方法正确, 电池可保持较长的使用寿命。新电池或长期 未用的电池, 在头几次使用时, 容量可能会有所降低。

- 使用中, 话机的通话和待机时间要视当时传输情况而定。 如果在基站附近使用话机, 则能耗较小, 通话和待机时间会 较长。
- 仅限使用 Ericsson 原装电池和充电器 使用非 Ericsson 原装电 池和充电器可能会造成危险 因使用非 Ericsson 原装电池和 充电器而造成的产品失效不在保修范围之内
- 1. "在一个,当个手中的主体和技术,在我们闪亮的电池与大开机。仅限在摄氏+5度至 +45度<br>1.同给电池充电。<br>1.间给电池充电。他可保持较长的使用寿气,不仅要求<br>1.间给电池充电。他可保持较长的使用考试<br>1.间给电池,电池可保持较长的使用当时<br>1.间给电池,电池可保持较长的使用半时<br>1.间给电池,在头儿次使用时,容量可能较小,则是<br>2.早上去站附近使用话机,则能耗较小,<br>2.早上去站附近使用话机,则能耗较小,可以用来<br>2.早期在基可 **Communications** • 不要将电池置于温度过高的环境中, 环境温度不得高于摄氏 +60 度 (华氏 +140 度)。在室温环境中使用, 电池容量可达 到最大。在低温环境中使用会降低电池容量。
- 拆下电池前, 应首先关机。
- 仅可按设计用途使用电池
- 避免尝试拆卸电池
- 免将电池与金属物<br>他。<br>免将电池置于明火<br>免将电池接触液体<br>免将电池置入口内<br>电池的处理 • 避免将电池与金属物品接触。否则会引起电池短路, 而损坏 电池
- · 避免将电池置于明火中。否则会引起爆炸。
- 避免使电池接触液体
- 避免将电池置入口内。吞咽电池的电解质会引起中毒。

#### 废弃电池的处理

**Not for Ericsson**  废弃电池不可放在生活垃圾中。正确处理方法请查询当地相关 规定

### 有限保修

感谢购买 Ericsson 产品。为获得此款新品的最佳功效, 我们建 议您参阅以下资料:

**AB**

- 请阅读使用手册中的安全及有效使用指南
- 请阅读使用手册中的 Ericsson 保修条款
- 请保存购机发票正本以备保修之用。若您的 Ericsson 产品需要 我们提供保修服务, 可以将其返还原销售商或与 Ericsson 当 地服务热线 (Call Centre)联系以获取进一步的信息。

#### 保修条件

保证本产品自最初购买后一年内无材料及制造缺陷。

本产品及其所有 Ericsson 附件自消费者最初购买之日起享有一 年保修

#### 售后服务

F网以下<sup>贷料:</sup><br>同读使用手册中的安全及有效使用指南<br>可读使用手册中的 Ericsson 保修条款。<br>R存购机发票正本以备保修之用。若您!<br>R接供保修服务,可以将其返还原销售<br>I及提供保修服务,可以将其返还原销售<br>B多热线 (Call Centre) 联系以获取进<br><br>B多热线 (Call Centre) 联系以获取进<br><br>B为其所有 Ericsson 附件自消费者最初<br>B及其所有 Ericsson 附件自消费者最初<br>B。<br>S。<br>I及其所有 **Communications** 保修期内, 本产品如在正常使用和服务情况下由于材料或者制 造缺陷出现问题, 授权的批发商, 服务点或 Ericsson 维修站 (Ericsson Service Points) 或授权的客户服务中心 (Certified Service Centres)将根据下列条款决定进行修理或更换。

#### 条款

- **1.** 只有将记载详细日期和手机序列号的发票正本和需维修或更 换的产品一同交给授权经销商, 方予以保修。如果在购买本 产品后, 发票正本已有私自修改或撤换, Ericsson 保留拒绝 **/ 保修的权利。**
- **Not for** 有将记载详细日期<br>的产品一同交给授<br>品后,发票正本<br>品后,发票正本<br>品质,发票正本<br>果Ericsson 对产品<br>果Ericsson 对产品<br>照较长的为准。修<br>照代的零配件属于 **2.** 如果 Ericsson 对产品进行维修或更换 对于维修或更换过的 产品仍实行保修, 分别是九十天或其本身的剩余保修日期, 按照较长的为准。修理或更换可由功能相等的修复件完成。 更换下的零配件属于 Ericsson 所有
	- 3. 任何产品的正常磨损、误用,包括但不局限于不遵照 Ericsson 产品安全有效使用指南下的非正常使用、意外、 改装、受潮、进液与自然灾害损坏均不在保修范围之列。
- 3. 任何产品<br>
Ericsson<br>
改装、<sup>5</sup><br>
4. 由非 Ericsson<br>
产品失务<br>
Ericsson<br>
产品失务<br>
Ericsson<br>
产品失为<br>
Ericsson<br>
产品失利<br>
5. 使用非 4. 由非 Ericsson 维修站 (Ericsson Service Point) 或非授权的客 户服务中心 (Certified Service Centre) 维修、改装或由非 Ericsson 指定的人员对产品进行开启或非正常维修而造成的 产品失效不在保修范围之内
	- **5.** 使用非 Ericsson 原装附件而造成的产品失效不在保修范围
- **6.** 更改任何原厂标贴将导致保修失效
- **.,不管**<br>.括但不<br>.,均以<br>...在何音 7. 本公司只承认此印刷的有限保修条款, 其他任何保修, 不管 是书面的还是口头的, 一概无效。所有暗示担保, 包括但不 局限于为某一特殊目的暗示担保、可销售性或适合性, 均以 此保修条款为准。ERICSSON 对于法律不予以承认的任何意 外或间接损坏, 包括但不局限于收益损失或商业亏损, 不负 法律责任

某些国家不允许对于意外或间接损失拒绝给予或给予有限赔 付, 或者不允许限定暗示担保的期限, 因此上述限制或拒赔也 许不适用于您。本保修条款已授予您明确的法律权利, 并且根 据不同国家法律您的权力有所不同

#### 国际保修服务

**Not For** 

**Mobile** 

Ericsson 1

FATA:<br>I家不允许对于意外或间接损失拒绝给<br>i用于您。本保修条款已报予您明确。<br>i用于您。本保修条款已报予您明确。<br>I国家法律您的权力有所不同。<br>iriesson 产品可在任何国家获得保修。<br>iriesson 产品可在任何国家获得保修。<br>iriesson 产品可在任何国家获得保修。提<br>iriesson 的当地服务独、(Call Centre),<br>i等商销售相似的热线(Call Centre),<br>ignor 计算法提供最佳服务,引用和序 LIKESOS<br>II标但不局限于收益损失或商业亏损,<br>II括但不局限于收益损失或商业亏损,<br>II标准的期限,因此上述限制或指标的时候,因此上述限制或指令款已授予您明确的法律权利,并且<br>I核条款已授予您明确的法律权利,并且<br>I修条款已授予您明确的法律权利,并且<br>II核系已授予您明确的法律权利,并且<br>II核分析不同。<br>II的购机发票正本。如果您的产品不是在发热线(Call Centre),了解您前往出现<br>II的购机发票正本。如果您的产品不是在 您的 Ericsson 产品可在任何国家获得保修。只要当地 Ericsson 授权经销商销售**相似**的产品, 都可以向您提供保修服务。请致 电 Ericsson 的当地服务热线 (Call Centre), 了解您前往的国家 是否销售该产品。为了给您提供最佳服务,我们需要您出示注 明购机日期和序列号的购机发票正本。如果您的产品不是在该 国购买, 会有可能因当地没有销售此型号而导致无相应零配件 维修、更换或软件刷新而无法提供维修。另外, SIM 卡被锁可 能需原网络供应商来解决

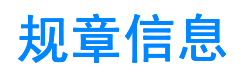

#### **Declaration of Conformity**

We, **Ericsson Mobile Communications AB** of **Torshamnsgatan 27 S-164 80 Stockholm, Sweden**

declare under our sole responsibility that our product

#### **Ericsson type 1130101-CN**

**COMPRETAINT SET ASSESS THEORY OF STARBOR 1999 Stockholm, Sweden**<br> **COMPRETAINT SUPER EXECUTE:**<br> **COMPRETAINT SWED ASSES**<br> **COMPRETAINT COMPRETAINT COMPTER COMPRETAINT COMPRETAINT COMPRETAINT COMPRETAINT COMPRETAINT COMPRE Communications AB of**<br> **Sweden**<br> **Communications AB of**<br> **Communications AB of**<br> **COM**<br> **COMPENDED COMPTE 11**<br> **COMPTEM**<br> **COMPTEM**<br> **COMPTEM**<br> **COMPTEM**<br> **COMPTEM**<br> **COMPTEM**<br> **COMPTEM**<br> **COMPTEM**<br> **COMPTEM**<br> **COMPTEM**<br> and in combination with our accessories, to which this declaration relates is in conformity with the appropriate standards 3GPP TS 51.010-1, ETS 300 342-1 and EN 60950, following the provisions of, Radio Equipment and Telecommunication Equipment directive **99/5/EC** with requirements covering EMC directive **89/336/EEC**, and Low voltage directive **73/23/EEC**.

Kista March 14, 2001

*Place & date of issue*

 $C6$  0682  $D$ 

**AB**

我们执行 R&TTE Directive (99/5/EC)的要求。

#### **FCC Statement**

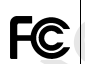

我们执行<br> **FCC State**<br>
This device<br>
subject to t<br>
cause harm<br>
interference Extended to the contract of the contract of the contract of the contract of the contract of the contract of the contract of the contract of the contract of the contract of the contract of the contract of the contract of th **Mobile Theory**<br> **Mobile**<br> **Statement**<br> **evice complies with<br>
t to the following two thereful interferies** This device complies with Part 15 of the FCC rules. Operation is subject to the following two conditions: (1) This device may not cause harmful interference, and (2) This device must accept any interference received, including interference that may cause undesired operation.

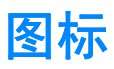

<span id="page-134-0"></span>下表显示的是可能出现在待机状态或菜单中的图标

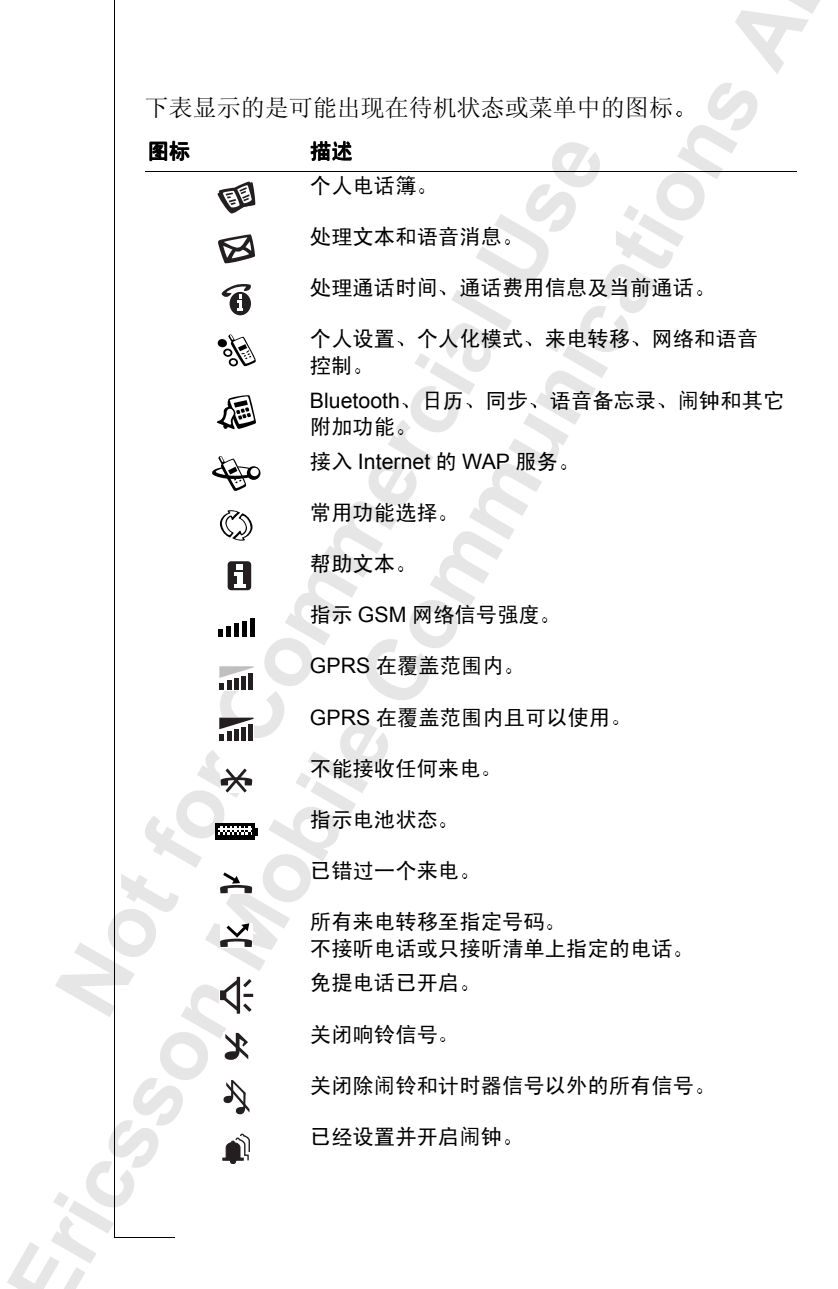

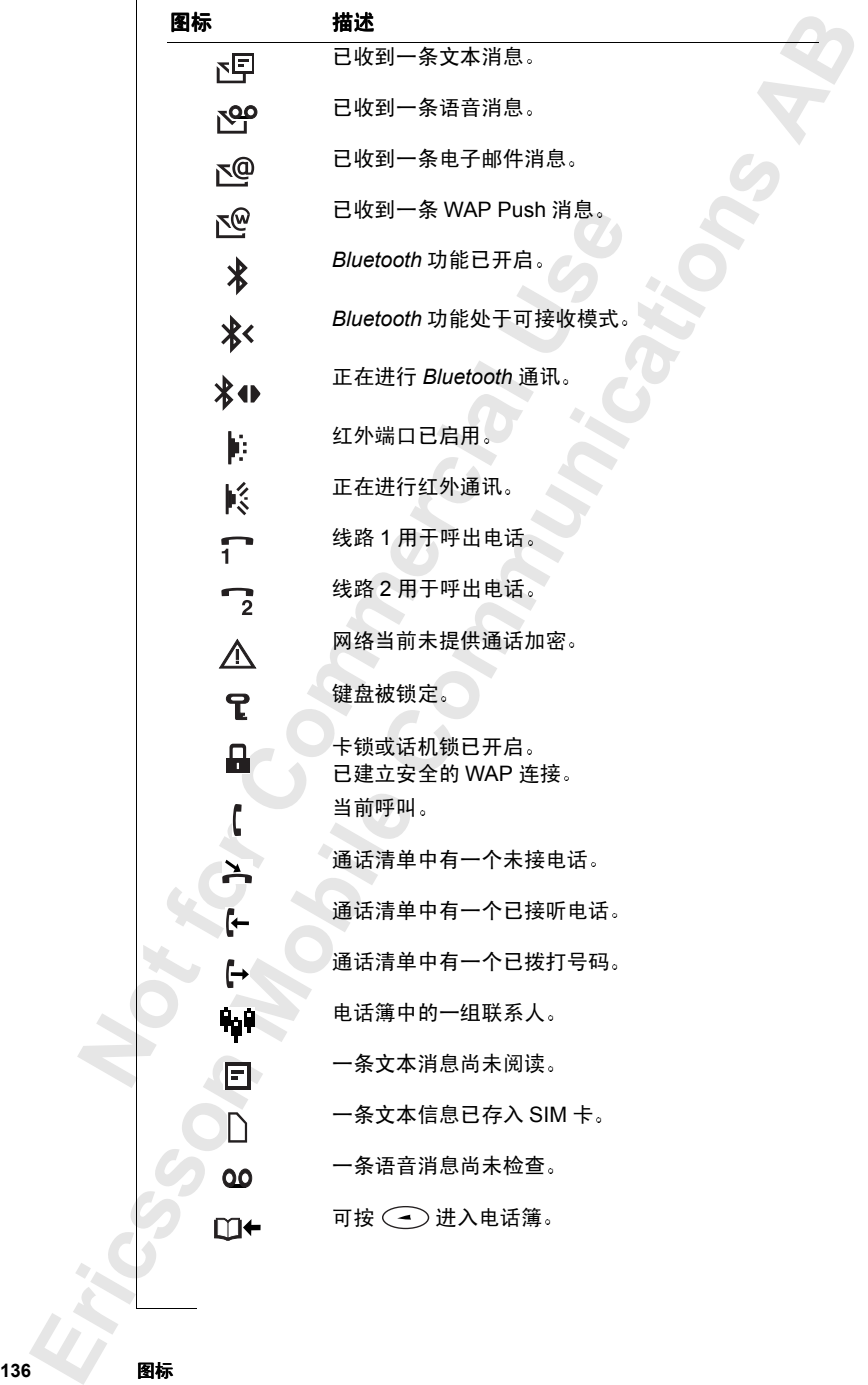

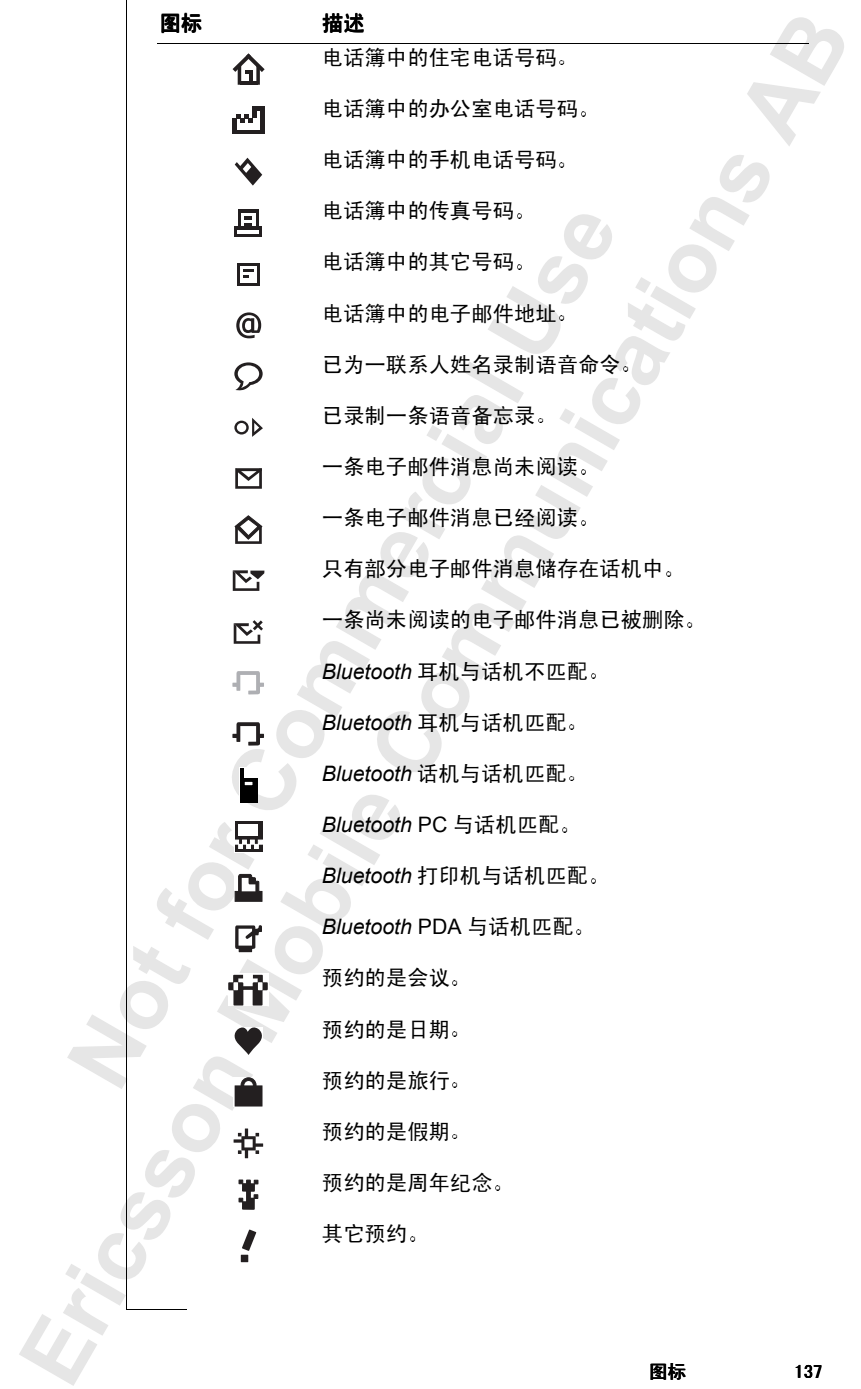

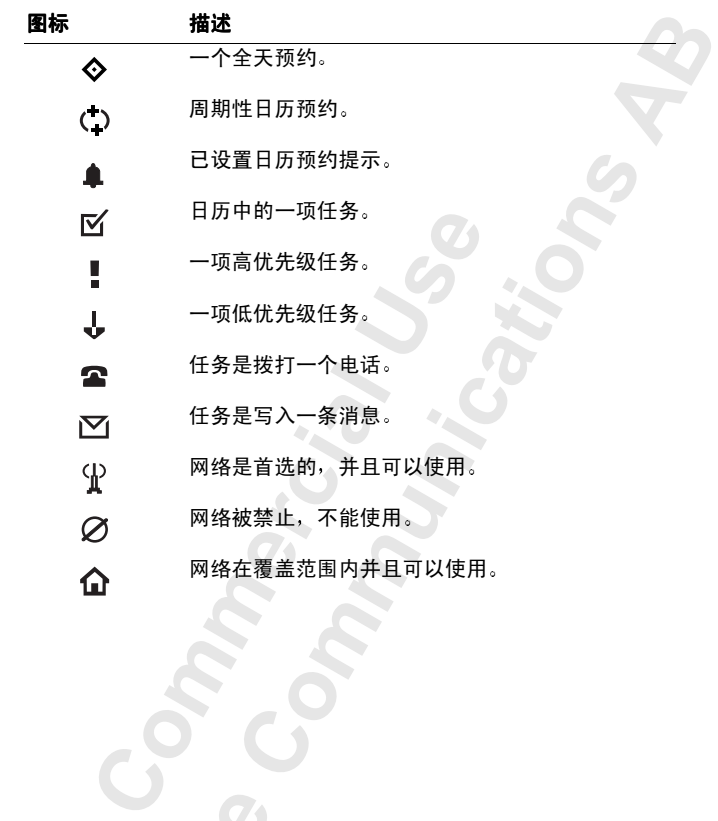

**138** 图标

**Not For** 

**Mobile** 

**Ericsson** 

### <span id="page-138-0"></span>快捷键

Ericsson 1

本表描述了一些最常用的组合键

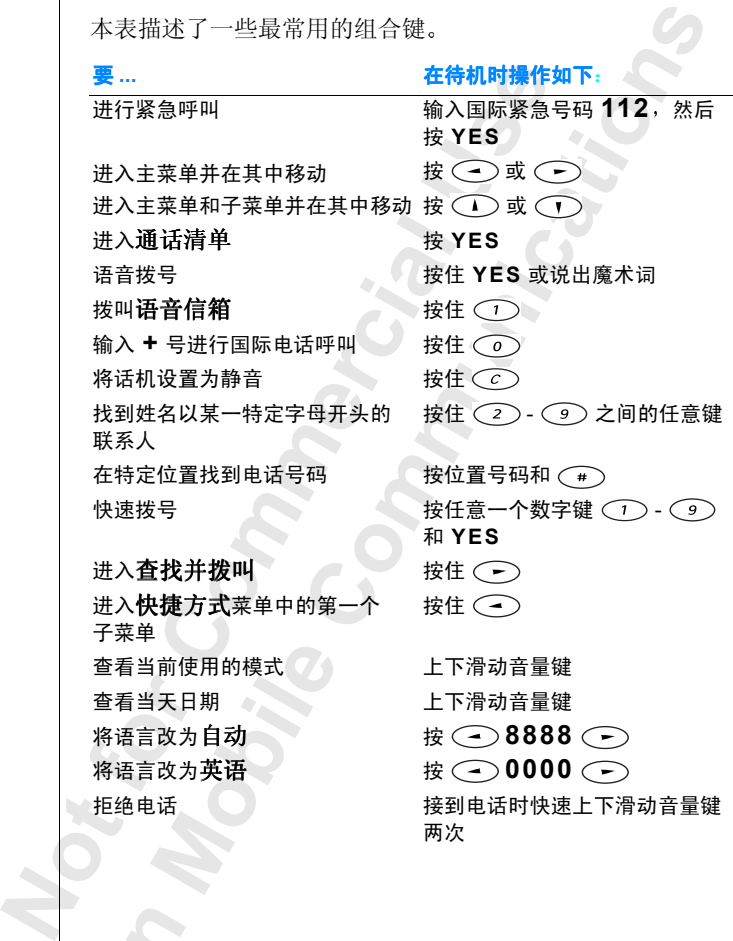

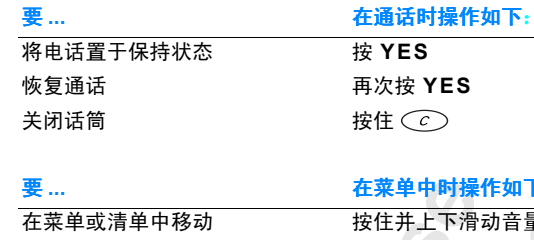

选择一个菜单或设置 **NES** 进入选项菜单 按 (3) 返回待机状态 **NO** 

要 **...** 在菜单中时操作如下

**AB**

按住并上下滑动音量键 **删除一项 在清单中时按住 (c)** 

要 **...** 输入文字时执行此操作

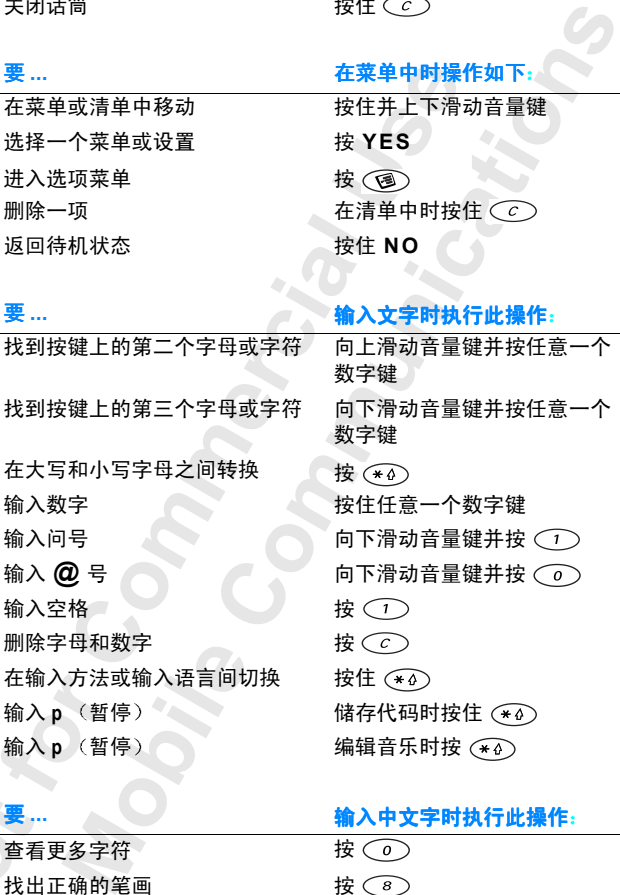

**Not for** 输入标点符<br> **Erics Strategy** 找出正确的笔画 按 输入标点符号 有效 请轻按 (\*4)

要 **...** 输入中文字时执行此操作 查看更多字符 按(0)

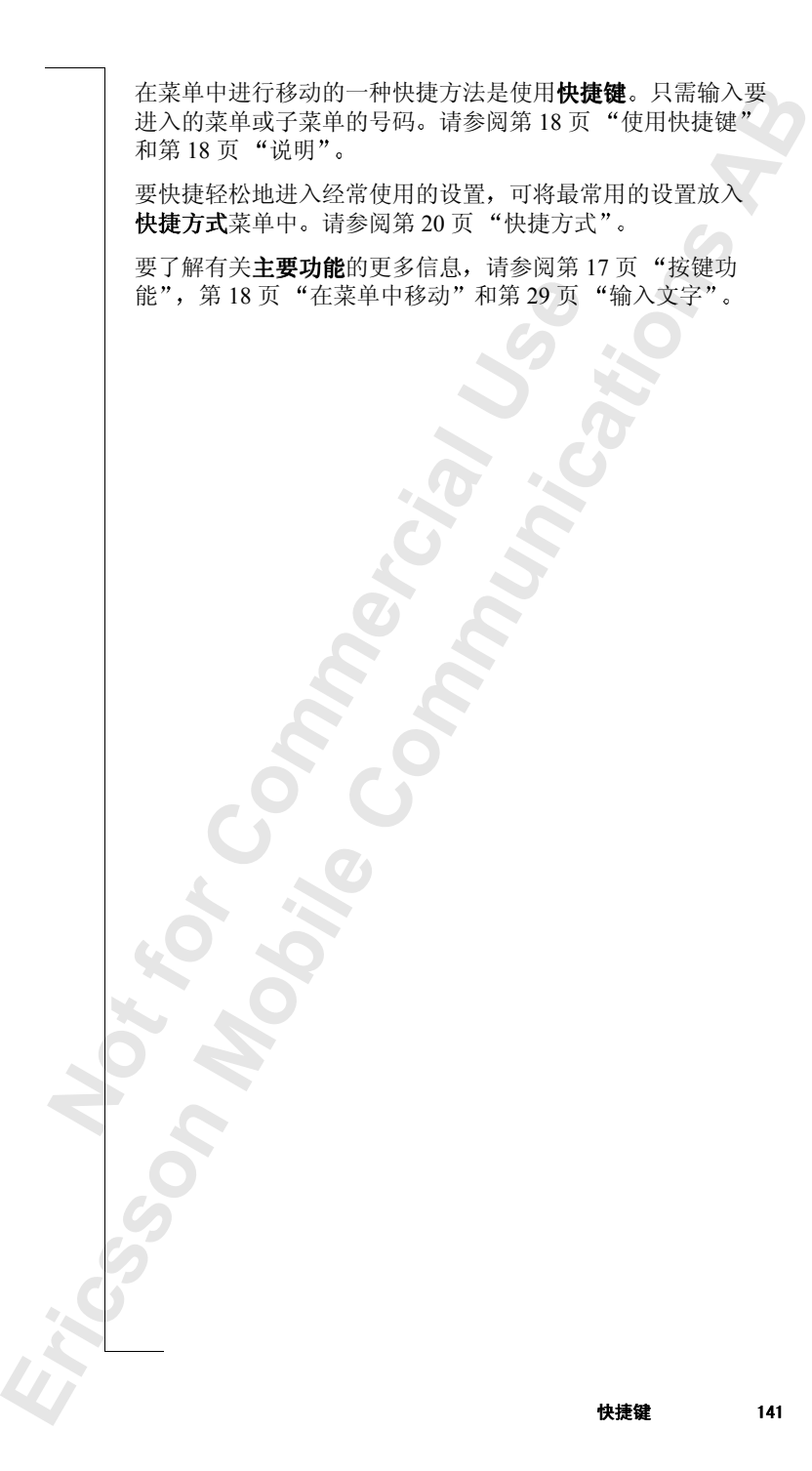

Erricsson **142** 快捷键

Not for

**Mobile** 

**Commercial Use** 

Communications

### 索引

#### *A*

按键音 *25* 按键音频 *44*

#### *B*

**[Co](#page-12-1)[m](#page-85-0)[m](#page-32-0)[e](#page-74-1)[r](#page-74-0)[c](#page-105-1)[i](#page-52-2)[a](#page-56-0)[l](#page-55-0) Use** Bluetooth *53* 发送 *56* 接收 *57* 匹配 *53* 保密锁 电话锁 *106* 接入锁 *75* 签名锁 *75* SIM 卡锁 *105* 笔画类型 (中文) 33 笔画输入法 (中文) 32 标点符号 (中文) 32 拨叫电话 *11*, *86* 拨叫方标识。请参阅"拨叫方识 别" 拨叫方识别 (CLI) *12*, *13*

#### *C*

CB。请参阅<br>CLI *13*<br>菜单 18<br>长信息消息<br>Hommur 音频<br>DDTMF 音频<br>MW - 有限<br>MW - 有机 *II* **[M](#page-43-0)**<[b](#page-17-3)r>|参阅"小区信息"<br>|8<br>|47<br>|息 123<br>|音频。请参阅"按 CB。请参阅"小区信息 CLI *13* 菜单 *18* 长信息 *47* 错误消息 *123*

#### *D*

**Ericss[o](#page-110-0)[n](#page-10-1)**  DTMF 音频。请参阅"按键音 频 待机 *11* 代码备忘录 密码 *111* 使用 *110* 重设 *111*

电空交充电子,有限时,在中国发展的发展,有机时间,2008年1月,2008年1月,2008年1月,2008年1月,2008年1月,2008年1月,2008年1月,2008年1月,2008年1月,200<br>按照中国话题记者<br>按照中国法规划的<br>指令的原则,2008年1月,2008年1月,2008年1月,2008年1月,2008年1月,2008年1月,2008年1月,2008年1月,2008年1月,2008年1月,2008年1月,200<br>在新闻后 电池 *7* 安装 *7* 充电 *8* 取出 *9* 无充电指示 *124* 电话 拨叫 *11*, *86* 将电话置于保持状态 *95*, *96* 交替通话 *96* 接到 *13* 接听 *14*, *16*, *86*, *87* 拒绝 *14*, *87* 置于保持状态 *15* 电话号码 显示本机号码 *26* 电话会议 *97* 查看与会者 *97* 创建 *97* 将会议置于保持状态 *97*, *98* 使某个与会者结束 *98* 选择一个与会者 *98* 增加新的与会者 *97* 电话卡 拨叫电话 *[115](#page-114-0)* 储存号码 *[114](#page-113-0)* 储存卡号码 *[114](#page-113-1)* 选择卡 *[115](#page-114-1)* 电话锁 更改安全代码 *[106](#page-105-2)* 启用 取消 *[106](#page-105-3)* 全部锁定 *[106](#page-105-3)* 自动锁定 *[106](#page-105-4)* 电话银行 *[44](#page-43-0)* 电子邮件 *[77](#page-76-0)* 短信息中的电话号码 回复 *[50](#page-49-0)* [短讯服务](#page-44-0)。请参阅"SMS" 对电池充电 *[8](#page-7-1)*

#### *F*

发送和接收传真 *[80](#page-79-0)* 翻阅 *[17](#page-16-1)*, *[18](#page-17-4)* 复位话机 *[28](#page-27-0)* 服务中心 (SMS) *45*

#### *G*

GPRS *[67](#page-66-1)*, *68* 个人化模式 *82* 更改设置 *83* 使用附件 *83* 选择 *82* 工具 *118* 固定号码拨叫 *108* 关机 *14* 国际电话 *13* 国际紧急号码 *13*

#### *H*

**[C](#page-119-0)[om](#page-14-1)[m](#page-57-1)[e](#page-58-0)r[c](#page-12-4)[i](#page-12-3)[a](#page-13-2)[l](#page-107-1) Use** 红外链接 连接红外装置 *59* 启用 *58* 呼叫等待服务 *95* 呼叫方识别限制 (CLIR) *13* 话筒 静音 *15*

#### *J*

基点<br>技术数据<br>技术数据<br>使益多 (+) 13<br>键备头键电锁压<br>接环电话服务<br>接环电话服务<br>接环电话服务 **Eric[ss](#page-106-0)[on](#page-91-0) [M](#page-74-2)**[o](#page-5-0)oth<[b](#page-12-6)r> *M*ac (CB)。请参阅"<br>
播 125<br>
カイコ<br> *M*ac (活 13<br>
ライコ 计时器 *120* 计算器 *120* 基站广播 (CB)。请参阅"小区信 息 技术数据 *125* 加号 (+) *13* 键盘 *6* 箭头键 *6* 接到电话 *13* 接入锁 *75* 接听电话 *[14](#page-13-0)*, *[16](#page-15-0)*, *[86](#page-85-1)*, *87* 接听电话服务 *[109](#page-108-1)* 接听服务。请参阅"语音信箱" 紧急电话 *13* 仅限紧急呼叫 *[123](#page-122-1)* 禁止通话。请参阅"通话限制" 拒绝电话 *14*, *[87](#page-86-1)*

#### *K*

**[A](#page-13-2)[B](#page-10-2)** 开机 *11* 开启或关闭话机 *14* 快捷键 *139* 到通讯录中的联系人 *39* 快速拨叫 *39* 扩音器 *15*

#### *L*

<del>Comm[u](#page-118-0)[n](#page-14-2)ity The Unity The Unity The Unity The Unity The Unity The Unity The Unity The Unity The Unity The Unity The Unity The Unity The Unity The Unity The Unity The Unity The Unity The Unity The Unity The Unity The Unity</del> 来电转发。请参阅"转移拨入电 话" 来电转移。请参阅"转移拨入电 话" 联机服务 *121* 联系人 *38* 录制语音备忘录 *90*

#### *M*

秒表 *119* 名片 *41* 魔术词 *88*, *89*

#### *N*

闹钟 *118*

#### *P*

PIN 更改 *105* 输入 *11* PIN2 更改 *[105](#page-104-3)* PUK *[105](#page-104-4)* 拼音输入法 (中文) [36](#page-35-0) 屏幕上的图标 *[135](#page-134-0)* 屏幕图标 *[135](#page-134-0)* 屏幕问候语 *[26](#page-25-1)* 屏幕显示 背景灯光 *[25](#page-24-1)* 问候语 *[26](#page-25-1)* 屏幕指示 未接电话 *[12](#page-11-1)* 已拨号码 *[12](#page-11-2)* 已接听电话 *[12](#page-11-3)*

#### *Q*

签名锁 *[75](#page-74-3)* 全部锁定 *[106](#page-105-3)*
### *R*

日程表 *[60](#page-59-0)* 新任务 *[61](#page-60-0)* 新预约 *[60](#page-59-1)* 日期 格式 *27* 设置 *27*

### *S*

**[C](#page-66-0)**<b[r](#page-45-0)>
7,121<br>
7,121<br>
7<br>
7 105<br>
8 安全 70,7×<br>
2 安全 70,7×<br>
2 安全 70,7×<br>
2 安全 70,7×<br>
2 安全 70,7×<br>
2 安全 70,7×<br>
2 安全 70,7×<br>
2 安全 70,7×<br>
2 安全 70,7×<br>
2 安全 70,7×<br>
2 安全 70,7×<br>
2 安全 70,7×<br>
2 安全 70,7×<br>
2 安全 70,7×<br>
2 安全 70,7×<br>
2 安全 70,7×<br> SIM 卡 *[7](#page-6-0)*, *121* 插入 *7* 解锁 *105* 取出 *7* SIM 卡锁 *105* 启用 取消 *106* SMS 服务中心 *45* 模板 *48* 请求回复 *46* 删除消息 *49* 消息类型 *46* 转发消息 *50* SOS 呼叫。请参阅"紧急呼叫" 删除与重命名语音备忘录 *91* 使话筒静音 *15* 使用话机前的准备 *6* 数据计数器 *69* 数据帐户 *67* 输入方法 (中文) 31 双线服务 *112* 更改话机线路 *112* 速写板 *16*

#### *T*

**Not for Eric[sso](#page-98-1)n**  [...3]<br>《条 *112*<br>《春 *112*<br>《春 *38*<br>《春 *38*<br>《梅 400》<br>《梅 400》<br>《梅 400)<br>《梅 400)<br>《梅 400) 提示储存 *38* 通话费用 *99* 设置金额限制 *100* 指定每通话单位的价格 *[100](#page-99-1)* 通话禁止。请参阅"[通话限制](#page-106-0)" 通话清单 从通话清单拨叫 *[12](#page-11-0)* 通话时间 *99* 通话时间总计。请参阅"通话时 间" 通话限制 *[107](#page-106-0)*

通讯录 *38* 创建 *38* 检查记忆库的状态 *44* 联系人 *38* 名片 *41* 联系人 快捷键 *39*

**[A](#page-43-0)[B](#page-37-2)**

# *W*

「吹吸り」の「吸収」を全て7,74<br>
WAP 服务 72<br>
安全7,74<br>
安全7,74<br>
2021<br>
Pu[s](#page-38-0)h 消息 76<br>
Push 提示量子方式 103<br>
授与子方式 103<br>
选择提供适用程序<br>
未接电话 14<br>
未接电话 14<br>
未接电话 14<br>
未接电话 14<br>
未接电话 14<br>
未接电话 14<br>
未接电话 14<br>
未接电话 14<br>
未接电话 14<br>
未接电话 14<br>
未接电话 14<br>
未接电话 14<br>
未接电话 15<br>
未 WAP 服务 *72* 安全 *70*, *74* 浏览 *72* Push 消息 *76* 网络 搜寻 *11* 搜寻方式 *103* 选择 *102* 优选网络 *102* 未接电话 *14* 未接电话指示 *12* 立本消息。请参阅"SMS"

## *X*

显示本机号码 *13* 响铃信号 *22* 选择 *23* 小区信息 *51* 选项键 *17*

## *Y*

已拨号码指示 *[12](#page-11-2)* 已接听电话指示 *[12](#page-11-3)* 疑难解答 *[123](#page-122-0)* 隐藏本机号码 *[13](#page-12-2)* 音乐 *[23](#page-22-1)* 编制或编辑 *[23](#page-22-2)* 音量 更改 *[15](#page-14-1)* 音量键 *[14](#page-13-1)*, *[17](#page-16-1)* 游戏 *[116](#page-115-0)* 语音控制 拨叫电话 *[86](#page-85-0)* 接听电话 *[86](#page-85-1)*, *[87](#page-86-0)* 拒绝电话 *[87](#page-86-1)* 录制语音标记 *[85](#page-84-0)* 语音邮件 *[92](#page-91-0)* 更改信号 *[92](#page-91-1)* 输入语音信箱号码 *[92](#page-91-2)* *Z*

\$<br>
< 笔画输入法)34<br>
< 笔画输入法)33<br>
→ The Trans State の<br>
→ Trans State の<br>
→ Trans State の<br>
→ Trans State Trans State of State of State of State of State of State of State of State of State of State of State of State of State of Communications 暂停 *[44](#page-43-1)*, *[140](#page-139-0)* 振动提示 *[24](#page-23-0)* 指示灯 *[6](#page-5-1)* 中文输入系统 笔画类型 *33* 笔画输入法 *32* 标点符号 *32* 部首 (笔画输入法) 34 类型 (笔画输入法) 33 拼音输入法 *36* 选择输入方法 *31* 转发拨入电话。请参阅"转移拨 入电话" 转移拨入电话 *93* 自动锁定 *106* 组群通话 *108* 组装话机 *7*, *85*

**AB**

**Mobile** 

**Not for**